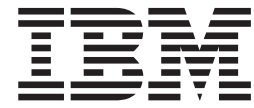

**IBM DB2 Universal Database Express Edition**

# **DB2 UDB Express Edition** 릴리스 정보

버전 8.2 FixPak 1(버전 8.1 FixPak 8과 <del>동등</del>)

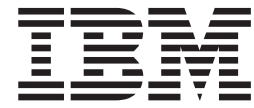

**IBM DB2 Universal Database Express Edition**

# **DB2 UDB Express Edition** 릴리스 정보

버전 8.2 FixPak 1(버전 8.1 FixPak 8과 <del>동등</del>)

본 문서에는 IBM의 소유권 정보가 들어 있습니다. 이 정보는 라이센스 계약에 의거하여 제공되며 저작권 법의 보호를 받습니다. 이 책에 포함된 정보는 어떠한 제품 보증도 포함하지 않으며 이 매뉴얼에 제공된 모든 문장은 그대로 해석되지 않아야 합니다.

IBM 서적을 주문하려면 온라인을 통하거나 한국 IBM 담당자에게 문의하십시오.

• 책을 온라인으로 주문하려면 IBM Publications Center[\(www.ibm.com/shop/publications/order\)](http://www.ibm.com/shop/publications/order)를 방문하십시오.

• 한국 IBM 담당자에게 문의하려면 IBM Directory of Worldwide Contacts[\(www.ibm.com/planetwide\)](http://www.ibm.com/planetwide)를 방문하십시오.

미국 또는 캐나다의 DB2 Marketing and Sales에서 DB2 서적을 주문하려면 1-800-IBM-4YOU(426-4968)로 전화하십시오. IBM으로 정보를 보낼 때, 귀하는 IBM이 귀하의 권리를 침해하지 않는 범위 내에서 적절하다고 생각하는 방식으로 귀하가 제공한 정보를 사용하거나 배포할 수 있는 비독점적 권한을 부여합니다.

**© Copyright International Business Machines Corporation 2002 - 2004. All rights reserved.**

이 정보와 이 정보가 지원하는 제품을 사용하기 전에, 반드시 주의사항에 나와 있는 일반 정보를 읽으십시오.

**!**

# 목차

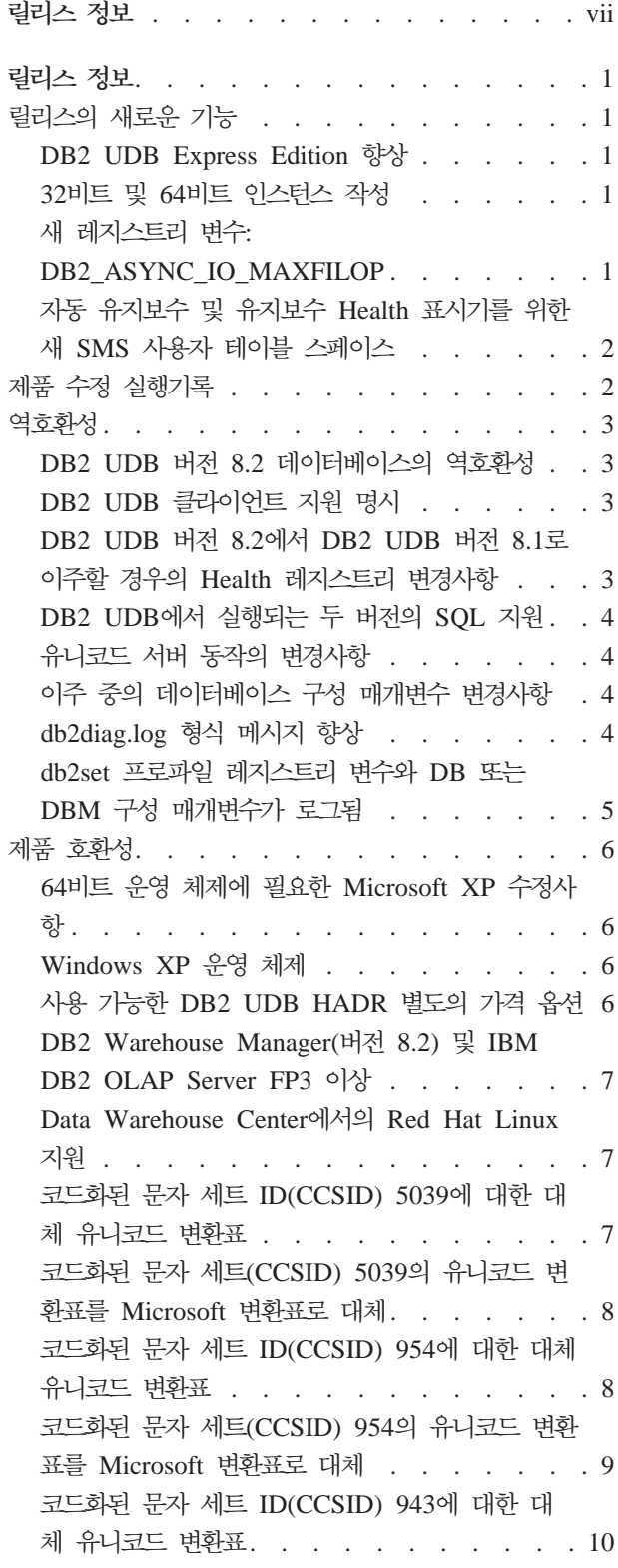

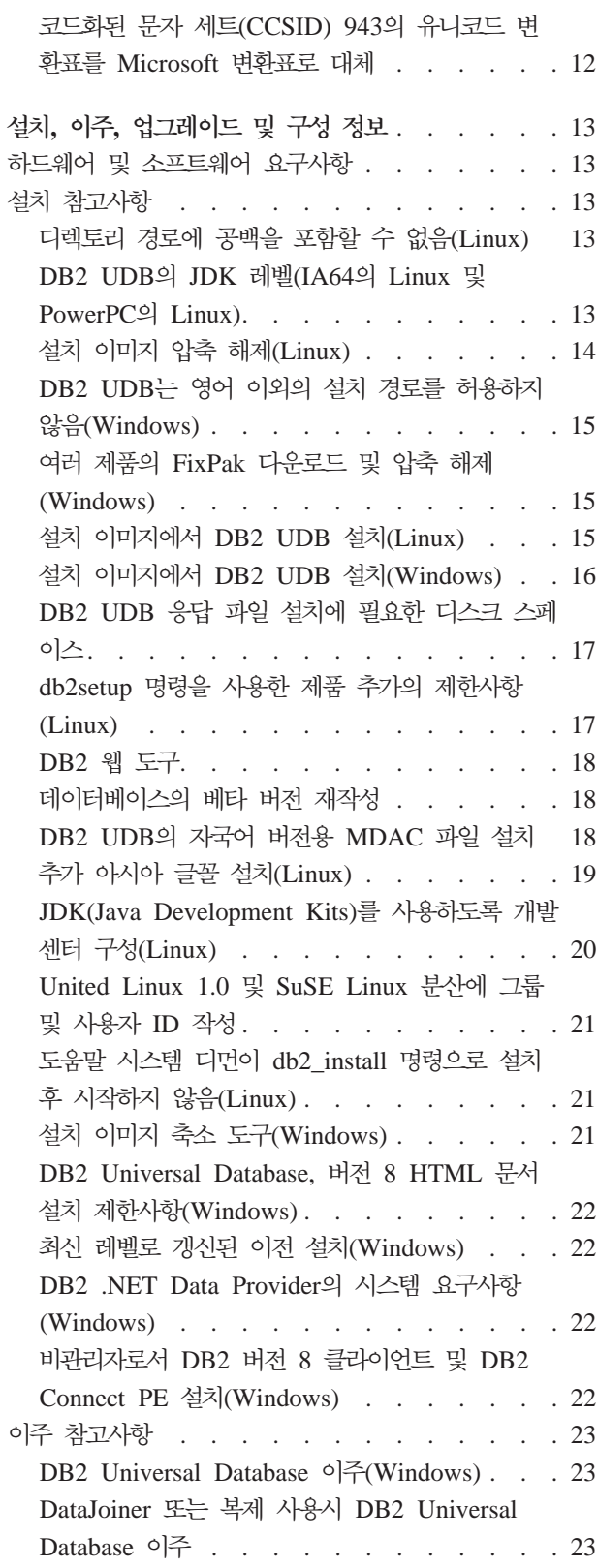

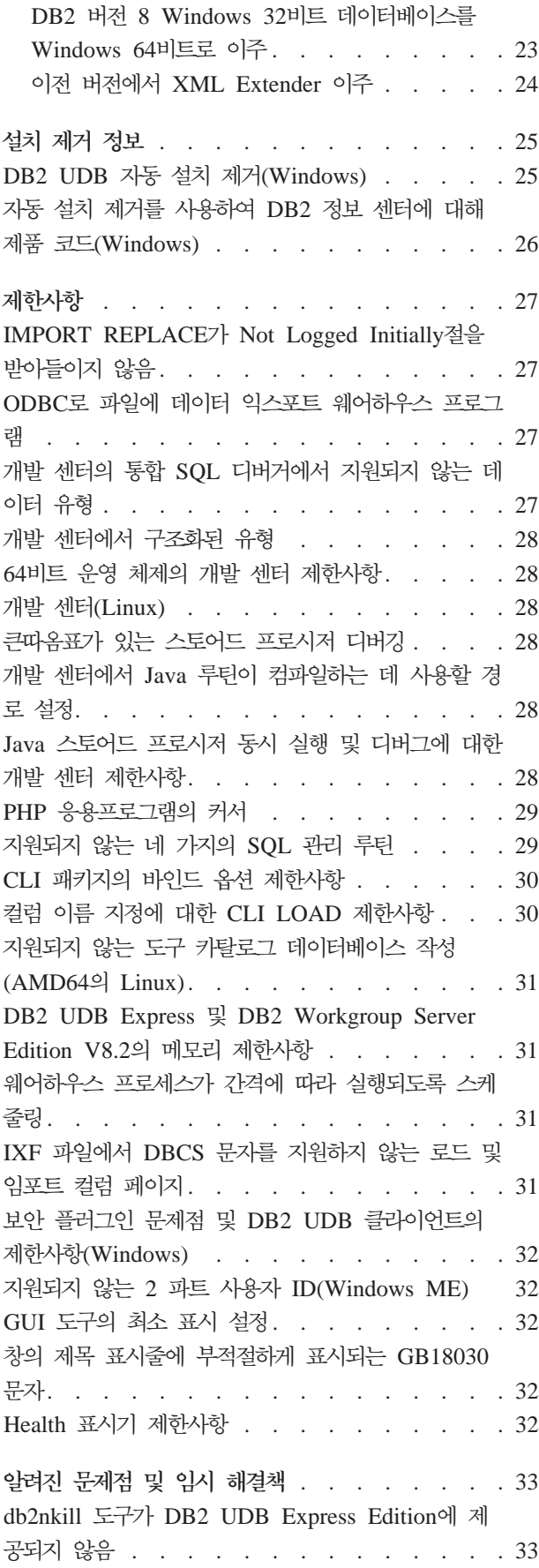

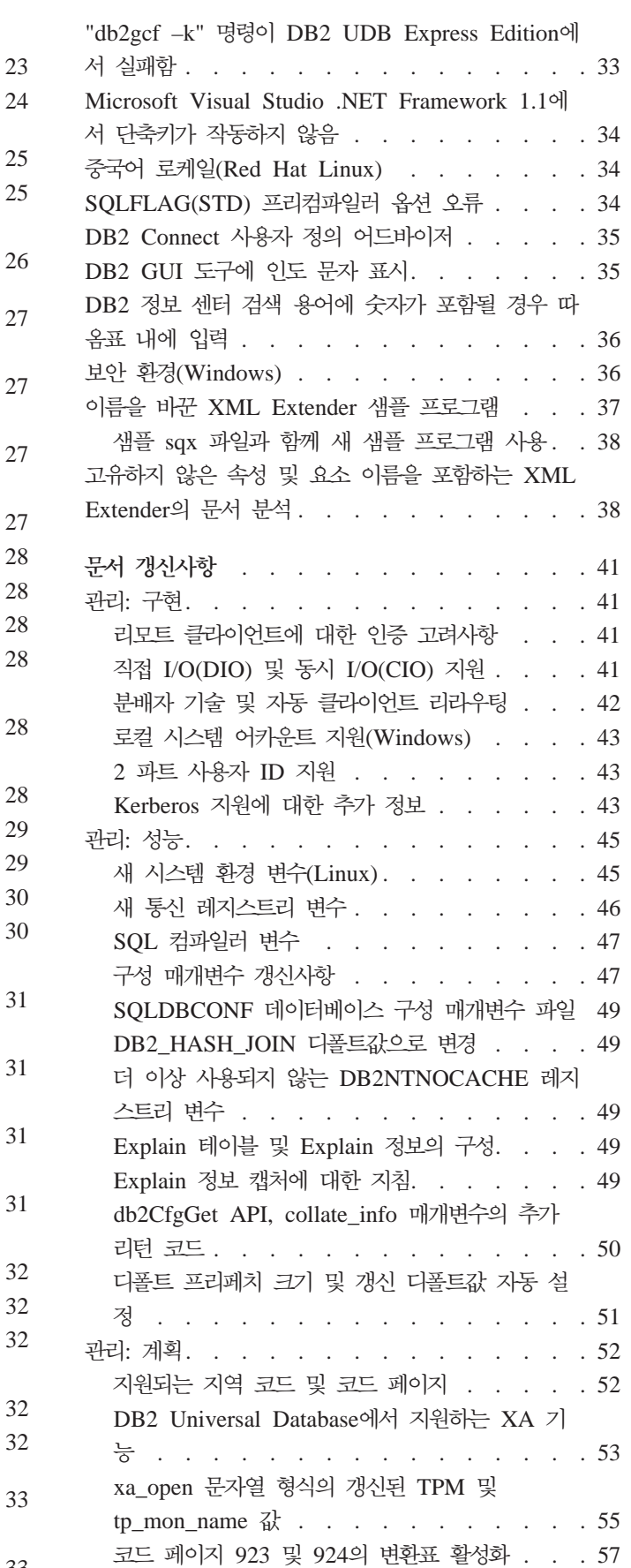

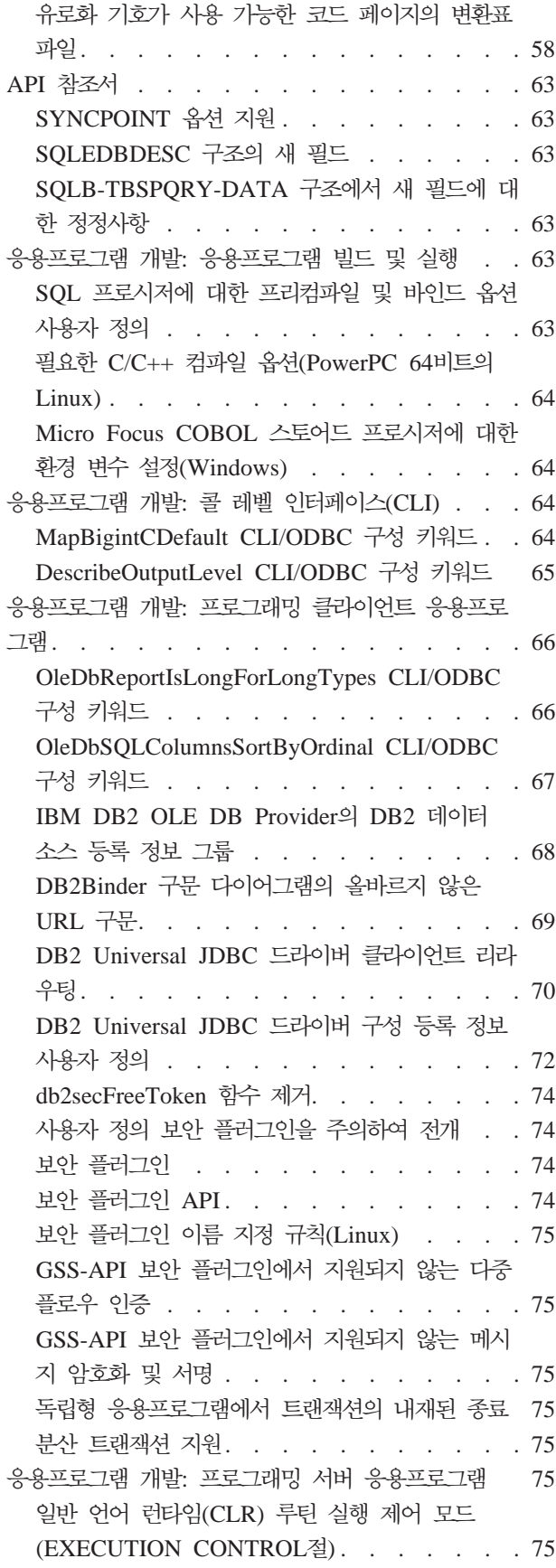

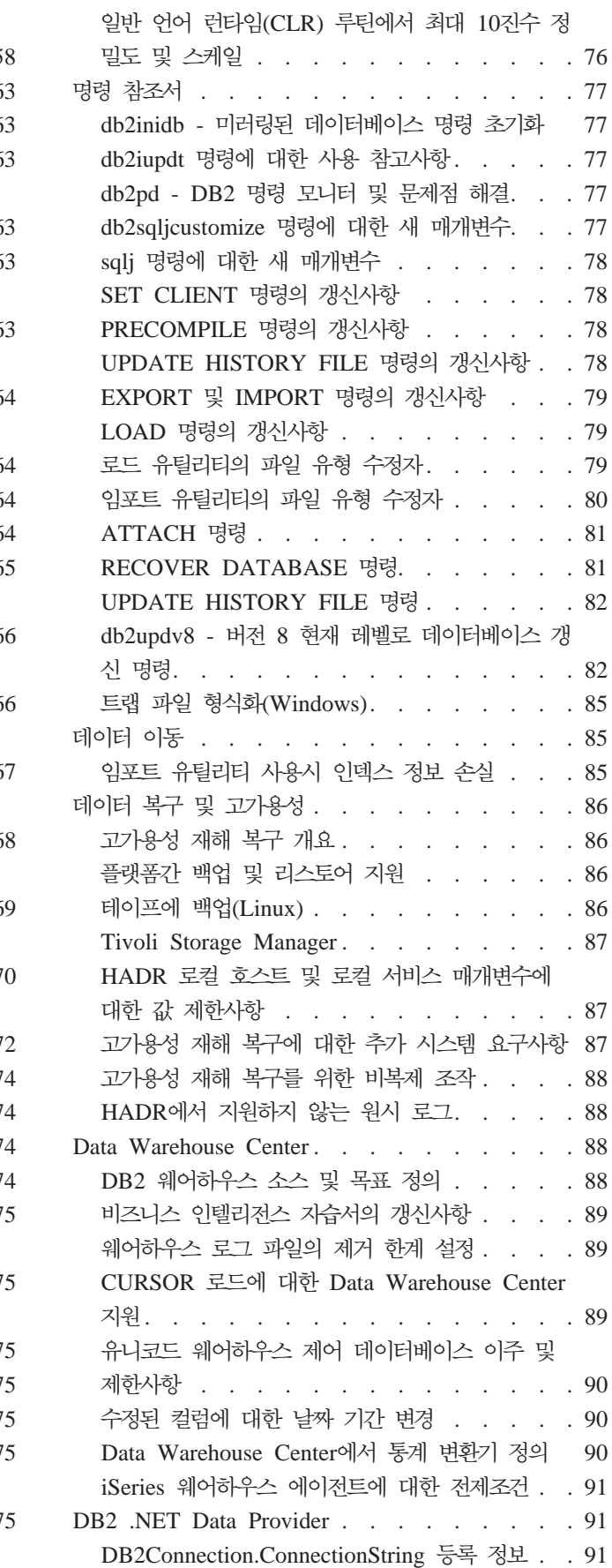

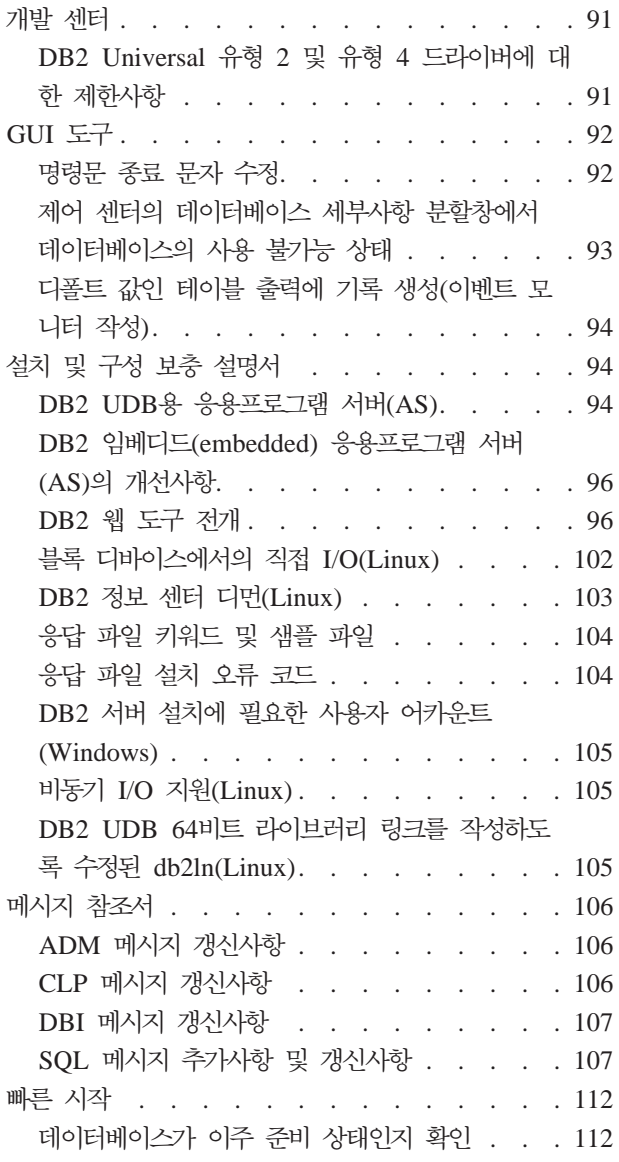

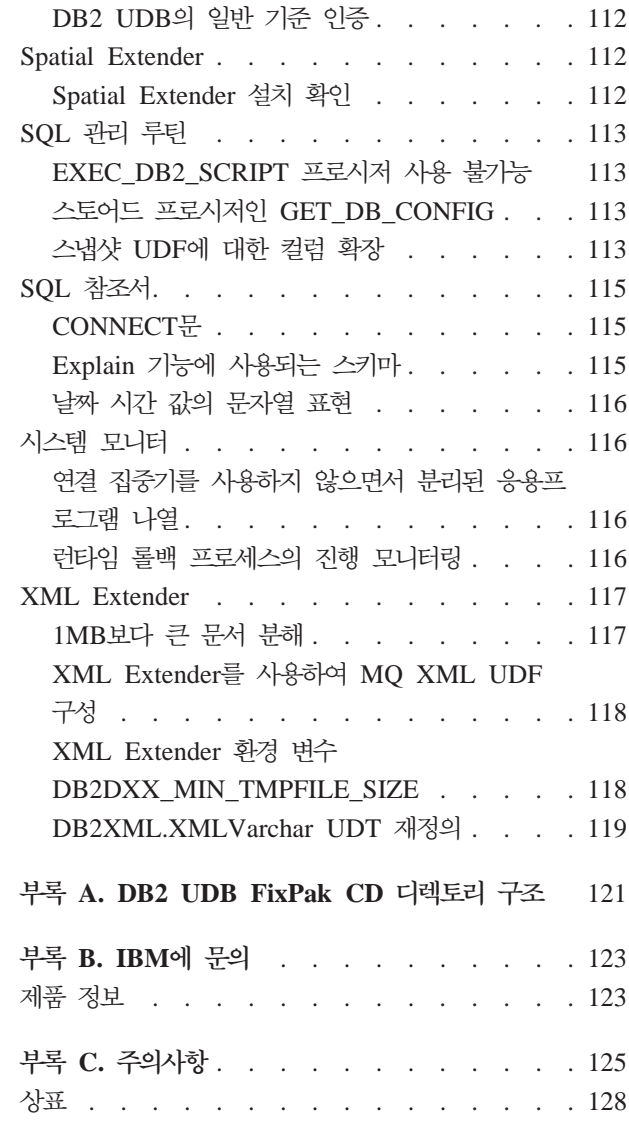

# <span id="page-8-0"></span>릴리스 정보

#### **-:**

릴리스 정보에는 다음  $DB2^{\circledast}$  버전 8 제품의 최신 정보가 들어 있습니다.

DB2 Universal Database Personal Edition DB2 Universal Database Workgroup Server Edition DB2 Universal Database Workgroup Server Unlimited Edition DB2 Universal Database Enterprise Server Edition DB2 Personal Developer's Edition DB2 Universal Developer's Edition DB2 Warehouse Manager DB2 Warehouse Manager Sourcing Agent for z/OS DB2 Data Links Manager DB2 Net Search Extender DB2 Spatial Extender DB2 Intelligent Miner Scoring DB2 Intelligent Miner Modeling DB2 Intelligent Miner Visualization DB2 Connect Application Server EditionDB2 Connect Enterprise Edition DB2 Connect Personal Edition DB2 Connect Unlimited Edition DB2 Query Patroller

**-:**

최신 문서는 브라우저를 통해 액세스할 수 있는 최신 버전의 DB2 정보 센터에서 사용 할 수 있습니다. 최신 문서를 다운로드할 수 있는 URL은 이 절 뒤에 나오는 추가 자 원 절을 참조하십시오.

## **-- :**

 $\rm{Windows}^{\circledast}$  시스템은 백슬래시(\)를 사용하여 디렉토리 경로에서 디렉토리를 분리합니 다. Linux™ 시스템에서는 정방향 슬래시(/)를 분리문자로 사용합니다. 정보가 플랫폼에 고유한 정보일 경우 릴리스 정보는 이 규칙을 따릅니다. 그러나 정보가 플랫폼에 독립 적일 경우, 표시되는 것과 다르게 디렉토리 경로를 입력해야 할 수도 있습니다. 예를 들 어, Windows 시스템일 경우, 릴리스 정보에서 정방향 슬래시(/)를 표시하더라도 백슬 래시()를 사용하여 디렉토리 경로를 입력해야 합니다. 반대로 Linux 시스템일 경우, 릴 리스 정보에서 백슬래시()를 표시하더라도 정방향 슬래시(/)를 사용하여 디렉토리 경로 를 입력해야 합니다.

#### **DB2 Information Integrator:**

DB2 Information Integrator의 현재 알려진 문제점 및 연관된 기술(페더레이티드 시스 템, SQL 복제, Q 복제, 이벤트 공개, 웹 서비스 및 메타데이터 관리 등)에 대한 정보 는 DB2 Information Integrator 릴리스 정보를 참조하십시오. DB2 Information Integrator 릴리스 정보는 DB2 Information Integrator 지원 웹 페이지인 <http://www.ibm.com/software/data/integration/db2ii/support.html>을 참조하십시오.

## **- :**

*Data Links Manager 관리 안내 및 참조서*가 FixPak 1의 PDF 형식(책 번호 SA30-1507-01)으로 갱신되었으며, DB2 지원 사이트 [http://www.ibm.com/software/](http://www.ibm.com/software/data/db2/udb/support.html) [data/db2/udb/support.html](http://www.ibm.com/software/data/db2/udb/support.html)에서 다운로드할 수 있습니다.

DB2 Life Sciences Data Connect 제품의 문서는 IBM® 소프트웨어 웹 사이트 [http://www.ibm.com/software/data/db2/lifesciencesdataconnect/](http://www.ibm.com/software/data/db2/lifesciencesdataconnect/library.html)에서 다운로드할 수 있 습니다.

DB2 문서를 HTML 형식으로 보려면,<http://publib.boulder.ibm.com/infocenter/db2help/> 에서 DB2 HTML 정보 센터에 액세스하십시오.

또는 시스템에 DB2 HTML 정보 센터를 설치할 수 있습니다. *DB2 HTML 문서* CD 이미지는 위 사이트에서 다운로드할 수 있습니다. 각 릴리스마다 DB2 HTML 문서가 갱신됩니다. 최신 문서를 보려면 DB2 HTML 정보 센터 온라인에 액세스하거나 시스 템에 설치할 *DB2 HTML 문서* CD 이미지를 다운로드하십시오. PDF 문서는 HTML 정보 센터보다 갱신 빈도가 다소 낮습니다.

DB2 개발 센터 및 z/OS®용 DB2에 대한 자세한 정보는 [http://www.ibm.com/](http://www.ibm.com/software/data/db2/os390/spb/) [software/data/db2/os390/spb/](http://www.ibm.com/software/data/db2/os390/spb/)를 참조하십시오.

DB2 제품군에 대한 최신 정보는 DB2 Magazine의 무료 서브스크립션을 참조하십시 오. Magazine의 온라인 개정판은 <http://www.db2mag.com>에서 볼 수 있으며, 서브스 크립션 요청에 대한 지시사항도 이 사이트를 참조할 수 있습니다.

# <span id="page-10-0"></span>릴리스 정보

# 릴리스의 새로운 기능

이 절에서는 이 릴리스의 DB2 Universal Database와 함께 사용할 수 있는 개선된 기 능에 대한 간단한 요약을 제공합니다.

## **DB2 UDB Express Edition**

DB2 Universal Database(UDB) Express Edition 8.2 FixPak 1( 8.1 FixPak 8과 동등)은 다음 플랫폼에서 64비트 지원을 소개합니다.

- $\cdot$  AMD64 $\frac{1}{2}$  Linux
- $\cdot$  IA64 $\frac{6}{6}$  Linux
- PowerPC  $64\frac{1}{2}$  Linux
- Windows Server 2003 64비트 Itanium 기반 시스템
- Windows XP 64비트 Edition

64비트 적용 범위에는 코드, 변수, 공유 메모리 및 버퍼 풀에 대한 추가 어드레스 스페 이스가 포함됩니다.

# <mark>32비트 및 64비트 인스턴스 작성</mark>

64비트 플랫폼의 DB2 UDB 버전 8.2 제품에서만 32비트 인스턴스를 작성할 수 있습 니다. 64비트 인스턴스는 DB2 UDB Personal Edition 및 DB2 Connect Personal Edition을 제외한 모든 DB2 UDB 버전 8.2 제품에서 작성할 수 있습니다.

# **- --: DB2\_ASYNC\_IO\_MAXFILOP**

버전 8.2 FixPak 1(버전 8.1 FixPak 8과 동등)에서 일반 레지스트리 변수가 새로 추 가되었습니다.

변수 이름

DB2\_ASYNC\_IO\_MAXFILOP

운영 체제

모두

값 - 디폴트값: MAXFILOP(구성 매개변수)의 값

값: MAXFILOP의 값에서 MAX INT의 값으로

설명 전트, 프리페처, 페이지 클리너와 같이 테이블 스페이스에서 데이터를 읽고 쓰는 DB2 EDU(Engine Dispatchable Unit)는 MAXFILOP 구성 매개변수를 사용하여 각 프로세스 또는 스레드가 한 번에 여는 파일 핸들 수를 제한합니 <span id="page-11-0"></span>다. 시스템에서 대부분의 입출력이 에이전트(페이지 클리너 및 프리페처)에 대 해 비동기 입출력을 수행하므로 이러한 EDU는 각 EDU에 대해 MAXFILOP 보다 더 큰 최대 파일 핸들 수 값을 사용하는 것이 더 유리합니다. <mark>이는 특</mark>히 시스템에 파일이 많은 경우에 해당됩니다. 이 레지스트리 변수는 페이지 클리 너 및 프리페처에 대해 MAXFILOP 값을 초과하여 파일 핸들러의 상한을 증 가시키는 데 사용됩니다.

# 자동 유지보수 및 유지보수 Health 표시기를 위한 새 SMS 사용자 테이블 스 페이스

디폴트로 새 SMS 사용자 테이블 스페이스 SYSTOOLSPACE는 db2hmon 프로세스 를 통해 작성되어 자동 유지보수 및 유지보수 Health 표시기에 의해 사용되는 테이블 을 저장합니다. 테이블 스페이스는 다폴트 데이터베이스 디렉토리에 작성됩니다.

자동 유지보수 및 유지보수 Health 표시기가 사용하는 테이블을 SYSTOOLSPACE 테 이블 스페이스에 저장하지 않으려는 경우, 선택한 테이블 스페이스에 자동 유지보수 테 이블을 작성할 수 있습니다. 그러나, 스토어드 프로시저 호출을 사용하여 테이블을 작 성하기 전에 먼저 SYSTOOLSPACE의 테이블 및 SYSTOOLSPACE를 삭제해야 합 니다.

필요하지 않은 경우, 유효한 권한으로 SQL DROP문을 사용하여 SYSTOOLSPACE를 삭제하십시오. 테이블 스페이스를 삭제하기 전에 테이블 스페이스 내에 테이블이 없는 지 확인하십시오. 테이블 스페이스에 테이블이 있으며 테이블 스페이스가 삭제된 경우, 다음에 데이터베이스를 시작할 때 테이블 및 테이블 스페이스가 자동으로 재작성됩니 다.

선택한 테이블 스페이스에 필요한 테이블을 작성하려면 다음 스토어드 프로시저 호출을 발행하십시오.

CALL SYSINSTALLOBJECTS('DB2AC','C','<tablespace\_name>', NULL) CALL SYSINSTALLOBJECTS('POLICY','C','<tablespace\_name>', NULL)

여기서, tablespace\_name은 사용자가 선택한 4KB 페이지의 테이블 스페이스입니다.

사용자 임시 테이블 스페이스가 존재하지 않으면, 자동 재구성 및 Reorganization required Health 표시기가 사용자 임시 테이블 스페이스 SYSTOOLSTMPSPACE를 자동으로 작성합니다.

# 제품 수정 실행기록

이 FixPack에서 설명하는 APAR(Authorized Program Analysis Report)은, 다음 웹 페이지를 참조하십시오.

<http://www.ibm.com/software/data/db2/udb/support.html>

# <span id="page-12-0"></span><u>역호환성</u>

# $\overline{DB2}$  UDB 버전 8.2 데이터베이스의 역호환성

DB2 Universal Database™ 버전 8.2로 데이터베이스를 작성한 경우, 버전 8.1 레벨에 서 이 데이터베이스를 사용할 수 없습니다. 이 데이터베이스는 버전 8.2 이상 레벨에서 만 사용할 수 있습니다.

DB2 UDB 버전 8.2 레벨에서 작성된 데이터베이스에는 이전 버전에서 사용할 수 없 는 추가 기능이 있을 수 있습니다. 이 차이로 인해 새 데이터베이스를 이전 릴리스의 DB2 UDB로 이동하려고 하면 바람직하지 않고 예기치 않게 동작할 수 있습니다.

<mark>주:</mark> 데이터베이스가 원래 버전 8.1로 작성된 경우에만 데이터베이스를 버전 8.2에서 버 전 8.1로 이동할 수 있습니다. 그런 후에도, 역이주는 db2demigdb 도구를 실행한 후에만 가능합니다. 그러나, 버전 8.2에서 변경된 내장 기능을 사용하는 경우에는 문제점이 발생할 수 있습니다.

## **DB2 UDB 클라이어트 지워 명시**

클라이언트용 DB2 빠른 시작 책의 "DB2 클라이언트 개요" 절에서는 다음과 같이 명 시되어 있습니다.

DB2 클라이언트는 클라이언트 릴리스 레벨보다 두 릴리스 이후 또는 한 릴리스 이전의 DB2 서버 및 같은 릴리스 레벨의 서버에 연결할 수 있습니다.

이 문장이 다음과 같이 변경되었습니다.

일부 환경에서는 버전 N 클라이언트에서 버전 N + 2 서버로 연결할 수 있지만, 이 연결은 버전 N의 서비스가 제공되는 경우에만 지원되는 구성입니다. 버전 N의 서비스가 제공되지 않으면 더 이상 이 구성이 지원되지 않습니다.

버전 6의 서비스가 제공되지 않기 때문에 DB2 버전 8 서버에 연결하는 DB2 버 전 6 클라이언트는 더 이상 지원되지 않습니다.

 $DB2$  UDB 서버 지원과 유사하게 버전 N - 1 서버의 서비스가 제공되면 버전 N 클라이언트가 버전 N - 1 서버에 연결할 수 있습니다.

# **DB2 UDB - 8.2 DB2 UDB - 8.1- - Health** 스트리 변경사항

DB2 UDB 버전 8.2 레벨에서 수행된 레지스트리 변경사항은 다시 DB2 UDB 버전 8.1로 이주할 경우 손실됩니다. 레지스트리는 DB2 UDB 버전 8.2로 업그레이드하고 HealthRules2.reg 파일의 설정을 사용하기 이전의 기존 설정이 있는 버전 8.1 HealthRules.reg 파일로 바뀝니다.

# <span id="page-13-0"></span> $DB2$  UDB에서 실행되는 두 버전의 SQL 지원

DB2 Universal Database 버전 8에서 SQL 지원의 버전 7과 버전 8을 모두 호출할 수 있습니다. DB2 Data Warehouse Center에서 버전 7을 시작할 수 있습니다. 기타 모든 센터는 최신 버전 8을 시작합니다. 제품 온라인 도움말에는 SQL 지원 버전 7에 대한 추가 정보가 있습니다.

## 유니코드 서버 동작의 변경사항

버전 7에서, 유니코드 서버는 연결시 응용프로그램에서 송신한 그래픽 코드 페이지를 무 시하며, UCS2 유니코드(코드 페이지 1200)가 사용되고 있다고 가정합니다. 버전 8 유 니코드 서버는 이제 클라이언트에서 보낸 코드 페이지를 고려합니다.

## 이주 중의 데이터베이스 구성 매개변수 변경사항

DB2 UDB 버전 8.2는 SQLDBCONF라는 새 16K 데이터베이스 구성 매개변수 파일 을 사용합니다. 이 파일은 DB2 UDB 버전 8.1 4K 데이터베이스 구성 매개변수 파일 SQLDBCON과는 다른 파일입니다.

DB2 UDB 버전 8.2로 이주한 후, 제품은 버전 8.1 4K 파일의 내용을 이주하고 16K 파일을 사용하여 데이터베이스 구성 매개변수 변경사항을 로그합니다. 버전 8.1 4K 파 일이 보유되지만 사용되지는 않습니다.

DB2 UDB 버전 8.1로 역이주하는 경우, DB2 UDB 버전 8.1 제품이 원래 버전 8.1 4K 파일을 사용하여 데이터베이스 구성 매개변수 변경사항을 로그하도록 복귀됩니다. 버전 8.2 16K 파일이 보유되지만, DB2 UDB 버전 8.1 제품에 의해 인식되지는 않습 니다. 버전 8.2로 이주하고 버전 8.1로 역이주하는 사이에 수행된 16K 데이터베이스 구 성 매개변수 파일의 변경사항은 원래 14K 파일로 이주되지 않기 때문에 실제로 이전 DB2 UDB 레벨에서 취소됩니다.

그리고, DB2UDB 버전 8.2로 다시 이주하면 DB2 UDB 버전 8.2 제품이 16K 데이 터베이스 구성 파일이 이미 존재함을 인식하고 버전 8.2 16K 파일을 사용하여 데이터 베이스 구성 매개변수 변경사항을 로그하도록 복귀됩니다. 버전 8.1 4K 파일이 보유되 지만, DB2 UDB 버전 8.2 제품에 의해 인식되지는 않습니다. 버전 8.1로 역이주하고 버전 8.2로 다시 이주하는 사이에 수행된 4K 데이터베이스 구성 매개변수 파일의 변경 사항은 기존 16K 파일로 이주되지 않기 때문에 실제로 더 최신 DB2 UDB 레벨에서 취소됩니다.

# **db2diag.log** 형식 메시지 향상

버전 8.2의 db2diag.log 파일 형식이 여러 가지 방식으로 향상되었습니다. 이제 로그 파일을 수동으로 손쉽게 읽고 이를 통해 소프트웨어의 구문을 쉽게 분석할 수 있습니 다. 향상된 내용은 다음과 같습니다.

• 각 항목마다 전체 헤더 정보가 있습니다.

- <span id="page-14-0"></span>• 로그 레코드를 손쉽게 사용하고 이해할 수 있도록 로그 레코드의 메시지와 데이터 부 분이 명확하게 표시됩니다.
- 각 레코드의 시간대가 있는 시간 소인이 포함됩니다.
- 각 필드마다 대문자의 지우기 필드 이름이 있습니다.
- 헤더 및 메시지 필드 행 길이가 80자로 제한됩니다.
- 새 필드, 특히 가장 중요한 항목을 찾도록 도와주는 심각도 레벨 필드가 추가되었습 니다.

그 외에도 데이터베이스 필드 이름이 DB로 변경되었습니다.

이벤트 레코드가 진단 메시지로 db2diag.log 파일에 추가되었습니다. 이러한 이벤트의 예는 다음과 같습니다.

- 프로파일 레지스트리에 대한 갱신
- 구성 매개변수에 대한 갱신

이벤트 레코드는 LEVEL 필드에 "Event"가 지정됩니다. 이벤트가 오류가 아니어도 중 요도에 따라 4(정보용) 또는 3(경고)보다 높은 진단 레벨에 로그될 수 있습니다.

# $\mathbf{d}$ b2set 프로파일 레지스트리 변수와 DB 또는 DBM 구성 매개변수가 로그됨

버전 8.2부터는 db2set 프로파일 레지스트리 갱신사항과 DB 및 DBM 구성 매개변수 가 db2diag.log 파일에 로그됩니다. 이 메시지는 중요도로 인해 높은 진단 레벨에서 로 그됩니다.

다음 유형의 db2set 프로파일 레지스트리 갱신사항이 로그됩니다.

수정 정 db2set *variableName=value* 명령은 다음 db2diag.log 항<del>목</del>을 생성합니다.

2004-04-22-19.19.14.156959-240 I79582C286 LEVEL: Event PID : 2437242 TID : 1 PROC : db2set INSTANCE: db2user NODE : 000 FUNCTION: DB2 UDB, oper system services, db2set main, probe:40 CHANGE : CFG DB2SET: DB2DBDFT: From: "OLDDB" To: "SAMPLE"

- **-**제 db2set -r 명령은 다음 db2diag.log 항목을 생성합니다. CHANGE : CFG DB2SET: DB2DBDFT: From: "SAMPLE" To: "" 주: 이전 예에서는 헤더 정보가 생략되어 있습니다.
- 재설정 db2set variableName=*value* 명령은 다음 db2diag.log 항<del>목</del>을 생성합니다. CHANGE : CFG DB2SET: Profile registry was reset

주: 이전 예에서는 헤더 정보가 생략되어 있습니다.

DB 및 DBM 구성 매개변수 갱신사항 예는 다음과 같습니다.

<span id="page-15-0"></span>CHANGE : CFG DB SAMPLE: "Maxlocks" From: "10" To: "20"

CHANGE : CFG DBM: "Diaglevel" From: "3" To: "1"

CHANGE : CFG DBM: Reset to the system defaults

주: 이전 예에서는 헤더 정보가 생략되어 있습니다.

구성 갱신 메시지를 찾으려면 db2diag 도구를 사용하십시오. 예를 들어, 다음과 같습니 다.

- 모든 이벤트 선택: db2diag -level event
- 변경 이벤트 선택: db2diag -g "changeevent="

# **제품 호환성**

# $64$ 비트 운영 체제에 필요한 Microsoft XP 수정사항

DB2 계열의 제품에 NETBIOS 프로토콜을 사용하기 위해 구성된 Microsoft® XP 운 영 체제(2600)를 사용할 경우, Microsoft에서 핫픽스를 확보해야 합니다. Microsoft의 지식관리 데이터베이스 기사 번호 Q317437을 참조하십시오.

## **Windows XP**

Windows XP Home Edition 운영 체제는 DB2 Universal Database(UDB) Personal Edition 제품에서만 지원됩니다.

Windows XP Professional 운영 체제는 다음 DB2 제품에서 지원됩니다.

- DB2 UDB Express Edition
- v DB2 UDB Personal Edition
- DB2 UDB Workgroup Server Edition
- DB2 Connect™ Personal Edition
- DB2 Connect Enterprise Edition
	- 주: DB2 Connect Enterprise Edition은 개발 또는 테스트 용으로 Windows XP에 서 지원됩니다. 프로덕션 환경으로는 Windows 2000 또는 Windows Server 2003 이 필요합니다.

# 사용 가능한 **DB2 UDB HADR** 별도의 가격 옵션

DB2 Universal Database(UDB) 버전 8.2에서 DB2 UDB Workgroup Server Edition 및 DB2 UDB Express Edition(각 사용자 가격 모델에 기초하여 사용 허가된 경우)은 DB2 UDB High Availability Disaster Recovery(HADR) 별도의 가격 옵션을 설치 할 수 없습니다. 이 문제점은 DB2 UDB 버전 8.2 FixPak 1(버전 8.1 FixPak 8과 동 등)에서 해결되었습니다.

# <span id="page-16-0"></span>**DB2 Warehouse Manager(- 8.2) IBM DB2 OLAP Server FP3** 이상

DB2 Warehouse Manager Standard Edition, 버전 8.2의 OLAP 유틸리티는 IBM DB2 OLAP Server™ FP3(Essbase API 레벨 6.5.4) 이상과 호환되지 않습니다. 이 문제점 이 해결될 때까지 DB2 OLAP Server FP2(Essbase 6.5.3) 또는 이전 버전을 사용할 것을 권장합니다.

## **Data Warehouse Center에서의 Red Hat Linux 지원**

DB2 Universal Database, 버전 8.2는 Red Hat Enterprise Linux AS 버전 3.1 및 2.1을 지원합니다. 그러나 Data Warehouse Center는 Red Hat Enterprise Linux AS, 버전 2.1만 지원합니다. Data Warehouse Center는 Red Hat Enterprise Linux AS, 버전 3.1을 지원하지 않는 DataDirect ODBC 드라이버를 사용합니다. 따라서 Data Warehouse Center는 Red Hat Enterprise Linux AS, 버전 3.1 에이전트 사이트의 ODBC 웨어하우스 소스 및 웨어하우스 목표를 지원하지 않습니다.

# 코드화된 문자 세트 **ID(CCSID) 5039**에 대한 대체 유니코드 변환표

Microsoft 일본어 Windows Shift-JIS 코드 페이지는 IBM 코드화된 문자 세트 ID(CCSID) 943으로 등록되어 있습니다. 그러나 HP-UX 플랫폼에서 Shift-JIS 코드 페 이지는 CCSID 5039로 등록되어 있습니다. CCSID 5039에는 JIS(Japanese Industry Standard)의 문자만 포함하며, 다른 벤더 정의 문자는 포함하지 않습니다. HP-UX에서 CCSID 5039의 DB2 Universal Database(UDB) 데이터베이스를 사용하여 Shift-JIS 문자를 저장할 수 있지만, CCSID 5039과 CCSID 943 사이에 코드 페이지 변환이 발 생합니다. Microsoft ODBC 응용프로그램을 사용할 경우, IBM의 코드 페이지 변환표 와 Microsoft의 코드 페이지 변환표 간의 차이점 때문에 CCSID 5039의 데이터를 유 니코드로 변환할 때 문제점이 발생할 수 있습니다.

다음 문자 목록은 CCSID 5039에서 유니코드로 변환할 때, 사용되는 변환표(IBM 또 는 Microsoft)에 따라 서로 다른 코드 포인트를 낳게 됩니다. 이러한 문자의 경우, IBM 변환표는 JIS JISX0208 및 JISX0221을 따릅니다.

| Shift-JIS 코드 포인트(문자 이름) IBM 기본 코드 포인트 |                | Microsoft 기본 코드 포인트 |
|---------------------------------------|----------------|---------------------|
|                                       | (유니코드 이름)      | (유니코드 이름)           |
| X'815C'(EM 대시)                        | U+2014(EM 대시)  | U+2015(가로 막대)       |
| X'8160'(웨이브 대시)                       | U+301C(웨이브 대시) | U+FF5E(전체 너비의 틸드)   |
| X'8161'(이중 수직선)                       | U+2016(이중 수직선) | U+2225(평행)          |
| X'817C'(뺴기 부호)                        | U+2212(뺴기 부호)  | U+FF0D(전체 너비의 하이픈 빼 |
|                                       |                | フハ                  |

표 *I. CCSID 5039 대 유니코*드 코드 포인트 변환

예를 들어, X'815C' CCSID 5039 코드 포인트가 포함된 EM 대시 문자는 IBM 변 환표를 사용하면 유니코드 코드 포인트 U+2014로 변환되나 Microsoft 변환표를 사용 <span id="page-17-0"></span>하면 U+2015로 변환됩니다. Microsoft ODBC 응용프로그램에서는 U+2014를 유효하 지 않은 코드 포인트로 처리하므로, Microsoft ODBC 응용프로그램의 경우 잠재적인 문제점 작성될 수 있습니다. 이러한 잠재적인 문제점을 예방하기 위해 DB2 UDB는 디 폴트 IBM 변환표 외에 CCSID 5039에서 유니코드로의 대체 Microsoft 변환표를 제 공합니다. 사용자가 디폴트 IBM 변환표를 대체 Microsoft 변환표로 바꿔야 합니다. 참 고로 유니코드에서 CCSID 5039로의 디폴트 IBM 변환표는 Microsoft 버전과 일치합 니다.

# **(CCSID) 5039 - ---- Microsoft ----** 대체

CCSID 5039에서 유니코드로 변환할 때, DB2 Universal Database(UDB) 디폴트 코 드 페이지 변환표가 사용됩니다. Microsoft 버전과 같은 다른 버전의 변환표를 사용하 려면 수동으로 디폴트 변환표(.cnv) 파일을 바꾸어야 합니다.

#### <u> 저제조건:</u>

다시 변경하려면 sqllib/conv 디렉토리에 있는 기존의 코드 페이지 변환표 파일을 바 꾸기 전에 파일을 백업해야 합니다. Linux의 경우, sqllib/conv 디렉토리가 DB2 UDB 설치 경로에 링크되어 있습니다.

## **-:**

변환표 대체를 적용하려면, 동일한 데이터베이스에 연결하는 모든 DB2 UDB 클라이언 트의 변환표를 변경해야 합니다. 그렇지 않으면, 다른 클라이언트가 다른 코드 포인트 를 사용하여 동일한 문자를 저장할 수 있습니다.

## 프로시저:

CCSID 5039에서 유니코드로 변환하기 위해 DB2 UDB 디폴트 변환표를 바꾸려면 다 음 단계를 수행하십시오.

1. sqllib/conv/ms/5039ucs2.cnv를 sqllib/conv/5039ucs2.cnv로 복사하십시오.

2. DB2 UDB를 재시작하십시오.

# 코드화된 문자 세트 **ID(CCSID) 954**에 대한 대체 유니코드 변환표

일본어 EUC 코드 페이지에 대한 IBM 코드화된 문자 세트 ID(CCSID)가 CCSID 954 로 등록되었습니다. CCSID 954는 일본어 Linux 플랫폼의 공용 인코딩입니다. Microsoft ODBC 응용프로그램을 사용하여 CCSID 954의 DB2 Universal Database(UDB) 데 이터베이스에 연결할 경우, CCSID 954에서 유니코드로 데이터를 변환할 때 문제점이 발생할 수 있습니다. 이 잠재적인 문제점은 IBM의 코드 페이지 변환표와 Microsoft의 코드 페이지 변환표 간의 차이점 때문에 발생합니다. IBM 변환표는 JIS(Japanese Industry Standard) JISX0208, JISX0212 및 JISX0221에 지정된 문자 이름을 따릅 니다.

<span id="page-18-0"></span>다음 문자 목록은 CCSID 954에서 유니코드로 변환할 때, 사용되는 IBM 또는 Microsoft 변환표에 따라 서로 다른 코드 포인트를 낳게 됩니다.

표 2. CCSID 954 대 유니코드 코드 포인트 변환

| EUC-JP 코드 포인트(문자 이름) IBM 기본 코드 포인트 |                | Microsoft 기본 코드 포인트 |
|------------------------------------|----------------|---------------------|
|                                    | (유니코드 이름)      | (유니코드 이름)           |
| X'A1BD'(EM 대시)                     | U+2014(EM 대시)  | U+2015(가로 막대)       |
| X'A1C1'(웨이브 대시)                    | U+301C(웨이브 대시) | U+FF5E(전체 너비의 틸드)   |
| X'A1C2'(이중 수직선)                    | U+2016(이중 수직선) | U+2225(평행)          |
| X'A1DD'(빼기 부호)                     | U+2212(뺴기 부호)  | U+FF0D(전체 너비의 하이픈 빼 |
|                                    |                | $\overline{z}$ )    |
| X'8FA2C3'(구분선)                     | U+00A6(구분선)    | U+FFE4(전체 너비의 구분선)  |

예를 들어, X'A1BD' CCSID 954 코드 포인트가 포함된 EM 대시 문자는 IBM 변환 표를 사용하면 유니코드 코드 포인트 U+2014로 변환되나 Microsoft 변환표를 사용하 면 U+2015로 변환됩니다. 이런 변환 맵핑의 차이점 때문에 DB2 UDB 유니코드 데이 터베이스 또는 DB2 UDB 954 데이터베이스의 그래픽 컬럼에서 동일한 문자에 대해 두 개의 서로 다른 코드 포인트를 갖게 될 수 있습니다. Microsoft ODBC 응용프로그 램에서는 U+2014를 유효하지 않은 코드 포인트로 처리하므로, Microsoft ODBC 응 용프로그램의 경우 잠재적인 문제점 작성될 수 있습니다. 이러한 잠재적인 문제점을 예 방하기 위해 DB2 UDB는 디폴트 IBM 변환표 외에 CCSID 954에서 유니코드로의 대 체 Microsoft 변환표를 제공합니다. 사용자가 디폴트 IBM 변환표를 대체 Microsoft 변 환표로 바꿔야 합니다. 유니코드에서 CCSID 954로의 디폴트 IBM 변환표는 Microsoft 버전과 일치합니다.

# **(CCSID) 954 - ---- Microsoft ----** 대체

CCSID 954에서 유니코드로 변환할 때, DB2 Universal Database(UDB) 디폴트 코 드 페이지 변환표가 사용됩니다. Microsoft 버전과 같은 다른 버전의 변환표를 사용하 려면 수동으로 디폴트 변환표(.cnv) 파일을 바꾸어야 합니다.

#### **:**

다시 변경하려면 sqllib/conv 디렉토리에 있는 기존의 코드 페이지 변환표 파일을 바 꾸기 전에 파일을 백업해야 합니다. Linux의 경우, sqllib/conv 디렉토리는 DB2 UDB 설치 경로에 링크되어 있습니다.

## **-:**

이를 적용하려면 동일한 CCSID 954 데이터베이스에 연결하는 모든 DB2 UDB 클라 이언트의 변환표를 변경해야 합니다. 클라이언트가 일본어 Windows이며 ANSI 코드 페 이지가 Shift-JIS(CCSID 943)인 경우, CCSID 943 및 유니코드 간 DB2 디폴트 변 <span id="page-19-0"></span>환표도 Microsoft 버전으로 변경해야 합니다. 그렇지 않으면, 다른 클라이언트가 다른 코드 포인트를 사용하여 동일한 문자를 저장할 수 있습니다.

## **- :**

CCSID 954에서 유니코드로 변환하기 위해 DB2 UDB 디폴트 변환표를 바꾸려면 다 음 단계를 수행하십시오.

- 1. sqllib/conv/ms/0954ucs2.cnv를 sqllib/conv/0954ucs2.cnv로 복사하십시오.
- 2. DB2 UDB를 재시작하십시오.

CCSID 943 및 유니코드 간 변환을 위해 DB2 UDB 다폴트 변환표를 바꾸려면 다음 단계를 수행하십시오.

- 1. sqllib/conv/ms/0943ucs2.cnv를 sqllib/conv/0943ucs2.cnv로 복사하십시오.
- 2. sqllib/conv/ms/ucs20943.cnv를 sqllib/conv/ucs20943.cnv로 복사하십시오.
- 3. DB2 UDB를 재시작하십시오.

# 코드화된 문자 세트 **ID(CCSID) 943**에 대한 대체 유니코드 변환표

IBM 코드화된 문자 세트 ID(CCSID) 943으로 등록되어 있는 Microsoft 일본어 Windows Shift-JIS 코드 페이지를 사용하고 있을 경우, CCSID 943 및 유니코드 사 이에 문자를 변환할 때 다음과 같은 두 가지 문제점이 발생할 수 있습니다. 이 잠재적 인 문제점은 IBM과 Microsoft 코드 페이지 변환표 간의 차이점 때문에 발생합니다. 이 러한 잠재적인 문제점을 예방하기 위해 DB2 Universal Database(UDB)는 다폴트 IBM 변환표 외에 대체 Microsoft 변환표를 CCSID 943과 유니코드 사이에 제공합니다.

#### **- 1:**

실행기록상의 이유로, CCSID 943 코드 페이지에서 300자를 초과하는 문자는 각각 두 개 또는 세 개의 코드 포인트로 표시됩니다. 입력 메소드 편집기(IME) 및 코드 페이지 변환표를 사용하면 이 동일 코드 포인트 중 하나만 발생합니다. 예를 들어, 로마 숫자 의 소문자 T는 두 개의 동일 코드 포인트인 X'EEEF' 및 X'FA40'을 갖습니다. Microsoft Windows IME는 T'를 입력할 때 항상 X'FA40'을 생성합니다. 일반적으로, IBM과 Microsoft에서는 다음의 13개 문자를 제외하고 동일한 1차 코드 포인트를 사용하여 문 자를 표시합니다.

표 3. CCSID 943 Shift-JIS 코드 포인트 변환

|                 | 문자 이름(유니코드 코드 포인트)  IBM 기본 Shift-JIS 코드 포인트 Microsoft 기본 Shift-JIS 코드 포 |         |
|-----------------|-------------------------------------------------------------------------|---------|
|                 |                                                                         | 인트      |
| 로마 숫자 1(U+2160) | X'FA4A'                                                                 | X'8754' |
| 로마 숫자 2(U+2161) | X'FA4B'                                                                 | X'8755' |
| 로마 숫자 3(U+2162) | X'FA4C'                                                                 | X'8756' |
| 로마 숫자 4(U+2163) | X'FA4D'                                                                 | X'8757' |
| 로마 숫자 5(U+2164) | X'FA4E'                                                                 | X'8758' |

표 3. *CCSID 943 Shift-JIS 코*드 포인트 변환 *(계속)* 

|                     | 문자 이름(유니코드 코드 포인트)  IBM 기본 Shift-JIS 코드 포인트  Microsoft 기본 Shift-JIS 코드 포 |         |
|---------------------|--------------------------------------------------------------------------|---------|
|                     |                                                                          | 인트      |
| 로마 숫자 6(U+2165)     | X'FA4F'                                                                  | X'8759' |
| 로마 숫자 7(U+2166)     | X'FA50'                                                                  | X'875A' |
| 로마 숫자 8(U+2167)     | X'FA51'                                                                  | X'875B' |
| 로마 숫자 9(U+2168)     | X'FA52'                                                                  | X'875C' |
| 로마 숫자 10(U+2169)    | X'FA53'                                                                  | X'875D' |
| 괄호 내의 표의 문자(U+3231) | X'FA58'                                                                  | X'FA58' |
| 숫자 부호(U+2116)       | X'FA59'                                                                  | X'8782' |
| 전화 부호(U+2121)       | X'FA5A'                                                                  | X'8754' |

DB2 UDB와 같은 IBM 제품은 기본적으로 X'FA4A'와 같은 IBM 코드 포인트를 사 용하여 대문자 로마 숫자 T'를 표시하지만, Microsoft 제품은 X'8754'를 사용하여 동 일 문자를 표시합니다. Microsoft ODBC 응용프로그램은 T 문자를 X'8754'로 CCSID 943의 DB2 UDB 데이터베이스에 삽입할 수 있고, DB2 UDB 제어 센터는 동일 문 자를 X'FA4A'로 동일 CCSID 943 데이터베이스에 삽입합니다. 그러나 ODBC 응용 프로그램은 T가 X'8754'로 인코드된 행만 찾을 수 있고, DB2 UDB 제어 센터는 T'를 X'FA4A'로 인코드된 행만 찾을 수 있습니다. DB2 UDB 제어 센터가 T'를 X'8754'로 선택할 수 있도록 하려면, CCSID 943 및 유니코드 사이의 디폴트 IBM 변환표를 대 체 Microsoft 변환표로 바꾸어야 합니다.

#### **- 2:**

다음 문자 목록은 CCSID 943에서 유니코드로 변환할 때, 사용되는 IBM 변환표 또는 Microsoft 변환표에 따라 서로 다른 코드 포인트를 낳게 됩니다. 이러한 문자의 경우, IBM 변환표는 JIS JISX0208, JISX0212 및 JISX0221을 따릅니다.

| 표4. CCSID 943 대 유니코드 코드 포인트 변환        |                |                     |
|---------------------------------------|----------------|---------------------|
| Shift-JIS 코드 포인트(문자 이름) IBM 기본 코드 포인트 |                | Microsoft 기본 코드 포인트 |
|                                       | (유니코드 이름)      | (유니코드 이름)           |
| X'815C'(EM 대시)                        | U+2014(EM 대시)  | U+2015(가로 막대)       |
| X'8160'(웨이브 대시)                       | U+301C(웨이브 대시) | U+FF5E(전체 너비의 틸드)   |
| X'8161'(이중 수직선)                       | U+2016(이중 수직선) | U+2225(평행)          |
| X'817C'(빼기 부호)                        | U+2212(뺴기 부호)  | U+FF0D(전체 너비의 하이픈 빼 |
|                                       |                | 7)                  |
| X'FA55'(구분선)                          | U+00A6(구분선)    | U+FFE4(전체 너비의 구분선)  |

표 표*4. CCSID 943 대 유*니 코드 코드 포인트 

예를 들어, X'815C'의 CCSID 943 코드 포인트가 포함된 EM 대시 문자는 IBM 변 환표를 사용하면 유니코드 코드 포인트 U+2014로 변환됩니다. 그러나 Microsoft 변환 표를 사용하면 U+2015로 변환됩니다. 이런 변환 맵핑의 차이점 때문에 DB2 UDB 유 니코드 데이터베이스에서 동일한 문자에 대해 두 개의 서로 다른 코드 포인트를 갖게 <span id="page-21-0"></span>될 수 있습니다. Microsoft ODBC 응용프로그램에서는 U+2014를 유효하지 않은 코 드 포인트로 처리하므로, Microsoft ODBC 응용프로그램의 경우 잠재적인 문제점 작 성될 수 있습니다. 이러한 잠재적인 문제점을 피하려면 CCSID 943 및 유니코드 사이 의 디폴트 IBM 변환표를 대체 Microsoft 변환표로 바꾸어야 합니다.

CCSID 943 및 유니코드 사이의 대체 Microsoft 변환표 사용은 닫힌 환경으로 제한 해야 합니다. 이 환경에서는 DB2 UDB 클라이언트와 DB2 UDB 데이터베이스가 모 두 CCSID 943 코드 페이지를 가지고 있으며 모두 동일한 대체 Microsoft 변환표를 사용합니다. 디폴트 IBM 변환표를 사용하는 DB2 UDB 클라이언트와 대체 Microsoft 변환표를 사용하는 다른 DB2 UDB 클라이언트가 있을 때, 두 클라이언트 모두 CCSID 943의 동일한 DB2 UDB 데이터베이스에 데이터를 삽입하는 경우, 동일 문자가 데이 터베이스에서 다른 코드 포인트로 저장될 수 있습니다.

# **(CCSID) 943 - ---- Microsoft ----** 대체

CCSID 943 및 유니코드 사이를 변환할 경우, DB2 Universal Database(UDB) 디폴 트 코드 페이지 변환표가 사용됩니다. Microsoft 버전과 같은 다른 버전의 변환표를 사 용하려면 수동으로 디폴트 변환표(.cnv) 파일을 바꾸어야 합니다.

## **:**

다시 변경하려면, sqllib/conv 디렉토리에 있는 기존의 디렉토리 변환표 파일을 바꾸 기 전에 파일을 백업해야 합니다. Linux의 경우, sqllib/conv 디렉토리는 DB2 UDB 설치 경로에 링크되어 있습니다.

## **-:**

변환표 대체를 적용하려면, 동일한 데이터베이스에 연결하는 모든 DB2 UDB 클라이언 트의 변환표를 변경해야 합니다. 그렇지 않으면, 다른 클라이언트가 다른 코드 포인트 를 사용하여 동일한 문자를 저장할 수 있습니다.

## 프로시저:

CCSID 943 및 유니코드 간의 변환 문자를 위해 DB2 UDB 디폴트 변환표를 바꾸려 면 다음을 수행하십시오.

- 1. sqllib/conv/0943ucs2.cnv에 sqllib/conv/ms/0943ucs2.cnv를 복사하십시오.
- 2. sqllib/conv/ucs20943.cnv에 sqllib/conv/ms/ucs20943.cnv를 복사하십시오.
- 3. DB2 UDB를 재시작하십시오.

# <span id="page-22-0"></span>설치, 이주, 업그레이드 및 구성 정보

# 하드웨어 및 소프트웨어 요구사항

하드웨어 및 소프트웨어 요구사항은 다음 웹 사이트를 참조하십시오.

<http://www.ibm.com/software/data/db2/udb/sysreqs.html>

# 설치 참고사항

Linux 플랫폼에서 설치에 대한 참고사항은 새 제품 설치에만 적용됩니다. FixPak을 적 용하려면 FixPak의 Readme를 참조하십시오.

Windows 플랫폼에서 설치에 대한 참고사항은 새 제품 설치와 FixPak 응용프로그램 설 치 둘 다에 적용됩니다. FixPak을 적용할 경우, 이 참고사항은 FixPak Readme와 함 께 사용해야 합니다.

DB2 Universal Database를 설치하기 전에 아래의 전체 절을 검토하십시오.

# **- - -(Linux)**

db2setup 프로그램이 경로에 공백이 포함된 디렉토리에서 실행되면 다음의 오류와 함 께 설치에 실패합니다. <file>: 찾을 수 없습니다.

설치 이미지를 공백이 포함되지 않은 디렉토리 경로에 위치 시키십시오.

## **DB2 UDB JDK (IA64 Linux PowerPC Linux)**

Linux에서 DB2 Universal Database(UDB) 버전 8.2를 설치할 때 RPM 기반 설치 프 로세스는 IBM Java™ RPM(IBMJava2–SDK-1.4.1.-2.0.i386.rpm) 설치를 시도합니다.

주: Linux IA64의 DB2 UDB만 Java 1.3.1을 지원합니다. 가장 최신의 Linux SDK 정보에 대해서는 Linux용 IBM 개발자 킷 웹 사이트[\(http://www.ibm.com/](http://www.ibm.com/developerworks/java/jdk/linux/tested.html) [developerworks/java/jdk/linux/tested.html\)](http://www.ibm.com/developerworks/java/jdk/linux/tested.html)를 참조하십시오.

가장 최신 레벨의 RPM(예: IBMJava2-SDK-1.5.0.-2.0.i386.rpm)이 이미 있는 경우, 이 전 레벨의 RPM은 설치되지 않습니다.

그러나 이 경우, 설치 프로세스는 Java 1.4 경로인 /opt/IBMJava2-14/를 가리키는 JDK\_PATH 데이터베이스 구성 매개변수를 그대로 둡니다. 따라서, DB2 도구 카탈로 그 설치를 포함한 모든 Java 종속 기능이 작동하지 않습니다.

<span id="page-23-0"></span>**:**

다음 명령을 인스턴스 소유자로 실행해야 합니다.

**- :**

1. DB2 UDB가 올바른 IBM Developer Kit을 지시하도록 하려면 다음 명령을 실행 하십시오.

db2 update dbm cfg using JDK\_PATH *path*

여기서, *path*는 1.5 설치 경로입니다(예: /opt/IBMJava2-15).

# **- - (Linux)**

일부 설치 이미지는 제품 CD에서 압축 형식이나 gzip 형식으로 전달됩니다. 이 형식으 로 DB2 Universal Database(UDB)를 설치하려면, 먼저 설치 이미지를 임시 디렉토리 에 복사한 후 설치 이미지의 압축을 풀거나 gunzip해야 합니다.

CD에서 압축되거나 gzip된 설치 이미지의 파일 이름은 PRODUCT.tar.Z 또는 PRODUCT.tar.gz입니다. 여기서, PRODUCT는 설치 중인 DB2 제품입니다. 예를 들어, DB2 UDB Enterprise Server Edition을 설치하는 경우, 관련 CD에 압축된 이미지는 ese.tar.Z 또는 ese.tar.gz가 될 수 있습니다.

소프트웨어 디스크 요구사항 외에도, tar.Z 또는 tar.gz 파일과 압축 해제된 설치 이미 지를 포함할 수 있는 2GB의 여유 공간이 있는 파일 시스템을 가지고 있어야 합니다.

프로시저:

설치 이미지의 압축을 풀려면 다음 단계를 수행하십시오.

- 1. 압축하거나 또는 gzip한 설치 이미지를 최소 2GB의 여유 공간이 있는 임시 파일 시스템으로 복사하십시오.
- 2. cd /TMP를 입력하여 설치 이미지를 복사한 디렉토리로 변경하십시오. 여기서, /TMP 는 압축한 이미지를 복사한 디렉토리를 나타냅니다.
- 3. 제품에 \*.tar.Z 확장자가 있으면, 다음 명령을 입력하여 설치 이미지의 압축을 푸십 시오.

**zcat PRODUCT.tar.Z | tar -xvf -**

여기서, PRODUCT는 설치 중인 DB2 제품입니다.

4. 제품에 \*.tar.gz 확장자가 있으면, 다음 명령을 입력하여 설치 이미지의 압축을 푸 십시오.

**gunzip -c PRODUCT.tar.gz | tar -xvf -**

여기서, PRODUCT는 설치 중인 DB2 제품입니다.

<span id="page-24-0"></span>**:**

- a. gunzip은 AIX 5L™ 디폴트 설치 설정의 일부입니다. gunzip이 없으면 AIX 5L 설치 미디어에서 rpm.rte 파일 세트를 설치하십시오. rpm.rte 파일 세트에 gunzip 이 있습니다.
- b.<http://www.ibm.com/servers/aix/products/aixos/linux/rpmgroups.html> gunzip을 포함하는 AIX 5L용 gzip을 다운로드할 수도 있습니다.
- 5. DB2 설치 마법사를 사용하여 설치를 수행하려면 설치 이미지에서 DB2 UDB 설치 *(Linux)*절을 참조하십시오.

# $\mathsf{DB2}$  UDB는 영어 이외의 설치 경로를 허용하지 않음(Windows)

Windows에 DB2 Universal Database(UDB) 설치시 DB2 UDB의 디렉토리 경로를 입력할 수 있습니다. 단, 입력하는 디렉토리 경로 이름에는 영어 문자만 포함할 수 있 습니다.

# **FixPak - - (Windows)**

Windows용 DB2 버전 8 Fixpak 3부터 IBM은 하나의 일반 FixPak 대신 제품 고유 FixPak을 제공합니다. 이러한 변경사항은 Windows 플랫폼의 DB2 버전 8 제품에만 영향을 줍니다.

예를 들어, DB2 UDB Enterprise Server Edition 버전 8 및 DB2 Spatial Extender 버전 8을 동일 Windows 시스템에 설치한 경우, DB2 UDB Enterprise Server Edition FixPak 이미지와 Spatial Extender 이미지를 다운로드해야 합니다. 일반 상위 디렉토 리 아래에서 각 이미지의 압축을 풀어야 합니다. GUI 설치 또는 자동 설치를 진행하려 면 모든 이미지를 압축 해제해야 합니다.

전체 FixPak 설치 지시사항은 최신 DB2 UDB FixPak Readme를 참조하십시오.

# **- DB2 UDB -(Linux)**

## **:**

DB2 설치 마법사를 시작하기 전에 다음을 수행하십시오.

- 사용자 시스템이 설치, 메모리 및 디스크 요구사항에 적합한지 확인하십시오. 하드웨 어 및 소프트웨어 요구사항 절을 참조하십시오.
- 설치 요구사항을 읽었는지 확인하십시오. install.txt 또는 install.htm 파일은 CD의 *cdrom/doc/language/에* 있습니다.
	- *cdrom*은 마운트 포인트를 나타냅니다.
	- language는 5자 코드로 구성되어 있는 언어 디렉토리<mark>입니다</mark>.
- 설치를 수행하려면 root 권한이 필요합니다.
- DB2 제품 CD가 사용자 시스템에 마운트되어 있어야 합니다.

## <span id="page-25-0"></span>프로시저:

설치 이미지가 제품 CD에서 압축 형식이나 gzip 형식으로 전달될 경우, DB2 UDB를 설치하기 전에 설치 이미지의 압축을 풀거나 gunzip해야 합니다. 자세한 내용은 설치 이미지 압축 해제(Linux) 절을 참조하십시오.

DB2 설치 마법사를 사용하여 설치를 수행하려면 다음 명령을 입력하십시오.

#### **./PRODUCT/db2setup**

여기서, PRODUCT는 설치 중인 DB2 제품입니다. 예를 들어, DB2 UDB Enterprise Server Edition을 설치할 경우, ./ese/db2setup을 입력하십시오.

설치 런치패드가 열립니다. 설치 패널을 통해 진행하십시오.

# **- DB2 UDB -(Windows)**

#### **:**

DB2 설치 마법사를 시작하기 전에 다음을 수행하십시오.

- 사용자 시스템이 설치, 메모리 및 디스크 요구사항에 적합한지 확인하십시오. 하드웨 어 및 소프트웨어 요구사항 절을 참조하십시오.
- 설치 요구사항이 충족되는지 확인하십시오. install.txt 또는 install.htm 파일이 CD의 *x*:\doc\language\에 있습니다.
	- x는 CD 드라이브를 나타냅니다.
	- language는 5자 코드로 구성되어 있는 언어 디렉토리<mark>입니다</mark>.
- 설치를 수행하려면 권장되는 사용자 권한을 가지고 있는 로컬 관리자 사용자 어카운 트를 가지고 있어야 합니다.

DB2 설치 마법사를 사용하여 설치를 수행하려면 CD를 드라이브에 삽입하십시오. 사 용 가능한 경우, 자동 실행 기능이 DB2 설치 런치패드를 자동으로 시작합니다.

## 프로시저:

자동 실행 기능이 사용 불가능한 경우, 수동으로 DB2 설치 마법사를 시작할 수 있습 니다.

- 1. 시작을 누르고 실행 옵션을 선택하십시오.
- 2. 열기 필드에 다음 명령을 입력하십시오.

x:\setup /i *language*

여기서

- x는 CD 드라이브를 나타냅니다.
- language는 사용자 언어의 지역 ID입니다(영어의 경우 EN).

<span id="page-26-0"></span>/i language 매개변수는 선택적입니다. 이 매개변수를 지정하지 않으면, DB2 설 치 마법사가 운영 체제와 같은 언어로 실행됩니다.

3. 예를 클릭하십시오. DB2 설치 런치패드가 열립니다.

설치 패널을 통해 진행하십시오.

# $D$ B2 UDB 응답 파일 설치에 필요한 디스크 스페이스

응답 파일을 사용하여 DB2 Universal Database 제품을 설치할 때, etc 디렉토리에 1MB의 디스크 여유 공간이 필요합니다.

응답 파일 설치 중 오류 메시지 DBI11911가 수신될 경우, 메시지는 루트 디렉토리에 충분한 디스크 여유 공간이 없음을 표시합니다. 이 메시지는 잘못된 것입니다. etc 디 렉토리에서 디스크 여유 공간량을 확인하십시오. 설치를 다시 실행하려면 최소 1MB의 디스크 여유 공간이 필요합니다.

# **db2setup (Linux)**

일단 DB2 제품을 설치하면 추가 DB2 제품을 추가할 수 있습니다. db2setup 명령을 사용하여 제품을 추가할 경우, 다음 권장사항 및 제한사항이 적용됩니다.

## **-:**

설치된 제품 및 추가 중인 제품은 동일한 코드 레벨에 있어야 합니다. 예를 들어, DB2 Universal Database(UDB) Enterprise Server Edition Server 버전 8 FixPak 5가 이 미 설치되어 있는 경우, DB2 Information Integrator 제품을 추가하려 할 수 있습니 다. 이 경우, DB2 Information Integrator은 버전 8 FixPak 5 레벨에 있어야 합니다.

## **-:**

- DB2 FixPak 레벨이 추가 중인 제품의 FixPak 레벨보다 높을 경우, 조합이 허용됩 니다. 그러나 추가 중인 제품의 FixPak 레벨이 DB2 FixPak 레벨보다 낮으므로, 추 가 제품을 설치한 후 DB2 FixPak 레벨을 다시 적용하십시오. FixPak 재적용 지시 사항에 대해서는 해당 FixPak Readme를 참조하십시오.
- DB2 FixPak 레벨이 추가 중인 제품의 FixPak 레벨보다 낮을 경우, 오류가 생성됩 니다. 추가 중인 제품은 DB2 UDB보다 높은 FixPak 레벨에 있을 수 없습니다. 이 경우, 먼저 DB2 UDB를 해당 레벨로 가져온 후 추가 제품을 설치해야 합니다. 지 시사항은 해당 FixPak Readme를 참조하십시오.

<span id="page-27-0"></span>다음 표는 db2setup 조합을 요약합니다.

*5. db2setup*

| <b>DB2</b> FixPak   | 추가 제품 FixPak              | 이 조합이 허용됩니까?                              |
|---------------------|---------------------------|-------------------------------------------|
| 레벨                  | 레벨                        |                                           |
|                     | 버전 8 FixPak 버전 8 FixPak 3 | 예. 권장사항입니다.                               |
| 3                   |                           |                                           |
| 버전 8 FixPak 버전 8 GA |                           | 예, 그러나 버전 8 FixPak 3을 다시 적용해야 합니다. FixPak |
| 3                   |                           | 재적용에 대한 지시사항은 DB2 지원 웹 사이트로 가서 해당         |
|                     |                           | FixPak Readme를 참조하십시오.                    |
|                     | 버전 8 FixPak 버전 8 FixPak 5 | 아니오. 추가 제품을 설치하기 전에 먼저 DB2를 보다 높은 레       |
| 3                   |                           | 벨(이 예에서는 버전 8 FixPak 5)로 가져와야 합니다. 필수 버   |
|                     |                           | 전 8 FixPak 설치에 대한 지시사항은 DB2 지원 웹 사이트로 가   |
|                     |                           | 서 해당 FixPak Readme를 참조하십시오.               |

DB2 지원 웹 사이트 주소는 [http://www.ibm.com/software/data/db2/udb/support.](http://www.ibm.com/software/data/db2/udb/support.html) [html](http://www.ibm.com/software/data/db2/udb/support.html)입니다.

# DB2 웹 도구

다음 언어의 DB2 웹 도구에서 지원하는 응용프로그램 서버가 Servlet 2.3 스펙과 호 환되어야 합니다.

- 일본어
- 한글
- 중국어
- 대만어
- 러시아어
- 폴란드어

## 데이터베이스의 베타 버전 재작성

DB2 UDB 버전 8.2의 베타 버전에서 데이터베이스를 작성한 경우, 버전 8.2의 사무용 버전에서 다시 작성해야 합니다.

여기에는 DB2 Geodetic Extender 버전 8.2에 대한 공간 데이터베이스 재작성이 포함 됩니다.

# **DB2 UDB**의 자국어 버전용 MDAC 파일 설치

DB2 Universal Database(UDB) 버전 8.2의 자국어 버전을 설치하기 전에 MDAC(Microsoft Data Access Component) 2.7의 자국어 버전을 설치하지 않을 경 우, 디폴트로 DB2 UDB가 영문 MDAC 파일을 설치합니다. 이 설치로 인해, 운영 체 제가 영어가 아닌 경우 Windows ODBC 데이터 소스 관리자 패널이 번역된 버전으로 <span id="page-28-0"></span>표시되지 않습니다. 이 문제를 해결하려면 Microsoft 웹 사이트 [http://msdn.microsoft.](http://msdn.microsoft.com/data/downloads/updates/default.aspx) [com/data/downloads/updates/default.aspx](http://msdn.microsoft.com/data/downloads/updates/default.aspx)에서 『MDAC 2.7 RTM - Refresh』 번들을 설치하십시오.

설치하려는 언어를 선택한 후 필수 실행 파일을 다운로드하여 실행하십시오. 이 프로시 저는 번역된 ODBC 데이터 소스 관리자 파일을 설치합니다.

# **- -(Linux)**

IBM에서는 아시아 문자에 대한 추가 2바이트 문자 세트(DBCS) 지원을 포함하는 Linux 용 추가 글꼴 패키지를 제공합니다. 이러한 글꼴 패키지는 국가 또는 지역 고유 문자를 표시하는 데 필요한 글꼴만 설치하는 일부 Linux 버전에 필요합니다.

db2setup 명령을 실행하고 DB2 설치 마법사 인터페이스에서 누락된 문자를 찾은 경 우, 사용자 Linux 시스템에 모든 필수 글꼴이 설치되지 않았을 수 있습니다. db2setup 명령이 설치 CD 임베디드된 글꼴을 제대로 참조할 수 있도록 하려면 다음을 수행하십 시오.

1. 다음 명령을 입력하십시오.

export JAVA\_FONTS=/<cdrom>/db2/<linux\_platform>/java/jre/lib/fonts

여기서 <cdrom>은 설치 이미지 위치이고, <linux\_platform>은 Linux 접두부로 시 작하는 디렉토리 이름입니다.

2. db2setup 명령을 다시 실행하십시오.

설치 후 DB2 GUI 도구를 사용할 때 누락된 문자가 인식된 경우, DB2 제품과 함께 제공된 필수 글꼴을 설치하십시오. 이러한 글꼴은 다음 CD의 fonts 디렉토리에서 찾 을 수 있습니다.

- AIX 5L $\frac{\Omega}{\Theta}$  IBM Developer Kit, Java Technology Edition(64<sup>H</sup>)<sup>E</sup>
- 운영 환경용 DB2 임베디드 응용프로그램 서버(AS) 및 응용프로그램(XML 레지스트 리, 웹 관리 도구 및 Java 분산 디버거)

fonts 디렉토리에는 Times New Roman WorldType 및 Monotype Sans Duospace WorldType의 두 가지 사용 가능한 글꼴이 있습니다. 글꼴 각각에 대해 국가 또는 지 역 고유 글꼴이 있습니다. 다음 표는 fonts 디렉토리에 압축된 형식으로 제공된 8가지 글꼴이 나열되어 있습니다.

표6. *추가 아시아 글꼴의 파일 이름* 

| '글꼴 글자체                     | 글꼴 과일 이름       | 국가 또는 지역         |
|-----------------------------|----------------|------------------|
| Times New Roman WT J        | $tnrwt_i.zip$  | 일본 및 기타 국가 또는 지역 |
| Times New Roman WT K        | $tnrwt_k.zip$  | 하국               |
| Times New Roman WT SC       | $tnrwt$ _s.zip | 중국(중국어)          |
| Times New Roman WT TC       | $tnrwt_t.zip$  | 대만(대만어)          |
| Monotype Sans Duospace WT J | mtsansdj.zip   | 일본 및 기타 국가 또는 지역 |

<span id="page-29-0"></span>표6. 추가 아시아 글꼴의 파일 이름 (계속)

| 글꼴 글자체                                      | 글꼴 파일 이름     | 국가 또는 지역 |
|---------------------------------------------|--------------|----------|
| Monotype Sans Duospace WT K                 | mtsansdk.zip | 하국       |
| Monotype Sans Duospace WT SC   mtsansds.zip |              | 중국(중국어)  |
| Monotype Sans Duospace WT TC   mtsansdt.zip |              | 대만(대만어)  |

주: 이러한 글꼴은 시스템 글꼴을 대체하지 않습니다. 이러한 글꼴은 DB2 Universal Database와 함께 사용되거나 DB2 Universal Database에 사용하기 위해 사용됩니 다. 이러한 글꼴의 일반적인 또는 제한되지 않는 판매 혹은 배포를 확인할 수는 없 습니다.

프로시저:

추가 아시아 글꼴을 설치하려면 다음을 수행하십시오.

- 1. 글꼴 패키지 압축을 푸십시오.
- 2. 글꼴 패키지를 /opt/IBMJava2–141/jre/lib/fonts 디렉토리로 복사하십시오. 이 미 디렉토리가 존재하지 않는 경우, 디렉토리를 작성하십시오.
- 3. 다음 명령을 입력하십시오.

export JAVA\_FONTS=/opt/IBMJava2–141/jre/lib/fonts

최소한 사용자 국가 또는 지역의 각 글꼴 중 하나의 글꼴을 설치해야 합니다. 중국, 한 국 또는 대만의 사용자인 경우 국가 고유 또는 지역 고유 버전을 사용하십시오. 그렇지 않은 경우 일본어 버전의 글꼴을 사용하십시오. 시스템에 공간이 있으면 여덟 개의 글 꼴을 모두 설치하십시오.

# **JDK(Java Development Kits)- - -(Linux)**

어떤 경우, DB2 Universal Database는 클라이언트 운영 체제에 JDK를 설치하지 않 습니다. 이 클라이언트의 Java 저장 프로시저를 개발하기 위해 개발 센터를 사용하려 면, 설치된 JDK의 위치에 개발 센터를 지정해야 합니다.

JDK 위치를 식별하려면 다음 단계를 수행하십시오.

- 1. 개발 센터에서 프로젝트 -> 환경 설정 메뉴 항목을 선택하십시오.
- 2. 환경 설정 노트북에서 <mark>프로세스</mark> 노드를 선택하십시오.
- 3. 프로세스 페이지의 **Java** 홈 섹션에서 Java 스토어드 프로시저를 빌드하고 실행하 기 위해 사용할 JDK 레벨을 선택하십시오.
- 4. 디렉토리 필드에서 선택한 JDK가 설치된 클라이언트에 존재하거나 액세스할 수 있 는 디렉토리 경로를 지정하십시오.
- 5. 여러 DB2 서버에서 Java 스토어드 프로시저를 개발하기 위해 클라이언트 컴퓨터를 사용할 경우, 서버에 사용되는 JDK 레벨에 따라 추가 JDK 레벨을 선택하고 설치 된 위치를 지정해야 할 수도 있습니다.

<span id="page-30-0"></span>DB2 서버에서 JDK 설치시 일부 Java 라이브러리가 시스템 /usr/lib 서브디렉토리 에 링크되지 않을 수 있습니다. 이 링크는 Java 스토어드 프로시저를 빌드하고 실행하 기 위해 필요합니다.

다음 예는 Linux 클라이언트에서 JDK에 대한 링크를 작성하는 방법을 보여줍니다.

# Setup the links to the .so files cd /usr/lib ln -s /opt/IBMJava2-131/jre/bin/libhpi.so ln -s /opt/IBMJava2-131/jre/bin/libjava.so ln -s /opt/IBMJava2-131/jre/bin/libjitc.so ln -s /opt/IBMJava2-131/jre/bin/libxhpi.so ln -s /opt/IBMJava2-131/jre/bin/libzip.so ln -s /opt/IBMJava2-131/jre/bin/classic/libjvm.so

# United Linux 1.0 및 SuSE Linux 분산에 그룹 및 사용자 ID 작성

United Linux 1.0 및 SuSE Linux 분산에서 DB2 UDB 버전 8.2 설치를 위한 그룹 및 사용자 ID를 작성하려면 groupadd와 useradd 명령을 각각 사용하십시오. 버전 8.2 설치 및 구성 보충 설명서에는 그룹 및 사용자 ID를 작성하기 위한 mkgroup 및 mkuser 명령에 대해 잘못 설명되어 있습니다.

# $\frac{1}{2}$  도움말 시스템 디먼이 db2\_install 명령으로 설치 후 시작하지 않음(Linux)

Linux 플랫폼에서 db2\_install 명령을 사용하여 DB2 정보 센터를 설치할 경우, 도움 말 시스템 디먼(db2icd)이 설치 후 시작되지 않습니다. 도움말 시스템 디먼을 수동으로 시작하거나 컴퓨터를 재시작하여 문서에 액세스해야 합니다.

릴리스 정보의 문서 갱신사항 | 설치 및 구성 절에서 "DB2 정보 센터 디먼" 제목의 주 제를 참조하십시오.

# **- - -(Windows)**

db2iprune 명령행 유틸리티는 DB2 Universal Database(UDB) Windows 제품 설치 이미지의 크기를 줄일 수 있습니다. 이 도구는 특히 DB2 UDB의 대규모 전개에 유용 합니다. 또한 응용프로그램 내에서 DB2 UDB를 임베드할 경우에도 유용합니다.

db2iprune 도구는 입력 파일과 실행 파일로 구성됩니다. 입력 파일(.prn)에는 제거 가 능 구성요소의 전체 목록이 있으며 설치 이미지에서 제거하려는 언어 및 기능을 표시하 기 위해 사용됩니다. db2iprune 실행 파일(db2iprune.exe)은 이 기능과 언어에 연관되 는 캐비넷 파일을 제거합니다. 결과는 일반 설치 방법으로 설치할 수 있는 새 소형 DB2 UDB 이미지입니다. 일반적인 방법으로 Fixpak도 적용할 수 있습니다. FixPak이 설치 될 때 db2iprune을 사용하여 설치된 구성요소만 발견하여 갱신합니다.

db2iprune 도구는 DB2 UDB 제품 설치 CD의 \db2\windows\utilities\db2iprune 디렉토리에 있습니다. 이 디렉토리에는 또한 Readme 파일도 있습니다. db2iprune 사 용 방법에 대한 자세한 지시사항은 db2iprune Readme를 참조하십시오.

# <span id="page-31-0"></span>**DB2 Universal Database, - 8 HTML - (Windows)**

Windows에서 DB2 UDB 버전 7 또는 이전 제품이 이미 설치된 워크스테이션 또는 서버에 DB2 Universal Database(UDB) 버전 8 HTML 문서를 설치하지 마십시오. 설 치 프로그램에서 이전 버전을 발견하여 이전 제품을 제거합니다.

# **- -(Windows)**

버전 8 레벨 이전의 DB2 제품이 설치되어 있는 경우, 설치 이미지가 이것을 발견하여 해당 제품을 최신 레벨로 갱신합니다.

# $DB2$  .NET Data Provider의 시스템 요구사항(Windows)

DB2 .NET Data Provider 설치를 위해 DB2 Universal Database(UDB) 설치 프로 그램을 사용하기 전에 .NET Framework가 컴퓨터에 이미 설치되어 있어야 합니다. .NET Framework가 설치되어 있지 않으면, DB2 UDB 설치 프로그램은 DB2 .NET Data Provider를 등록하지 않습니다.

DB2 UDB는 설치되어 있고 .NET Framework는 설치되어 있지 않으면, DB2 .NET Data Provider가 등록되지 않습니다. 나중에 .NET Framework를 설치하는 경우에는 db2nmpreg 실행 파일을 실행하여 Provider를 등록할 수 있습니다. 이 실행 파일은 sqllib\bin 디렉토리에 있습니다. 실행시 매개변수는 사용하지 않습니다.

DB2 .NET Data Provider를 등록하려면, 명령 창에서 db2nmpreg를 입력하십시오.

# 비관리자로서 DB2 버전 8 클라이언트 및 DB2 Connect PE 설치 **(Windows)**

DB2 Administration Client, DB2 Application Development Client 또는 DB2 Connect Personal Edition을 설치할 때, 다음 조건이 적용되는 경우 Windows TCP/IP 서비스 파일을 갱신해야 합니다.

- 데이터 웨어하우징 기능이 설치 설정시 선택됩니다.
- 설치를 수행하는 사용자 ID가 목표 컴퓨터의 관리자 그룹 구성원이 아닙니다.
- 제품이 Windows NT®, Windows 2000, Windows XP 또는 Windows Server 2003 운영 체제 중 하나에 설치되고 있습니다.

이러한 조건이 모두 적용되면, 다음 항목이 Windows TCP/IP 서비스 파일에 추가되어 야 합니다.

*7. Windows TCP/IP*

| 포트 이름    | 포트 번호              |
|----------|--------------------|
| vwkernel | $11000/\text{top}$ |
| vwd      | $11001/\text{tcp}$ |
| vwlogger | $11002$ /tcp       |

이러한 항목없이 Data Warehouse Center는 제대로 기능하지 않습니다.

# <span id="page-32-0"></span>이주 참고사항

# **DB2 Universal Database 이주(Windows)**

다음 단계는 Windows에서 DB2 Universal Database(UDB)에 대한 이주 전제조건을 확인하는 올바른 순서를 보여줍니다.

#### **:**

이주하기 전에 다음을 수행하십시오.

- 1. 이주 권장사항, 제한사항 및 스페이스 권장사항을 검토하십시오.
- 2. DB2 UDB 이주 전에 구성 설정을 기록하십시오.
- 3. 진단 오류 레벨을 변경하십시오.
- 4. DB2 UDB 이주를 위해 데이터베이스가 준비되었는지 확인하십시오.
- 5. 데이터베이스를 백업하십시오.
- 6. 복제를 사용할 경우, 모든 DB2 UDB 로그 파일을 아카이브해야 합니다.
- 7. SYSADM 권한이 있어야 합니다.
- 8. DB2 UDB 이주를 위해 DB2 서버를 오프라인으로 가져오십시오.
- 주: 버전 8.1에서 DB2\_HASH\_JOIN 레지스트리 변수는 디폴트로 설정됩니다. 자세한 정보는 "문서 갱신사항" 절의 "관리: 성능" 서브절을 참조하십시오.

# **DataJoiner 또는 복제 사용시 DB2 Universal Database 이주**

DB2 UDB 복제를 위해 Capture 또는 Apply 프로그램을 실행하는 DataJoiner® 또는 Linux 및 Windows용 DB2 Universal Database(UDB)를 이주하려면 DB2 UDB 또 는 DataJoiner 인스턴스를 이주하기 전에 복제 환경의 이주를 준비해야 합니다. 필수 준비 수행에 대한 자세한 지시사항은 DB2 DataPropagator™ 버전 8의 이주 문서에 포 함되어 있습니다. DB2 DataPropagator 버전 8의 이주 문서에 대한 자세한 정보는 <http://www.ibm.com/software/data/dpropr/>를 참조하십시오.

# $\blacksquare$  B Windows 32비트 데이터베이스를 Windows 64비트로 이주

이 절에서는 32비트 컴퓨터의 32비트 DB2 버전 8 데이터베이스를 64비트 Windows 운영 체제의 64비트 데이터베이스로 이주할 경우의 단계에 대해 설명합니다.

#### **:**

- 64비트 컴퓨터에 DB2 버전 8의 64비트 버전이 설치되어 있어야 합니다.
- 32비트 Windows 시스템에서 DB2 버전 8이 실행 중인지 확인하십시오.

## 프로시저:

Windows 64비트에서 DB2 버전 8을 이주하려면 다음을 수행하십시오.

- <span id="page-33-0"></span>1. 32비트 Windows 시스템에서 DB2 버전 8 데이터베이스를 백업하십시오.
- 2. 64비트 Windows 시스템에서 DB2 버전 8 백업(단계 #1에서 작성됨)을 리스토어 하십시오.
- <mark>주:</mark> 32비트 시스템에서 64비트 시스템으로 DB2 UDB를 이주하는 것 외에 다음 이주 도 가능합니다.
	- Windows 버전 간의 이주
	- DB2 UDB 버전 간의 이주
	- 한번에 모두 이주
	- 32비트로 역이주

자세한 정보는 IBM Redbook: Scaling DB2 UDB on Windows Server 2003을 참조하십시오. 이 Redbook은 다음 URL에서 찾을 수 있습니다.

<http://publib-b.boulder.ibm.com/Redbooks.nsf/RedbookAbstracts/sg247019.html>

# 이전 버전에서 XML Extender 이주

DB2 Xml Extender의 이전 버전을 사용할 경우, 기존 XML 사용 가능 데이터베이스 와 갱신된 Xml Extender 릴리스를 함께 사용하려면 먼저 Xml Extender에 대해 사용 가능한 각 데이터베이스를 이주해야 합니다. 각각의 FixPak에는 이전의 모든 FixPak 의 갱신사항이 들어 있습니다.

이주 프로그램을 실행하기 전에 데이터베이스의 백업을 작성하십시오.

XML 사용 가능 데이터베이스 및 XML 사용 가능 컬럼을 이주하려면 다음 단계를 완 료하십시오.

1. DB2 명령행에서 다음을 입력하십시오.

db2 connect to *database\_name* db2 bind *dxxinstall*/bnd/@dxxMigv.lst db2 bind *dxxinstall*/bnd/@dxxbind.lst

여기서, *dxxinstall*은 DB2 Universal Database를 설치한 경로입니다.

2. DB2 명령행에서 다음을 입력하십시오.

dxxMigv *database\_name*

# <span id="page-34-0"></span>설치 제거 정보

# **DB2 UDB - --(Windows)**

- msiexec 명령을 사용하여 DB2 제품을 자동으로 제거하려면 다음을 수행하십시오. msiexec /x <product code> /qn
- 여기서, <product code>는 제거하려는 제품의 코드를 나타냅니다.

다음은 DB2 제품 코드의 목록입니다.

- **DB2 Universal Database Enterprise Server Edition(ESE)** {D8F53726-C7AD-11D4-9155-00203586D551}
- **DB2 Universal Database Workgroup Server Edition(WSE)** {7A28F948-4945-4BD1-ACC2-ADC081C24830}
- **DB2 Universal Database Express Edition(EXP)** {58169F10-CA30-4F40-8C6D-C6DA8CE47E16}
- **DB2 Universal Database Personal Edition(PE)** {C0AA883A-72AE-495F-9601-49F2EB154E93}
- **DB2 Warehouse Manager(WM)** {84AF5B86-19F9-4396-8D99-11CD91E81724}
- **DB2 Data Links Manager(DLM)** {1D16CA65-F7D9-47E5-BB26-C623A44832A3}
- **Relational Connect(RCON)** {273F8AB8-C84B-4EE6-85E7-D7C5270A6D08}
- **DB2 Connect Enterprise Edition(CEE)** {9C8DFB63-66DE-4299-AC6B-37D799A728A2}
- **DB2 Connect Personal Edition(CPE)** {F1912044-6E08-431E-9B6D-90ED10C0B739}
- **DB2 Administration Client(ADMCL)** {ABD23811-AA8F-416B-9EF6-E54D62F21A49}
- **DB2 Application Development Client(ADCL)** {68A40485-7F7F-4A91-9AB6-D67836E15CF2}
- **DB2 Run-Time Client(RTCL)** {63F6DCD6-0D5C-4A07-B27C-3AE3E809D6E0}

<span id="page-35-0"></span>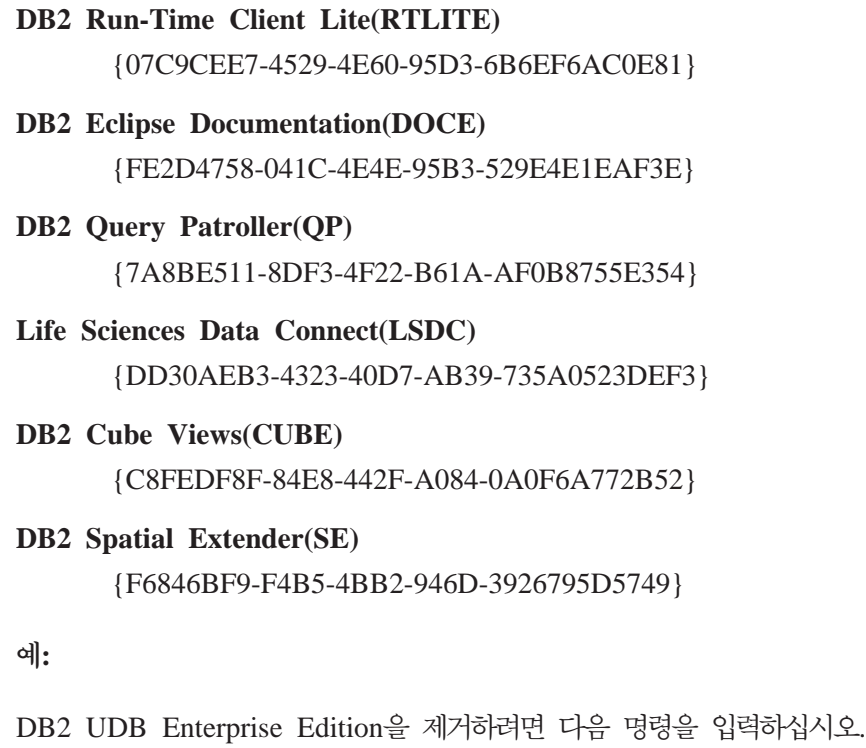

msiexec /x <D8F53726-C7AD-11D4-9155-00203586D551> /qn

다음 DB2 제품 코드는 DB2 UDB 버전 8.2에서 더 이상 지원되지 않습니다.

- v WMC {5FEA5040-22E2-4760-A88C-73DE82BE4B6E}
- v DOC {73D99978-A255-4150-B4FD-194ECF4B3D7C}

# **- -- - DB2 - - -(Windows)**

Windows에서 자동 설치 제거를 사용하여 DB2 정보 센터를 제거할 경우, 다음 제품 코드를 사용하십시오.

{FE2D4758-041C-4E4E-95B3-529E4E1EAF3E}
# **제한사항**

## IMPORT REPLACE가 Not Logged Initially절을 받아들이지 않음

IMPORT 명령의 REPLACE 옵션이 CREATE TABLE문의 NOT LOGGED INITIALLY(NLI)절 또는 ALTER TABLE문의 ACTIVATE NOT LOGGED INITIALLY절을 받아들이지 않습니다.

REPLACE 조치가 있는 가져오기가 NLI절이 호출되는 CREATE TABLE 또는 ALTER TABLE문과 같은 트랜잭션 내에서 수행될 경우, 가져오기는 NLI절을 받아들이지 않 습니다. 모든 삽입 내용이 로그됩니다.

#### 일시적인 해결책 1

DELETE문을 사용하여 테이블 컨텐츠를 삭제한 후 INSERT문으로 가져오기 를 호출하십시오.

#### $2$ 시적인 해결책 2

테이블을 삭제하고 재작성한 후 INSERT문으로 가져오기를 호출하십시오.

이 제한사항은 DB2 UDB 버전 7 및 DB2 UDB 버전 8에 적용됩니다.

## ODBC로 파일에 데이터 익스포트 웨어하우스 프로그램

ODBC로 파일에 데이터 익스포트 웨어하우스 프로그램은 다음 Sybase 데이터 유형을 지원하지 않습니다.

- v BIT
- BINARY
- VARBINARY

## 개발 센터의 통합 SQL 디버거에서 지원되지 않는 데이터 유형

다음 데이터 유형은 개발 센터로 통합된 SQL 디버거에서 지원되지 않습니다.

- Linux 및 Windows & DB2 Universal Database(UDB)의 경우, CHAR FOR BIT DATA,VARCHAR FOR BIT DATA 및 GRAPHIC 데이터 유형이 지원되지 않 습니다.
- z/OS용 DB2 UDB의 경우, GRAPHIC 데이터 유형이 지원되지 않으며 매개변수로 사용되는 BLOB 및 CLOB 데이터 유형이 지원되지 않습니다. 로컬 변수로 사용되 는 BLOB 및 CLOB이 지원됩니다.

### <u> 개발 센터에서 구조화된 유형</u>

개발 센터는 더 이상 구조화된 유형의 작성을 지원하지 않습니다.

## 64비트 운영 체제의 개발 센터 제한사항

64비트 서버에 대한 Java 스토어드 프로시저의 디버깅은 개발 센터에서 지원하지 않습 니다. SQL 스토어드 프로시저의 디버깅은 64비트 Windows 운영 체제에서 지원됩니 다. OLE DB 또는 XML 사용자 정의 함수(UDF) 개발이 64비트 서버에 대해서는 지 원되지 않습니다.

## **(Linux)**

개발 센터를 사용하여 Linux 분산 체제(32비트, 64비트, Intel™, zSeries® 또는 iSeries™) 에서 실행되는 Java 스토어드 프로시저를 디버그할 수 없습니다.

## 큰따옴표가 있는 스토어드 프로시저 디버깅

개발 센터는 스토어드 프로시저 이름, 스키마 또는 특정 이름에 큰따옴표(")가 포함된 스토어드 프로시저에 대한 디버깅을 지원하지 않습니다.

## 개발 센터에서 Java 루틴이 컴파일하는 데 사용할 경로 설정

개발 센터에서 개발자 킷 버전이 설치된 위치를 알지 못하는 경우, Java 루틴을 컴파일 할 수 없습니다. 개발자 킷 버전의 디폴트 디렉토리는 개발 센터가 맨 처음 시작될 때 사용자의 \$HOME/.ibm/db2/dc/DB2DC.settings 파일에 기록됩니다. \$USER.settings 파일로 이러한 디렉토리를 복사한 후 유니코드 편집기로 수정하거나 디폴트 위치의 개 발자 킷 디렉토리에 기호 링크를 작성할 수 있습니다.

## <code>Java 스토어드 프로시저 동시 실행 및 디버그에 대한 개발 센터 제한사항</code>

개발 센터는 Java 스토어드 프로시저의 동시 실행 및 디버깅을 지원하지 않습니다. 개 발 센터에서 여러 개의 Java 스토어드 프로시저를 동시에 실행하거나 단일 Java스토어 드 프로시저를 디버그할 수 있습니다. 그러나 Java 스토어드 프로시저를 실행하는 동안 다른 Java 스토어드 프로시저를 디버깅할 수는 없습니다. 디폴트로 KEEPFENCED 데 이터베이스 관리 프로그램 구성 키워드는 SQL 스토어드 프로시저 디버그에 필수인 KEEPFENCED=YES로 설정됩니다. KEEPFENCED 키워드에 디폴트값 YES가 있을 경우, 루틴 프로세스는 활성화되며 JVM 포트 충돌이 발생합니다. Java 스토어드 프로 시저는 JVM 예외를 발생시키며 디폴트 KEEPFENCED=YES 데이터베이스 관리 프 로그램 구성 설정이 사용될 경우 다음 상황에서 실패합니다.

• 개발 센터에서 Java 스토어드 프로시저 빌드 후 디버깅할 경우

- 초기 Java 스토어드 프로시저가 여전히 실행 중인 동안 한 사용자가 Java 스토어드 프로시저를 실행 중이고, 다른 사용자가 Java 스토어드 프로시저를 디버그 중인 경 우
- 초기 Java 스토어드 프로시저가 여전히 실행 중일 때, 한 사용자가 Java 스토어드 프로시저를 디버그하며, 다른 사용자가 Java 스토어드 프로시저를 실행 중인 경우

이 제한사항을 일시적으로 해결하려면 다음 명령을 실행하여 KEEPFENCED 데이터베 이스 관리 프로그램 구성 키워드가 KEEPFENCED=NO로 설정되어 있는지 확인하십 시오.

```
db2 update dbm cfg using KEEPFENCED NO
    db2stop
db2start
```
KEEPFENCED가 NO로 설정된 경우, Java 스토어드 프로시저 호출이 완료되었을 때 db2fmp 프로세스는 종료되고 DB2 Universal Database가 새 db2fmp 프로세스를 시 작하여 다음 루틴 호출을 처리합니다. 따라서 Java 스토어드 프로시저를 디버그하기 시 작할 때 디버그 모드에 기존 JVM이 없게 됩니다.

KEEPFENCED=YES 설정은 디버깅할 SQL 스토어드 프로시저를 빌드하여 SQL 스 토어드 프로시저를 디버그하는 데 필요합니다. KEEPFENCED=NO일 경우, SQL 스 토어드 프로시저를 여전히 빌드하고 실행할 수 있지만 디버그할 수는 없습니다.

## **PHP -**

PHP 해석기가 응용프로그램 대신 커서를 작성할 경우, 그 커서는 화면 이동 가능 키 세트 구동 커서로 작성됩니다. 특정한 경우, 이로 인해 예기치 않은 결과가 리턴될 수 있습니다. 이러한 상황을 예방하려면 데이터 갱신에 사용되는 모든 SELECT문에 대해 "FOR READ ONLY"절을 명시적으로 지정하십시오. 다른 대체 방법으로는 CLI 구성 매개변수인 "Patch2=6", "Patch2=42" 또는 "DisableKeysetCursor=1"을 설정하는 방 법이 있습니다. 그러나 이 매개변수의 결과는 각각 다릅니다. 이 구성 키워드에 대한 자 세한 내용은 CLI Guide and Reference를 참조하십시오.

## **SQL**

다음 SQL 관리 루틴은 이 릴리스에서 지원되지 않습니다.

- APP 프로시저
- INSTALLAPP 프로시저
- SERVER 프로시저
- UNINSTALLAPP 프로시저

## **CLI --**

db2cli.lst, ddcsmvs.lst, ddcs400.lst, ddcsvm.lst 또는 ddcsvse.lst와 같은 목록 파일과 CLI 패키지를 바인드할 경우 일부 바인드 옵션이 적용되지 않을 수 있습 니다. CLI 패키지는 CLI, ODBC, JDBC, OLE DB, .NET 및 ADO 응용프로그램에 서 사용되므로, CLI 패키지에 대해 수행된 변경사항은 이 유형의 모든 응용프로그램에 영향을 줍니다. 따라서 CLI 패키지를 바인드할 때 디폴트로 바인드 옵션의 서브세트만 지원됩니다. 지원되는 옵션은 ACTION, COLLECTION, CLIPKG, OWNER 및 REPLVER입니다. CLI 패키지에 영향을 주는 다른 모든 바인드 옵션은 무시됩니다.

디폴트로 지원되지 않는 바인드 옵션을 사용하여 CLI 패키지를 작성하려면, 디폴트 콜 렉션 ID NULLID와 다른 콜렉션 ID를 사용하여 COLLECTION 바인드 옵션을 지정 하십시오. 지정한 바인드 옵션은 모두 승인됩니다. 예를 들어, 디폴트로 지원되지 않는 KEEPDYNAMIC YES 바인드 옵션으로 CLI 패키지를 작성하려면 다음 명령을 발행 하십시오.

db2 bind @db2cli.lst collection newcolid keepdynamic yes

CLI/ODBC 응용프로그램이 새 콜렉션에 작성된 CLI 패키지에 액세스할 수 있도록 하 려면, db2cli.ini 초기화 파일에서 CurrentPackageSet CLI/ODBC 키워드를 새 콜 렉션 ID로 설정하십시오.

특정 콜렉션 ID로 이미 존재하는 CLI 패키지 위에 겹쳐쓰려면 다음 조치 중 하나를 사용하십시오.

- 이 콜렉션 ID에 대해 바인드 명령을 발행하기 전에 기존 CLI 패키지를 삭제하십시 오.
- 바인드 명령을 발행할 때 ACTION REPLACE 바인드 옵션을 지정하십시오.

## 컬럼 이름 지정에 대한 CLI LOAD 제한사항

CLI LOAD 유틸리티에 제공되는 INSERT문에 VALUES절이 포함될 경우, 목표 컬 럼을 지정할 수 없습니다. 예를 들어, 다음 명령문은 CLI LOAD에서 지원됩니다. INSERT into tableA VALUES (?, ?, ?)

그러나 목표 컬럼을 지정하는 이 명령문은 CLI LOAD 유틸리티와 함께 사용할 수 없 습니다.

INSERT into tableA (col1, col2, col3) VALUES (?, ?, ?)

# $\overline{A}$ 원되지 않는 도구 카탈로그 데이터베이스 작성(AMD64의 Linux)

Linux(AMD64)에서 64비트 DB2 Universal Database(UDB) 인스턴스의 도구 카탈로 그 데이터베이스 작성은 지원되지 않습니다. 다음 방법 중 하나를 사용하여 64비트 인 스턴스 아래에서 도구 카탈로그를 작성하지 마십시오.

- DB2 UDB 설치
- db2isetup 명령을 사용하여 64비트 인스턴스 갱신
- 설치 완료 후 CREATE TOOLS CATALOG CLP 명령 발행

Linux(AMD64)에서 32비트 인스턴스의 도구 카탈로그 데이터베이스 작성은 버전 8.1.4 에서 지원됩니다.

# DB2 UDB Express 및 DB2 Workgroup Server Edition V8.2의 메모리 **제한사항**

다음 제품에 대한 메모리 제한사항이 있습니다.

- IBM DB2 Universal Database(UDB) Express Edition(이름 지정된 사용자 옵션). 서버당 최대 메모리는 4GB입니다.
- IBM DB2 UDB Express Edition(CPU 옵션). 서버당 최대 메모리는 4GB입니다.
- IBM DB2 UDB Workgroup Server Edition. 서버당 최대 메모리는 16GB입니다.
- IBM DB2 UDB Workgroup Server Unlimited Edition. 서버당 최대 메모리는 16GB 입니다.

## 웨어하우스 프로세스가 간격에 따라 실행되도록 스케줄링

간격에 따라 웨어하우스 프로세스가 실행되도록 스케줄링하는 경우, 프로세스에서 모든 프로덕션 단계를 실행하는 데 걸리는 가장 긴 시간을 판별하여 이에 따라 간격을 스케 줄링해야 합니다. 프로세스가 스케줄된 시간 간격을 초과하면, 해당 프로세스에 대해 스 케줄된 모든 후속 어커런스가 실행되지 않고 다시 스케줄링되지 않습니다.

## IXF 파일에서 DBCS 문자를 지원하지 않는 로드 및 임포트 컬럼 페이지

로드 마법사 또는 임포트 노트북을 사용하여 DBCS 문자를 포함하는 IXF 입력 파일 에서 로드 또는 임포트를 설정하면, 컬럼 페이지가 파일에 포함된 컬럼 이름을 올바르 게 표시하지 않습니다.

## **- - DB2 UDB - --(Windows)**

Windows 운영 체제의 DB2 클라이언트에서 전개할 보안 플러그인을 개발할 때, 플러 그인 종료 기능에서 보조 라이브러리를 언로드하지 마십시오. 이 제한사항은 그룹, 사 용자 ID 및 암호, Kerberos, GSS-API 플러그인을 포함한 모든 클라이언트 보안 플러 그인 유형에 적용됩니다.

이 제한사항은 DB2 Universal Database가 Windows 운영 체제의 DB2 클라이언트 에서 보안 플러그인을 언로드하는 데 문제점이 있기 때문에 발생합니다.

## **2 - - ID(Windows ME)**

CONNECT문과 ATTACH 명령의 2 파트 사용자 ID(예: domainname\username)는 Windows ME에서 지원되지 않습니다.

## GUI 도구의 최소 표시 설정

제어 센터와 같은 GUI 도구가 제대로 작동하려면 화면 해상도가 최소한 800 x 600이 되어야 하며 최소한 32 색상의 화면 색상표를 사용해야 합니다.

## 창의 제목 표시줄에 부적절하게 표시되는 GB18030 문자

창의 제목 표시줄에 GB18030 중국어 문자 인코딩 표준의 문자가 있는 경우, 그 문자 들은 물음표나 사각형으로 표시될 수 있습니다.

## Health 표시기 제한사항

Health Monitor는 표시기가 작동 중지 상태에 있는 경우, *db2.db2\_op\_status* Health 표시기의 조치를 실행할 수 없습니다. 이 상태는 명시적인 중지 요청 또는 비정상 종료 로 인해 표시기가 모니터하는 인스턴스가 비활성 상태가 되는 경우에 발생할 수 있습니 다. 비정상 종료 후에 인스턴스를 재시작하려면, 인스턴스를 고가용성으로 유지하도<mark>록</mark> 결 함 모니터를 구성해야 합니다.

# 알려진 문제점 및 임시 해결책

## db2nkill 도구가 DB2 UDB Express Edition에 제공되지 않음

**-:**

db2nkill 도구는 DB2 Universal Database(UDB) Express Edition 버전 8에 제공되 지 않습니다. 이로 인해, "db2gcf -k" 명령 사용 중에 실패 발생과 같은 여러 문제점 이 발생할 수 있습니다. 예를 들어, "db2gcf -k -i psustr -p 0 -L" 명령을 발행하면 다음 응답이 표시됩니 다. Instance : psustr DB2 Kill : Failure Partition 0 : Failure db2diag.log 파일의 해당 항목은 다음과 같습니다. 2003-07-06-22.11.40.241991 pid:26366 tid:1 level:2 Common - Generic Control Facility - gcf\_kill() probe:220 impact 0x900002C1 DB2 kill service failed data  $#1$  (36 bytes) 'psustr', 0 : could not be killed.

일시적인 해결책**:** 

동일한 시나리오가 DB2 UDB Enterprise Server Edition에서 실패 없이 작동합니다. DB2 UDB Enterprise Server Edition 버전 8에 제공되는 db2nkill 도구를 사용하십 시오.

## "db2gcf -k" 명령이 DB2 UDB Express Edition에서 실패함

**-:**

db2gcf 명령은 대개 HA(고가용성) 클러스터에서처럼 자동화된 스크립트에서 DB2 Universal Database(UDB) 인스턴스를 시작, 중지 또는 모니터합니다.

db2nkill 도구는 DB2 UDB Express 버전 8에 제공되지 않습니다. 이로 인해, db2gcf 명령을 <u>-</u>k 명령 매개변수와 함께 사용할 때 실패가 발생합니다.

일시적인 해결책:

db2nkill이 DB2 UDB ESE 버전 8에 포함되어 있기 때문에 "db2gcf -k" 명령을 Enterprise Server Edition(ESE)에서 사용하십시오.

# Microsoft Visual Studio .NET Framework 1.1에서 단축키가 작동하지 않 음

Microsoft Visual Studio .NET Framework 1.1에서 단축키가 작동하지 않을 경우, Microsoft 웹 사이트에서 Hotfix를 다운로드할 수 있습니다. Hotfix는 Microsoft Knowledge Base, 기사 Q836745에 있습니다.

## **- (Red Hat Linux)**

Red Hat 버전 8 아상(Red Hat Enterprise Linux[RHEL] 버전 2.1 및 3)에서는 GBK(코 드 페이지 1386)에서 GB18030(코드 페이지 5488 또는 1392)으로 중국어의 디폴<mark>트</mark> 코 드 세트를 변경했습니다.

Linux용 DB2 Universal Database(UDB)는 GBK 코드 세트를 지원하지 않고 유니코 드를 통해 GB18030 코드 세트를 지원하므로, DB2 UDB가 디폴트로 GBK 로케일의 코드 세트를 ISO 8859-1(코드 페이지 819)로 지정하며, 일부 조작에서는 <mark>다</mark>폴트로 로 케일 지역을 미국(US)으로 지정합니다.

- 이 제한을 일시적으로 해결하기 위한 다음 두 가지 옵션이 있습니다.
- Red Hat 디폴트 코드 세트를 GB18030에서 GBK로 겹쳐쓰고 지역을 US에서 China(지역 ID가 CN이고 지역 코드가 86임)로 겹쳐쓸 수 있습니다.
- 다른 중국어 로케일을 사용할 수 있습니다.
- 첫 번째 옵션을 사용하기로 선택한 경우, 다음 명령을 발행하십시오.

db2set DB2CODEPAGE=1386 db2set DB2TERRITORY=86 db2 terminate db2stop db2start

두 번째 옵션을 사용하기로 선택한 경우, 다음 명령 중 하나를 발행하십시오.

export LANG=zh\_CN.gbk export LANG=zh\_CN export LANG=zh\_CN.utf8

여기서, zh\_CN 코드 페이지와 연관된 코드 세트는 eucCN 또는 코드 페이지 1383이 고, zh\_CN.utf8 코드 페이지와 연관된 코드 세트는 코드 페이지 1208입니다.

## **SQLFLAG(STD) -**

SQLFLAG(STD) 프리컴파일 옵션을 사용할 경우 "프리컴파일 프로그램 DSNHPC를 실행하는 중에 이상 종료 C6이 발생했습니다"라는 오류가 발생합니다.

개발 센터를 사용하여 z/OS용 DB2 Universal Database 버전 8에서 실행할 SQL 스 토어드 프로시저를 작성할 경우 SQLFLAG(STD) 프리컴파일 옵션을 제거하십시오.

## DB2 Connect 사용자 정의 어드바이저

DB2 Connect 사용자 안내서에 설명된 것과 달리, DB2 Connect 사용자 정의 어드바 이저는 더 이상 버전 8.2에서 지원되지 않습니다.

## DB2 GUI 도구에 인도 문자 표시

DB2 GUI 도구를 사용할 때 인도 문자 표시에 문제점이 있으면, 사용자 시스템에 필 수 글꼴이 설치되어 있지 않을 수도 있습니다.

DB2 Universal Database(UDB)는 사용할 IBM TrueType 및 OpenType 비례 인도 언어를 패키지합니다. 다음 CD의 font 디렉토리에 이 글꼴이 있습니다.

- AIX 5L $\frac{\Omega}{\Theta}$  IBM Developer Kit, Java Technology Edition(64<sup>H</sup>)<sup>E</sup>
- 운영 환경용 DB2 임베디드 응용프로그램 서버(AS) 및 응용프로그램(XML 레지스트 리, 웹 관리 도구 및 Java *분산* 디버거)

이러한 글꼴은 DB2 UDB에서만 사용할 수 있습니다. 이러한 글꼴의 일반적인 또는 제 한되지 않는 판매 또는 배포를 확인할 수는 없습니다.

표 8. DB2 UDB로 패키지된 인도어 글꼴

| 글꼴                  | 웨이트 | 글꼴 과일 이름      |
|---------------------|-----|---------------|
| IBM & Devanagari MT | 중간  | devamt.ttf    |
| IBM & Devanagari MT | 굵은체 | devamtb.ttf   |
| Tamil               | 중간  | TamilMT.ttf   |
| Tamil               | 굵은체 | TamilMTB.ttf  |
| Telugu              | 중간  | TeluguMT.ttf  |
| Telugu              | 굵은체 | TeleguMTB.ttf |

글꼴을 설치하고 font.properties 파일을 수정하는 방법에 대한 자세한 지시사항은 Java용 IBM Development Kit 문서의 국제화 절에 나와 있습니다.

또한 다음 Microsoft 제품은 DB2 GUI 도구에 사용할 수 있는 인도어 글꼴과 함께 제공됩니다.

- Microsoft Windows 2000 운영 체제
- Microsoft Windows XP 운영 체제
- Microsoft Publisher
- Microsoft Office

## DB2 정보 센터 검색 용어에 숫자가 포함될 경우 따옴표 내에 입력

DB2 정보 센터에서 정확한 검색 결과를 얻으려면, 숫자를 포함하는 검색 용어는 따옴 표 내에 입력해야 합니다. 예를 들어, 다음 용어를 검색할 경우 어떤 결과도 수신되지 않습니다. 1.4.1 그러나 따옴표 내에 용어를 입력하면 적절한 결과가 수신됩니다. "1.4.1" 다음 용어를 검색하면 불필요한 주제가 리턴됩니다. DB20000I 그러나 다음 용어 검색은 올바르게 작동합니다. "DB20000I"

## **-(Windows)**

Windows에서 DB2 Universal Database(UDB)를 사용할 때 Windows 시스템의 관 리자가 아닌 경우, 파일 권한 문제가 발생할 수 있습니다. SQL1035N, SQL1652N 또 는 SQL5005C 오류 메시지를 받은 경우, 가능한 원인 및 일시적인 해결책이 다음 정 보에 나와 있습니다.

사용자가 sqllib 디렉토리에 대해 충분한 권한을 가지고 있지 않음:

문제점 DB2 CLP 또는 명령 창을 열려는 중에 사용자는 SQL1035N 또는 SQL1652N 오류를 수신합니다. DB2 UDB 코드(코어 파일)가 쓰기 특권이 제한된 디렉토 리 구조에 설치되어 있지만 일부 DB2 UDB 도구는 DB2INSTPROF 디렉토 리에 파일을 쓰거나 작성해야 합니다.

일시적인 해결책

사용자에게 최소한 수정(MODIFY) 권한을 부여할 수 있는 새 디렉토리를 작 성한 다음 db2set -g db2tempdir을 사용하여 새 디렉토리를 지정하게 하거 나 Windows 시스템 환경에서 db2tempdir 변수를 설정합니다.

사용자가 SYSADM\_GROUP에 속해 있음에도 불구하고 사용자에게 **sqllib\<instance\_dir> -- - :**

문제점 데이터베이스 관리 프로그램 구성 파일을 갱신하려는 중에(update dbm cfg) 사 용지는 SQL5005C 시스템 오류를 수신합니다. 이 사용자를 SYSADM\_GROUP 에 추가했음에도 불구하고 사용자가 sqllib\instance\_dir 디렉토리에 쓰기 위해 필요한 NTFS 권한을 가지고 있지 않습니다.

첫 번째 일시적인 해결책

파일 시스템 레벨에서 사용자에게 최소한 instance\_dir 디렉토리에 대한 MODIFY 사용 권한을 부여하십시오.

두 번째 일시적인 해결책

사용자에게 최소한 수정(MODIFY) 권한을 부여할 수 있는 새 디렉토리를 작 성하십시오. db2set db2instprof 명령을 사용하여 새 디렉토리를 지시하십시 오. 정보가 db2instprof로 지정된 새 인스턴스 디렉토리 아래에 저장되도록 인 스턴스를 다시 작성하거나, 이전 인스턴스 디렉토리를 새 디렉토리에 이동해야 합니다.

## 이름을 바꾼 XML Extender 샘플 프로그램

일부 XML Extender 샘플 프로그램은 설치된 다른 프로그램과 동일한 이름을 갖을 수 있습니다. 실수로 XML Extender 샘플 프로그램과 동일한 이름을 갖는 다른 프로그램 을 호출하면 XML 파일이 손상될 수 있습니다. 다음 목록은 이전 XML Extender 샘 플 프로그램 이름 뿐만 아니라 보다 적은 충돌을 야기시키는 새 대체 프로그램도 표시 합니다. 이전 샘플 프로그램 이름 대신 새 샘플 프로그램 이름을 사용하여 XML 파일 의 손상을 예방하십시오.

표 9. XML Extender의 대체 샘플 프로그램(Windows)

| 이전 프로그램(사용하지 않음) | 새 프로그램(사용함)  |
|------------------|--------------|
| insertx.exe      | dxxisrt.exe  |
| retrieve.exe     | dxxretr.exe  |
| retrieve2.exe    | dxxretr2.exe |
| retrievec.exe    | dxxretrc.exe |
| shred.exe        | dxxshrd.exe  |
| tests2x.exe      | dxxgenx.exe  |
| tests2xb.exe     | dxxgenxb.exe |
| tests2xc.exe     | dxxgenxc.exe |

표 10. XML Extender의 대체 샘플 프로그램(Linux)

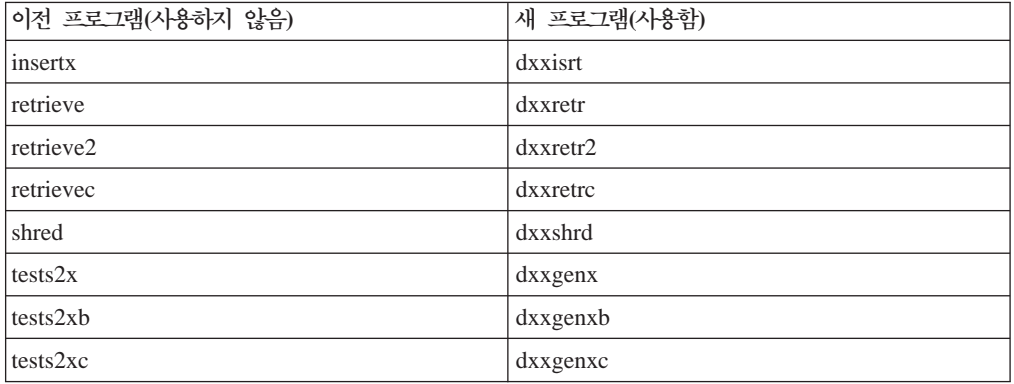

### **sqx - - -**

위에 나열된 실행 파일의 소스 코드(.sqx 파일)는 설치의 samples\db2xml\c 디렉토 리에 있습니다. 소스 파일에는 이전 이름의 레이블이 표시됩니다. 소스 코드를 변경한 경우, 새로 컴파일한 실행 파일(이전 이름을 갖는)을 sqllib\bin 디렉토리로 복사하십 시오

Windows 플랫폼에서 추가 복사본을 작성하고, 이를 위의 새 이름으로 바꾸고, 바이너 리 디렉토리에 복사해야 합니다. 두 복사본은 바이너리 디렉토리의 기존 파일을 대체합 니다. 예를 들어, 새 버전의 shred.exe를 컴파일한 후 두 복사본을 만들고 바이너리 디 렉토리의 파일을 대체해야 합니다. 하나는 shred.exe 레이블이 붙어 있고 다른 하나는 dxxshrd.exe로 이름이 바뀝니다.

Linux 플랫폼에서는 이전 이름을 갖는 파일을 새로 컴파일한 버전으로 대체하기만 하 면 됩니다. 이러한 샘플에서 새 실행 파일을 작성하면 새 파일을 \SQLLIB\samples\ db2xml\c\ 디렉토리에서 \SQLLIB\bin\ 디렉토리로 복사한 후 추가 사본을 작성하고, 위의 테이블에 따라 이름을 바꿔야 합니다.

## 고유하지 않은 속성 및 요소 이<del>름을</del> 포함하는 XML Extender의 문서 분석

이제 DXXQ045E 오류를 발생시키지 않고 동일하거나 다른 테이블의 다른 컬럼에 맵 핑되는 고유하지 않은 속성이나 요소 이름을 포함하는 문서를 분석할 수 있습니다. 다 음은 고유하지 않은 속성과 요소 이름을 가진 XML 문서의 예입니다.

```
<Order ID="0001-6789">
      <!-- Note: attribute name ID is non-unique —>
      <Customer ID = "1111">
                   <Name>John Smith</Name>
       </Customer>
      \leq!-- Note: element name Name is non unique \Rightarrow<Salesperson ID = "1234">
             <Name>Jane Doe</Name>
      </Salesperson>
      <OrderDetail>
             <ItemNo>xxxx-xxxx</ItemNo>
             <Quantity>2</Quantity>
             <UnitPrice>12.50</UnitPrice>
      </OrderDetail>
      <OrderDetail>
             <ItemNo>yyyy-yyyy</ItemNo>
             <Quantity>4</Quantity>
             <UnitPrice>24.99</UnitPrice>
      </OrderDetail>
</Order>
중복 요소 및 속성을 다른 컬럼에 맵핑하는 수반되는 DAD는 다음과 같습니다.
        <element_node name="Order">
                   <RDB_node>
    <table name="order_tab" key="order_id"/>
    <table name="detail_tab"/>
```

```
<condition>
    order tab.order id=detail tab.order id
                     </condition>
                  </RDB_node>
<!--attribute ID duplicated below, but mapped to a different col—>
  <attribute_node name="ID">
                  <RDB_node>
        <table name="order_tab" />
   <column name="order_id" type="char(9)"/>
                  </RDB_node>
                                       </attribute_node>
<element_node name="Customer">
  <!--attribute ID duplicated above, but mapped to a different col—>
  <attribute_node name="ID">
                  <RDB_node>
        <table name="order_tab" />
      <column name="cust_id" type="integer"/>
                  </RDB_node>
                                       </attribute_node>
  <!--element name duplicated below, but mapped to a different col—>
  <element_node name="Name">
               <text_node>
                  <RDB_node>
        <table name="order_tab" />
        <column name="cust_name" type="char(20)" />
                  </RDB_node>
      </text_node>
            </element_node>
            </element_node>
<element_node name="Salesperson">
  <!--attribute ID duplicated above, but mapped to a different col—>
  <attribute_node name="ID">
                  <RDB_node>
        <table name="order_tab" />
      <column name="salesp_id" type="integer"/>
                  </RDB_node>
                                       </attribute_node>
  <!--element name duplicated above, but mapped to a different col—>
 <element_node name="Name">
               <text_node>
                  <RDB_node>
        <table name="order_tab" />
        <column name="salesp_name" type="char(20)" />
                  </RDB_node>
      </text_node>
            </element_node>
            </element_node>
<element_node name="OrderDetail" multi_occurrence="YES">
  <element_node name="ItemNo">
               <text_node>
                  <RDB_node>
        <table name="detail_tab" />
```

```
<column name="itemno" type="char(9)"/>
                    </RDB_node>
        </text_node>
              \overline{\le}/element_node>
    \leqelement node name="Quantity">
                <text_node>
                    <RDB_node>
         \lttable name="detail tab" />
          <column name="quantity" type="integer"/>
                    </RDB_node>
        </text_node>
              </element_node>
    <element_node name="UnitPrice">
                <text_node>
        <RDB_node>detail_tab" />
         <table name="detail_tab" />
          <column name="unit_price" type="decimal(7,2)"/>
                    </RDB_node>
        </text_node>
              </element_node>
              </element_node>
</element_node>
테이블의 컨텐츠는 위의 문서가 분석된 후에 다음 샘플처럼 표시됩니다.
```

```
ORDER TAB:
```
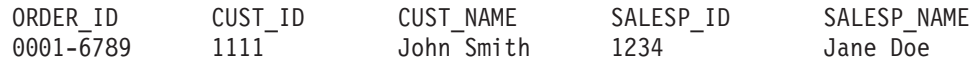

DETAIL\_TAB:

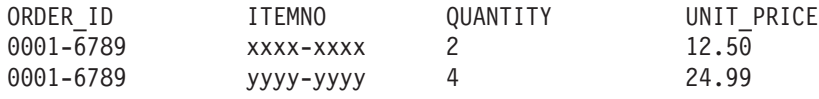

<mark>주:</mark> 동일한 테이블의 동일한 컬럼에 복수 요소 및 속성을 맵핑하려면 테이블에 대한 별 명을 정의하여 맵핑 중 하나의 DAD <table> 요소에서 이 별명을 사용하십시오.

# 문서 갱신사항

## 관리: 구현

### 리모트 클라이언트에 대한 인증 고려사항

DATA\_ENCRYPT\_CMP 인증 유형은 클라이언트가 DATA\_ENCRYPT 대신 SERVER\_ENCRYPT 인증을 사용하여 데이터 암호화를 지원하지 않는 이전 릴리스에 서 서버에 연결할 수 있도록 합니다. 이 인증은 다음 세 문장이 적용되는 경우에는 작 동하지 않습니다.

- 클라이언트 레벨이 버전 7.2임.
- 게이트웨이 레벨이 버전 8 FixPak 7 이상.
- 서버가 버전 8 FixPak 7 이상임.

이 경우, 클라이언트는 서버에 연결할 수 없습니다. 연결할 수 있도록 하려면, 클라이언 트를 버전 8로 업그레이드하거나 게이트웨이 레벨이 버전 8 FixPak 6 또는 이전 레벨 이어야 합니다.

### **I/O(DIO) - I/O(CIO)**

직접 I/O(DIO)는 파일 시스템 레벨의 캐싱을 생략하기 때문에 메모리 성능을 향상시킵 니다. 이 프로세스는 CPU 오버헤드를 줄이므로 데이터베이스 인스턴스가 더 많은 메 모리를 사용할 수 있게 됩니다.

동시 I/O(CIO)에는 DIO의 이점이 포함되며 쓰기 액세스의 순번 매김 작업도 덜어줍 니다.

DB2 Universal Database(UDB)는 AIX®에서 DIO 및 CIO를 지원하고 HP-UX, Solaris 운영 환경, Linux 및 Windows에서 DIO를 지원합니다.

키워드 NO FILE SYSTEM CACHING 및 FILE SYSTEM CACHING은 CREATE 및 ALTER TABLESPACE SQL문의 일부로, 각 테이블 스페이스에서 DIO 또는 CIO 를 사용할 것인지 지정할 수 있도록 합니다. NO FILE SYSTEM CACHING이 적용 되는 경우, DB2 UDB는 가능할 때마다 CIO를 사용합니다. 이 경우, CIO가 지원되지 않으면(예를 들어, JFS가 사용되는 경우), DIO가 대신 사용됩니다.

자세한 정보는 다음 URL에 있는 『AIX에서 동시 I/O를 사용하여 IBM DB2 UDB 스팅어의 파일 시스템 컨테이너에서 데이터베이스 성능 향상』 기사를 참조하십시오.

<http://www.ibm.com/developerworks/db2/library/techarticle/dm-0408lee/>

### 분배자 기술 및 자동 클라이언트 리라우팅

다음 정보는 관리 안내서: 구현 부록 B 『자동 클라이언트 리라우팅 사용』의 일부입니 다.

Linux 및 Windows용 DB2 Universal Database의 자동 클라이언트 리라우트 기능을 사용하면 클라이언트 응용프로그램이 클라이언트에서 서버로 데이터베이스 연결을 자동 재설정함으로써 서버와의 통신 손실을 복구하여, 응용프로그램이 계속 최소 인터럽트로 작업할 수 있습니다.

클라이언트의 서버 연결에 실패하면, 클라이언트의 재연결 요청이 WebSphere® EdgeServer와 같은 분배자 또는 디스패처에 의해 정의된 시스템 세트로 분배됩니다.

다음과 같은 환경에서 분배자 기술을 사용할 수 있습니다.

클라이언트 —> 분배자 기술 —> (DB2 Connect 서버 1 또는 DB2 Connect 서버  $2) \rightarrow DB2$  z/OS

여기서.

- 분배자 기술 구성요소는 TCP/IP 호스트 이름 DThostname을 사용합니다.
- DB2 Connect 서버 1은 TCP/IP 호스트 이름 GWYhostname1을 사용합니다.
- DB2 Connect 서버 2는 TCP/IP 호스트 이름 GWYhostname2를 사용합니다.
- DB2 z/OS 서버는 TCP/IP 호스트 이름 zOShostname을 사용합니다.

클라이언트는 분배자 기술을 사용하여 DB2 Connect 서버 중 하나에 액세스하기 위해 DThostname을 사용하여 카탈로그됩니다. 중재 분배자 기술은 GWYhostname1 또는 GWYhostname2를 사용할 것인지 결정합니다. 결정되면, 클라이언트가 이러한 두 DB2 Connect 게이트웨이 중 하나에 직접 소켓 연결을 갖게 됩니다. 선택한 DB2 Connect 서버로 소켓 연결이 설정되면, DB2 z/OS 연결성을 위한 DB2 Connect 서버로 일반 클라이언트가 연결됩니다.

예를 들어, 분배자가 GWYhostname2를 선택한다고 가정하십시오. 이 경우, 다음 환경 이 생성됩니다.

클라이언트 —> DB2 Connect 서버 2 —> DB2 z/OS

통신 실패가 발생하는 경우, 분배자는 연결을 재시도하지 않습니다. 이러한 환경에서 데 이터베이스에 대해 자동 클라이언트 리라우트 기능을 사용하려면, DB2 Connect 서버 (DB2 Connect 서버 1 또는 DB2 Connect 서버 2)에서 연관된 데이터베이스의 대체 서버가 분배자(DThostname)가 되도록 설정해야 합니다. 그런 다음, 어떠한 이유로 DB2 Connect 서버 1이 잠기면, 자동 클라이언트 리라우트가 트리거되고 분배자를 기본 서 버 및 대체 서버로 사용하여 클라이언트 연결을 재시도합니다. 이 옵션을 사용하면 DB2 자동 클라이언트 리라우트 기능으로 분배자 기능을 결합하고 유지보수할 수 있습니다.

대체 서버를 분배자 호스트 이름이 아닌 다른 호스트로 설정해도 클라이언트에 자동 클 라이언트 리라우트 기능이 제공됩니다. 그러나, 클라이언트가 정의된 대체 서버에 직접 연결하고 분배자 기술을 사용하지 않으므로 분배자 및 분배자가 가져오는 값은 제거됩 니다.

자동 클라이언트 리라우트는 다음 sqlcode를 인터셉트합니다.

- sqlcode  $-20157$
- sqlcode  $-1768$ (이유 코드 = 7)

### **- - (Windows)**

로컬 시스템 어카운트(LSA) 컨텍스트에서 실행되는 응용프로그램은 Windows ME를 제외한 모든 Windows 플랫폼에서 지원됩니다.

### **2 ID**

CONNECT문과 ATTACH 명령은 2 파트 사용자 ID를 지원합니다. SAM 호환 가능 사용자 ID의 규정자는 최대 길이가 15자인 NetBIOS 스타일 이름입니다. 이 기능은 Windows ME에서는 지원되지만 않습니다.

### **Kerberos**

#### **Linux** 전제조건:

Linux Kerberos 지원에 대한 전제조건이 문서에 부정확하게 보고되어 있습니다. 제공 된 DB2 Kerberos 보안 플러그인은 IBM Network Authentication Service(NAS) 1.4 클라이언트가 있는 Red Hat Enterprise Linux Advanced Server 3에서 지원됩니다.

#### **zSeries iSeries -:**

zSeries 및 iSeries에 연결된 경우, AUTHENTICATION KERBEROS 매개변수를 사 용하여 데이터베이스를 카탈로그화하고 TARGET PRINCIPAL 매개변수 이름을 명시 적으로 지정해야 합니다.

zSeries와 iSeries는 둘 다 상호 인<del>증</del>을 지원하지 않습니다.

#### Windows 문제점:

- Windows가 특정 오류를 검출하고 보고하는 방식으로 인해, 다음과 같은 상황에서 예기치 않은 클라이언트 보안 플러그인 오류(SQL30082N, rc=36)가 발생합니다.
	- 만기된 어키우트
	- 유효하지 않은 암호
	- –
	- 관리자가 강제 실행한 암호 변경

- 사용하지 않는 어카운트

또한 모든 경우에 DB2 관리 로그 또는 db2diag.log는 "로그온 실패" 또는 "로그온 거부"를 표시합니다.

• 도메인 어카운트 이름을 로컬로 정의할 경우, 도메인 이름과 암호를 명시작으로 지 정하는 연결은 다음 오류로 실패합니다.

로컬 보안 권한에 접속할 수 없습니다.

오류는 먼저 로컬 사용자를 찾는 Windows 때문입니다. 솔루션은 연결 문자열에서 사용자를 완전히 규정하는 것입니다. 예를 들면, 다음과 같습니다.

name@DOMAIN.IBM.COM

- Windows 어카운트는 이름에 @ 문자를 포함할 수 없습니다. 이 문자는 DB2 Kerberos 플러그인에서 도메인 구분자로 간주되기 때문입니다.
- Windows 이외 플랫폼과 상호작동할 경우, 모든 Windows 도메인 서버 어카운트 및 모든 Windows 클라이언트 어카운트가 DES 암호화를 사용하도록 구성되어 있는지 확인하십시오. DB2 서비스를 시작하기 위해 사용한 어카운트가 DES 암호화를 사 용하도록 구성되지 않은 경우, DB2 서버는 Kerberos 컨텍스트를 승인하는 데 실패 합니다. 특히, DB2 Universal Database는 예기치 않은 서버 플러그인 오류에 실패 하고 AcceptSecurityContext API에서 SEC\_I\_CONTINUE\_NEEDED (0x00090312L)를 리턴했음을 로그합니다.

Windows 어카운트가 DES 암호화를 사용하도록 구성되었는지 판별하려면, 활성 디 렉토리에서 <mark>어카운트 등록 정보</mark>를 보십시오. 어카운트 등록 정보가 변경된 경우에는 재시작해야 합니다.

• 클라이언트 및 서버 둘 다 Windows에 있을 경우, DB2 서비스는 로컬 시스템 어카 운트로 시작할 수 있습니다. 그러나 클라이언트와 서버가 다른 도메인에 있으면, 유 효하지 않은 목표 핵심부 이름 오류로 인해 연결이 실패할 수 있습니다. 일시적인 해 결책은 다음 형식으로 완전한 서버 호스트 이름과 완전한 도메인 이름을 사용하여 클 라이언트에서 목표 핵심부 이름을 명시적으로 카탈로그화하는 것입니다.

host/*<server hostname>*@*<server domain name>*

예를 들면, 다음과 같습니다.

host/myhost.domain.ibm.com@DOMAIN.IBM.COM

그렇지 않으면, 유효한 도메인 어카운트로 DB2 서비스를 시작해야 합니다.

## 관리: 성능

### **- - - --(Linux)**

FixPak 8에서 DB2\_MAPPED\_BASE 및 DB2DBMSADDR 시스템 환경 변수가 추 가되었습니다.

이러한 레지스트리 변수는 고급 사용자인 경우에만 사용할 것을 권장합니다.

#### **DB2\_MAPPED\_BASE:**

변수 이름

DB2\_MAPPED\_BASE

값 31비트 및 32비트 어드레스 범위 OR NULL(설정되지 않음)의 0 OR(16진) 가 상 어드레스

우영 체제

Linux(x86) 및 Linux(zSeries)(31비트)

설명 DB2\_MAPPED\_BASE 레지스트리 변수를 사용하여 특정 프로세스에 대한 공 유 라이브러리의 첨부 어드레스를 재배치함으로써 DB2 Universal Database(UDB) 프로세스가 사용할 수 있는 연속 가상 어드레스 스페이스 크 기를 증가시킬 수 있습니다. 연속 가상 어드레스 스페이스는 DB2 UDB가 사 용할 수 있는 데이터베이스 공유 메모리 크기를 최대화하는 데 중요합니다. <mark>이</mark> 변수는 proc 파일 시스템의 프로세스 식별 디렉토리에 mapped\_base 파일이 있 는 분배에서만 유효합니다.

이 변수를 설정하지 않으면, DB2 UDB가 공유 라이브로리를 가상 어드레스 0x20000000으로 재배치합니다.

새 어드레스가 공유 라이브러리를 어드레스 스페이스의 아래쪽에 배치하는 경 우, 레지스트리 변수를 31 및 32비트 어드레스 스페이스 범위의 가상 어드레스 (16진)로 설정할 수도 있습니다.

주: 어드레스가 올바르지 않으면 DB2 UDB에 심각한 문제가 발생할 수 있습 니다. 예를 들어, DB2 UDB를 시작할 수 없거나 데이터베이스에 연결할 수 없습니다. 올바르지 않은 어드레스의 예로는 이미 사용 중이거나 다른 것에 사용하도록 미리 정해진 메모리 영역과 충돌하는 어드레스가 있습니 다. 이 문제점을 해결하려면 다음 명령을 사용하여 DB2\_MAPPED\_BASE 변수를 NULL로 재설정하십시오.

db2set DB2\_MAPPED\_BASE=

각 논리 노드에 대해 한 번씩 이 변경을 수행해야 하기 때문에 다음 메시지가 db2diag.log 파일에 여러 번 표시될 수 있습니다.

ADM0506I DB2 has automatically updated the "mapped\_base" kernel parameter from "0x40000000(hex) 1073741824(dec)" to the recommended value "0x20000000(hex) 536870912(dec)".

이 메시지는 레지스트리 변수가 성공적으로 설정된 경우에만 표시되며, 공유 라 이브러리가 재배치된 어드레스를 포함합니다.

#### **DB2DBMSADDR:**

변수 이름

DB2DBMSADDR

값 0x10000씩 증가되는 0x09000000 - 0xB0000000 범위의 가상 어드레스

운영 체제

Linux(x86) 및 Linux(zSeries)(31비트)

- 설명 16진수 형식으로 디폴트 데이터베이스 공유 메모리 주소를 지정합니다.
	- 주: 어드레스가 올바르지 않으면 DB2 UDB에 심각한 문제가 발생할 수 있습 니다. 예를 들어, DB2 UDB를 시작할 수 없거나 데이터베이스에 연결할 수 없습니다. 올바르지 않은 어드레스의 예로는 이미 사용 중이거나 다른 것에 사용하도록 미리 정해진 메모리 영역과 충돌하는 어드레스가 있습니 다. 이 문제점을 해결하려면 다음 명령을 사용하여 DB2DBMSADDR 변 수를 NULL로 재설정하십시오.

db2set DB2DBMSADDR=

이 변수는 DB2\_MAPPED\_BASE와 함께 설정하거나 단독으로 설정하여 DB2 UDB 프로세스의 어드레스 스페이스 레이아웃을 세부 조정할 수 있습니다. 이 변수는 인스턴스 공유 메모리의 위치를 가상 어드레스 0x10000000의 현재 위 치에서 제공된 새 값으로 변경합니다.

### **- --**

DB2TCP\_CLIENT\_RCVTIMEOUT 레지스트리 변수가 버전 8.2에 추가되었습니다.

표*11. 통*신 변수

| 변수 이름                    | 우영 체제 |                |
|--------------------------|-------|----------------|
| 설명                       |       |                |
| DB2TCP CLIENT RCVTIMEOUT | 모두    | 다폴트=0(설정되지 않음) |
|                          |       | 값: 0 - 32767초  |

표 11. *통*신 변수 (계속)

| 변수 이름                       | 운영 체제                                    | 값                                                                                                    |
|-----------------------------|------------------------------------------|----------------------------------------------------------------------------------------------------|
| 설명                          |                                          |                                                                                                    |
|                             | 클라이언트가 TCP/IP 수신에서 데이터를 기다리는 초 수를 지정합니다. |                                                                                                    |
| 기 저에 시가종료 값이 만기되면 연결은 닫힙니다. |                                          | 레지스트리 변수를 설정하지 않거나 0으로 설정할 경우 시간종료는 없습니다. 시간종료 값이 만기되기<br>전에 데이터와 함께 TCP/IP 수신이 리턴되면 응용프로그램은 정상적으로 진행됩니다. 데이터가 리턴되 |
| 다. DB2 서버에는 적용할 수 없습니다.     |                                          | 주: 이 레지스트리 변수는 DB2 클라이언트와 DB2 게이트웨이의 클라이언트 측에만 적용할 수 없습니                                                           |

### $S$ QL 컴파일러 변수

다음 갱신사항은 관리 안내서: 성능의 부록 A 『DB2 레지스트리 및 환경 변수』에 있 는 『SQL 컴파일러 변수』 주제에 적용됩니다.

DB2 컴파일러 변수 DB2\_MINIMIZE\_LISTPREFETCH 및 DB2\_INLIST\_TO\_NLJN 둘다 또는 하나가 ON으로 설정되면, REOPT(ONCE)를 지정한 경우에도 변수가 활성 상태를 유지합니다.

### **- ---**

다음은 구성 매개변수 문서에 대한 갱신사항입니다.

#### **이증 – 인증 유형**

인증 유형(인증) 데이터베이스 관리 프로그램 구성 매개변수도 다음 값을 승인합니다.

• DATA\_ENCRYPT

서버가 암호화된 SERVER 인증 스킴 및 사용자 데이터의 암호화를 승인합니다. 인 증은 SERVER\_ENCRYPT와 정확히 동일한 방법으로 작동합니다.

이 인증 유형을 사용할 경우 다음과 같은 사용자 데이터가 암호화됩니다.

- SQL
- SQL 프로그램 변수 데이터
- SQL문에 대한 서버 처리로부터의 출력 데이터 및 데이터에 대한 설명
- 쿼리 결과 생성된 응답 세트 데이터의 일부 또는 전부
- 대형 오브젝트(LOB) 데이터 스트림
- SQLDA
- DATA ENCRYPT CMP

서버가 암호화된 SERVER 인증 스킴 및 사용자 데이터의 암호화를 승인합니다. 그 리고, 이 인증 유형은 DATA\_ENCRYPT 인증 유형을 지원하지 않은 이전 제품과 호환되도록 허용합니다. 해당 제품은 사용자 데이터를 암호화하지 않고

SERVER\_ENCRYPT 인증 유형을 사용하여 연결할 수 있습니다. 새 인증 유형을 지원하는 제품은 이 유형을 사용해야 합니다. 이 인증 유형은 서버의 데이터베이스 관리자 구성 파일에서만 유효하며 CATALOG DATABASE 명령에서 사용할 경우 유효하지 않습니다.

#### **util\_impact\_lim –**

DB2 Universal Database 버전 8.2부터 인스턴스 영향 규정(util\_impact\_lim) 데이터 베이스 관리 프로그램 구성 매개변수의 디폴트값이 100에서 10으로 변경됩니다.

#### **sysadm , sysmaint , sysctrl , sysmon**

다음 데이터베이스 관리 프로그램 구성 매개변수는 모두 모든 플랫폼에서 30바이트(또 는 미만)의 그룹 이름을 승인할 수 있습니다.

- 시스템 관리 권한 그룹 이름(sysadm\_group)
- 시스템 유지보수 권한 그룹 이름(sysmaint\_group)
- 시스템 제어 그룹 권한 이름(sysctrl\_group)
- 시스템 모니터 권한 그룹 이름(sysmon\_group)

"데이터베이스 관리 프로그램 구성 매개변수 요약" 주제에 있는 테이블에는 이러한 데 이터베이스 관리 프로그램 구성 매개변수에 대한 올바르지 않은 데이터 유형이 포함되 어 있습니다. 모든 경우, 올바른 값은 char(30)입니다.

#### **estore seg sz – 확장 스토리지 메모리 세그먼트 크기**

Windows 기반 플랫폼에서 <mark>확장 스토리지 메모리 세그먼트 크기 데이터베이스</mark> (estore\_seg\_size) 구성 매개변수의 최대 크기는 16777 216입니다.

### $\blacksquare$  hadr\_timeout - HADR 시간종료 값

HADR 시간종료 값(hadr\_timeout) 데이터베이스 구성 매개변수의 올바른 상한은 4 294 967 295입니다.

#### **locklist – 잠금 목록용 최대 스토리지**

잠금 <del>목록</del>의 최대 스토리지(locklist) 데이터베이스 구성 매개변수에 대한 문서는 홈 로 컬 클라이언트에만 서비스를 제공하는 Windows 64비트 및 32비트 서버에 대한 최대 값은 60 000이라고 명시합니다. 이 값은 올바르지 않으며 524 288이어야 합니다.

### **num\_db\_backups – - -**

데이터베이스 백업 수(num\_db\_backups.) 데이터베이스 구성 매개변수의 값 범위가 올 바르지 않습니다. 올바른 범위는 0 - 32 767입니다.

### $SALDBCONF$  데이터베이스 구성 매개변수 파일

버전 8.1에서 DB2 Universal Database(UDB) 버전 8.2로 이주한 후, DB2 UDB는 SQLDBCONF라는 새 16KB 데이터베이스 구성 매개변수 파일을 사용합니다. (버전 8.1 에서 데이터베이스 구성 매개변수 파일은 4KB이었으며 이름은 SQLDBCON입니다.)

### **DB2\_HASH\_JOIN - -**

버전 8.1에서 레지스트리 변수 DB2\_HASH\_JOIN은 디폴트로 ON으로 설정됩니다.

해시 조인 변수를 사용해야 하지만, 성능을 최적화하려면 이 변수를 조정해야 합니다.

해시 루프와 디스크 오버플로우를 피할 수 있는 경우 해시 조인 성능이 최적입니다. 해 시 조인 성능을 조정하려면, sheapthres 매개변수에 사용 가능한 최대 메모리 양을 측 정한 다음, s<mark>ortheap</mark> 매개변수를 조정하십시오. 기능한 한 많은 해시 루프와 디스크 오 버플로우를 피할 때까지 해당 값을 증가시키지만 sheapthres 매개변수에서 지정한 한 계에 도달하지 마십시오.

자세한 정보는 *관리 안내서: 성능* 매뉴얼의 "Join 메소드" 주제를 참조하십시오.

### 더 이상 사용되지 않는 DB2NTNOCACHE 레지스트리 변수

이전에 DB2NTNOCACHE를 통해 수행했던 기능은 CREATE TABLESPACE 또는 ALTER TABLESPACE문에 NO FILE SYSTEM CACHING절을 지정하여 테이블 스페이스 레벨에서 수행할 수 있습니다. 사용법에 대한 자세한 정보는 SQL 참조서를 참조하십시오. DB2NTNOCACHE 레지스트리 변수는 차후 릴리스에서 제거됩니다.

### Explain 테이블 및 Explain 정보의 구성

Explain 테이블은 둘 이상의 사용자에게 공통이 될 수도 있습니다. 그러나 Explain 테 이블은 한 사용자에 대해 정의될 수 있으며, 정의된 테이블을 지정하는 동일한 이름을 사용하는 각 추가 사용자에 대해 별명을 정의할 수 있습니다. 또는 SYSTOOLS 스키 마 아래에 Explain 테이블을 정의할 수도 있습니다. 동적 SQL에 대해 사용자 세션 ID 하에, 또는 정적 SQL에 대해 명령문 권한 ID 하에 다른 어떤 Explain 테이블이나 별 명도 발견되지 않은 경우 Explain 기능의 디폴트값은 SYSTOOLS 스키마입니다. 공통 의 Explain 테이블을 공유하는 각 사용자는 이 테이블에 대한 삽입 사용 권한을 가지 고 있어야 합니다. 일반 Explain 테이블에 대한 읽기 사용 권한도 제한해야 합니다(보 통, Explain 정보를 분석하는 사용자로).

### **Explain**

Explain 데이터는 SQL문이 컴파일될 때 요청되는 경우에 캡처됩니다. Explain 데이터 를 요청할 때 캡처된 정보를 어떻게 사용할지 고려하십시오.

#### $\Gamma$  Explain 테이블의 정보 캡처:

• 동적 SQL문:

Explain 테이블 정보는 다음 상황에 대해 캡처됩니다.

- CURRENT EXPLAIN MODE 특수 레지스터는 다음으로 설정됩니다.
	- 예: SQL 컴파일러는 Explain 데이터를 캡처하고 SQL문을 실행합니다.
	- EXPLAIN: SQL 컴파일러는 Explain 데이터를 캡처하지만 SQL문을 실행하 지는 않습니다.
	- RECOMMEND INDEXES: SQL 컴파일러는 Explain 데이터를 실행하고 권 장 인덱스를 ADVISE\_INDEX 테이블에 배치하지만, SQL문이 실행되지는 않 습니다.
	- EVALUATE INDEXES: SQL 컴파일러는 평가를 위해 사용자가 ADVISE\_INDEX 테이블에 배치한 인덱스를 사용합니다. EVALUATE INDEXES 모드에서, 모든 동적 명령문은 이들 가상 인덱스를 사용할 수 있다 고 설명되어 있습니다. 명령문의 성능이 향상될 경우, SQL 컴파일러는 가상 인 덱스를 사용하도록 선택합니다. 그렇지 않으면 인덱스가 무시됩니다. 제안된 인 덱스가 유용한지 확인하려면, EXPLAIN 결과를 검토하십시오.
	- REOPT: SQL 컴파일러는 호스트 변수, 특수 레지스터 또는 매개변수 표시문 자의 실제 값을 사용할 수 있을 때 실행시 명령문을 재최적화하는 동안 정적 또는 동적 SQL문에 대해 Explain 데이터를 캡처합니다.
- EXPLSNAP ALL 옵션이 BIND나 PREP 명령에 지정되어 있습니다. CURRENT EXPLAIN MODE 특수 레지스터가 아니오로 설정되더라도, SQL 컴파일러가 런 타임시 동적 SQL의 Explain 데이터를 캡처합니다. 또한 SQL문도 실행되어 쿼 리 결과를 리턴합니다.

### $\bullet$  db2CfgGet API, collate\_info 매개변수의 추가 리턴 코드

조합 정보 매개변수는 db2CfgGet API를 사용하여 표시할 수 있습니다. 이것은 명령행 처리기 또는 제어 센터를 통해서는 표시할 <mark>수 없습니다</mark>.

**--**  이터베이스

**매개변수 유형** 전보용

이 매개변수는 260바이트의 데이터베이스 조합 정보를 제공합니다. 처음 256바이트는 데이터베이스 조합 순서를 지정합니다. 여기서, 바이트 『n』에는 데이터베이스의 코드 페 이지에서 기반이 되는 10진 표현이 『n』인 코드 포인트의 정렬 가중치가 포함됩니다.

마지막 4바이트에는 조합 순서에 대한 내부 정보가 포함됩니다. collate\_info의 마지막 4바이트는 정수입니다. 정수는 플랫폼 엔디안(endian) 순서의 영향을 받습니다. 가능한 값은 다음과 같습니다.

- 0 고유하지 않은 가중치를 포함하는 순서
- 1 고유한 모든 가중치를 포함하는 순서
- 2 문자열이 바이트 단위로 비교되는 식별 순서인 순서
- 3 시퀀스는 NLSCHAR로, TIS620-1(코드 페이지 874) 태국어 데이터베이스에서 문자 정렬에 사용됩니다.
- 4 시퀀스는 IDENTITY\_16BIT로, 유니코드 기술 컨소시엄 웹 사이트 <http://www.unicode.org>에서 사용 가능한 유니코드 기술 보고서 #26에 지정된 대로 "CESU-8 UTF-16용 호환성 코드화 체계: 8비트" 알고리즘을 구현합니다.
- X'8001' 시퀀스는 UCA400\_NO로, 정규화가 암시적으로 ON으로 설정된 유니코 드 표준 버전 4.00을 기반으로 UCA(Unicode Collation Algorithm)를 구현합니다.
- X'8002' 시퀀스는 UCA400\_LTH로, 유니코드 표준 버전 4.00을 기반으로 UCA 도 구현하고 로열판 태국어 사전 순서대로 모든 태국어 문자를 정렬합니다.
- X'8003' 시퀀스는 UCA400\_LSK로, 유니코드 표준 버전 4.00을 기반으로 UCA 를 구현하고 모든 슬로바키아어 문자를 적절하게 정렬합니다.

위의 내부 유형 정보를 사용할 경우, 다른 플랫폼의 데이터베이스의 정보를 검색할 때 바이트 리버설을 고려해야 합니다.

데이터베이스 작성시 조합 순서를 지정할 수 있습니다.

### 디폴트 프리페치 크기 및 갱신 디폴트값 자동 설정

DB2 Universal Database(UDB) 버전 8.2부터 테이블 스페이스에 대해 AUTOMATIC 프리페치 크기를 사용할 수 있습니다. DB2 UDB는 테이블 스페이스의 컨테이너 수가 변경될 때 프리페치 크기를 자동으로 갱신합니다.

DB2\_PARALLEL\_IO 레지스트리 변수 구문이 다른 입출력 병렬 처리 특성을 갖는 컨 테이너를 인식하도록 확장되었습니다. 다른 테이블 스페이스의 컨테이너는 확장된 구문 을 통해 다른 입출력 병렬 처리 특성을 가질 수 있습니다. 각 테이블 스페이스의 입출 력 병렬 처리 특성은 테이블 스페이스에 대해 프리페치 크기 AUTOMATIC이 지정된 경우에 사용됩니다. DB2\_PARALLEL\_IO 레지스트리 변수가 사용 가능하지만 테이블 스페이스의 특정 입출력 병렬 처리 특성을 지정하는 확장 구문이 사용되지 않으면, <mark>디</mark> 폴트 레벨의 병렬 처리인 것으로 가정됩니다. 다폴트 레벨은 RAID 5(6+1)입니다.

옵티마이저가 사용하는 프리페치 크기 정보는 테이블 스페이스의 프리페치 크기를 변경 하거나 컨테이너 수를 변경(ADD/DROP/BEGIN NEW STRIPE SET/ADD TO NEW STRIPE SET 사용)하는 ALTER TABLESPACE문이 발행된 경우에만 새로 고쳐집 니다. 각 컨테이너 레지스트리 설정값에 대한 실제 디스크 수가 변경되는 경우, 옵티마 - - **ALTER TABLESPACE <table space name>** PREFETCHSIZE AUTOMATIC문을 발행해야 합니다(옵티마이저 정보를 새로 고 치는 ALTER TABLESPACE문이 이미 발행되지 않은 경우).

테이블 스페이스가 다른 수의 컨테이너를 사용하도록 경로 재지정되거나 리스토어된 경 , **ALTER TABLESPACE <table space name> PREFETCHSIZE AUTOMATIC**문을 발행하여 옵티마이저 정보를 새로 고치십시오. 테이블 스페이스 내 에 다중 스트라이프 세트가 있는 경우, 스트라이프 세트 중에 있는 최대 컨테이너 수가 프리페치 크기를 계산하는 데 사용됩니다. 계산된 프리페치 크기가 최대 크기(32767 페 이지)를 초과하는 경우, 컨테이너 수의 배수 중 최대값보다 작은 가장 큰 수가 프리페 치 크기로 사용됩니다.

DB2 UDB Enterprise Server Edition 환경에서 테이블 스페이스가 자동 프리페치 크 기를 사용하는 경우, 프리페치 크기는 데이터베이스 파티션마다 서로 다를 수 있습니다. 이러한 상황은 다른 데이터베이스 파티션에서 프리페치 크기를 계산하는 데 사용되는 컨 테이너 수가 서로 다르기 때문에 발생합니다. 옵티마이저는 쿼리 액세스 플랜을 생성하 기 위해 데이터베이스 파티션 그룹에 있는 첫 번째 파티션의 프리페치 크기를 사용합니 다.

# 관리: 계획

### 지원되는 지역 코드 및 코드 페이지

관리 안내서: 계획에서 부록 B 『자국어 지원(NLS)』의 『지원되는 지역 코드 및 코드 페이지』주제에 각 국가에 대한 테이블이 있습니다. 다음 두 개의 테이블을 갱신해야 합니다.

### **(PRC), - ID: CN**

『중국(PRC), 지역 ID: CN』 테이블에서 Linux GBK 행의코드 페이지를 1383에서 1386 으로 변경해야 합니다.

즉, 행이 다음과 같아야 합니다:

1386 D-4 GBK 86 zh CN.GBK Linux

### **, - ID: JP**

『일본, 지역 ID: JP』에 대한 테이블이 변경되었습니다.

다음 로케일 이름을 제거해야 합니다:

954 D-1 eucJP 81 japanese Solaris

다음은 개정된 테이블입니다.

표 12. 일본, 지역 *ID: JP* 

| 코드 페이지 | 그룹    | 코드 세트          | 지역 코드 | 로케일   | 운영 체제 |
|--------|-------|----------------|-------|-------|-------|
| 932    | $D-1$ | <b>IBM-932</b> | 81    | Ja JP | AIX   |
| 943    | $D-1$ | <b>IBM-943</b> | 81    | Ja JP | AIX   |
| 954    | $D-1$ | IBM-eucJP      | 81    | ja JP | AIX   |
| 1208   | $N-1$ | UTF-8          | 81    | JA JP | AIX   |
| 930    | $D-1$ | <b>IBM-930</b> | 81    | -     | 호스트   |
| 939    | $D-1$ | <b>IBM-939</b> | 81    |       | 호스트   |
| 5026   | $D-1$ | IBM-5026       | 81    | -     | 호스트   |
| 5035   | $D-1$ | IBM-5035       | 81    | -     | す入E   |
|        |       |                |       |       |       |

표 12. 일본, 지역 ID: JP (계속)

| 코드 페이지 | 그룹    | 코드 세트          | 지역 코드 | 로케일         | 운영 체제              |
|--------|-------|----------------|-------|-------------|--------------------|
| 1390   | $D-1$ |                | 81    | ٠           | 호스트                |
| 1399   | $D-1$ |                | 81    |             | 호스트                |
| 954    | $D-1$ | eucJP          | 81    | ja_JP.eucJP | HP-UX              |
| 5039   | $D-1$ | <b>SJIS</b>    | 81    | ja_JP.SJIS  | HP-UX              |
| 954    | $D-1$ | EUC-JP         | 81    | ja_JP       | Linux              |
| 932    | $D-1$ | <b>IBM-932</b> | 81    |             | $OS/2^{\circledR}$ |
| 942    | $D-1$ | <b>IBM-942</b> | 81    | -           | OS/2               |
| 943    | $D-1$ | <b>IBM-943</b> | 81    | -           | OS/2               |
| 954    | $D-1$ | eucJP          | 81    | ja          | SCO                |
| 954    | $D-1$ | eucJP          | 81    | ja_JP       | SCO                |
| 954    | $D-1$ | eucJP          | 81    | ja_JP.EUC   | SCO                |
| 954    | $D-1$ | eucJP          | 81    | ja_JP.eucJP | <b>SCO</b>         |
| 943    | $D-1$ | <b>IBM-943</b> | 81    | ja_JP.PCK   | Solaris            |
| 954    | $D-1$ | eucJP          | 81    | ja          | Solaris            |
| 1208   | $N-1$ | UTF-8          | 81    | ja_JP.UTF-8 | Solaris            |
| 943    | $D-1$ | <b>IBM-943</b> | 81    |             | Windows            |
| 1394   | $D-1$ |                | 81    |             |                    |

### **DB2 Universal Database에서 지원하는 XA 기능**

DB2 Universal Database(UDB)에는 다음 예외 사항이 있으며 X/Open CAE 스펙 분 산 트랜잭션 프로세싱에 정의된 XA91 스펙을 지원합니다.

• 비동기 서비스

XA 스펙은 인터페이스가 나중에 요청의 결과를 점검할 수 있는 비동기 서비스를 사 용할 수 있도록 허용합니다. 데이터베이스 관리 프로그램은 요청이 동기 모드에서 호 출될 것을 요구합니다.

• 등록

XA 인터페이스를 사용하면 RM을 등록하는 두 가지 방법(정적 및 동적 등록)이 허 용됩니다. DB2 UDB는 동적 및 정적 등록을 모두 지원합니다. DB2 UDB는 다음 의 두 스위치를 제공합니다.

- 동적 등록을 위한 db2*xa\_switch*
- *db2xa\_switch\_static*
- 연관 이주

DB2 UDB는 제어 스레드 간의 트랜잭션 이주를 지원하지 않습니다.

### **XA - -**

 $XA$  인터페이스가 요구할 때 데이터베이스 관리 프로그램은  $db2xa\_switch$  및 xa\_switch\_t 유형의 db2xa\_switch\_static 외부 C 변수를 제공하여 TM에 XA 스위치 구조를 리턴합니다. 다양한 XA 함수의 주소 외에도 다음 필드가 리턴됩니다.

필드 값

**name** 이터베이스 관리 프로그램의 제품 이름. 예를 들어, AIX용 DB2 UDB **flags** *db2xa\_switch의* 경우, TMREGISTER | TMNOMIGRATE가 설정됩 니다. DB2 UDB가 동적 등록을 사용하며 TM이 이주 연관을 사용해서는 안 됨을 명시합니다. 비동기 조작이 지원되지 않음을 암시합니다. db2xa\_switch\_static의 경우, TMNOMIGRATE가 설정됩니다. DB2 UDB가 동적 등록을 사용하며 TM이 이주 연관을 사용해서는 안 됨을 명시합니다. 비동기 조작이 지원되지 않음을 암시합니다.  $version$ 어야 합니다.

### **DB2 Universal Database XA 스위치 사용**

XA 아키텍처의 경우, 자원 관리 프로그램(RM)은 RM의 xa\_ 루틴에 XA 트랜잭션 관 리 프로그램(XA) 액세스를 제공하는 스위치를 제공해야 합니다. RM 스위치는 xa\_switch\_t라는 구조를 사용합니다. 이 스위치에는 RM의 이름, RM의 XA 시작점을 나타내는 널(NULL)이 아닌 포인터, 플래그 및 버전 번호가 들어 있습니다.

Linux-기반 시스템: 다음 두 가지 방법 중 하나로 DB2 Universal Database(UDB) 의 스위치를 얻을 수 있습니다.

• 간접적인 추가 레벨을 사용하는 방법. C 프로그램에서 이 방법은 db2xa\_switch를 사 용하기 전에, 매크로를 정의하여 수행할 수 있습니다.

#define db2xa\_switch (\*db2xa\_switch) #define db2xa\_switch\_static  $(\star$ db2xa\_switch)

• db2xacic 또는 db2xacicst를 호출하는 방법

DB2 UDB는 db2xa\_switch 또는 db2xa\_switch\_static 구조의 주소를 리턴하는 API를 제공합니다. 이 함수의 기본 형 태는 다음과 같습니다.

```
struct xa switch t * SQL API FN db2xacic()struct xa_switch_t * SQL_API_FN db2xacicst( )
```
어느 방법을 사용하든, 응용프로그램을 libdb2와 링크해야 합니다.

**Windows NT:** *xa\_switch* , *db2xa\_switch db2xa\_switch\_static* 인터는 DLL 데이터로 익스포트됩니다. 따라서 이 구조를 사용하는 Windows NT 응 용프로그램은 반드시 다음 세 가지 중 하나의 방법으로 이를 참조해야 함을 암시합니 다.

• 간접적인 추가 레벨을 사용하는 방법. C 프로그램에서 이 방법은 db2xa\_switch를 사 용하기 전에, 매크로를 정의하여 수행할 수 있습니다.

#define db2xa\_switch (\*db2xa\_switch) #define db2xa switch static (\*db2xa switch)

• Microsoft Visual C++ 컴파일러를 사용할 경우, db2xa\_switch 또는 db2xa\_switch\_static을 다음과 같이 정의할 수 있습니다.

extern \_\_declspec(dllimport) struct xa\_switch t db2xa switch extern \_\_declspec(dllimport) struct xa\_switch\_t db2xa\_switch\_static

• db2xacic 또는 db2xacicst를 호출하는 방법

DB2 UDB는 *db2xa\_switch* 또는 *db2xa\_switch\_static* 구조의 주소를 리턴하는 API 를 제공합니다. 이 함수의 기본 형태는 다음과 같습니다.

```
struct xa switch t * SQL API FN db2xacic()struct xa_switch_t * SQL_API_FN db2xacicst( )
```
사용 방법에 상관없이, 응용프로그램을 db2api.lib와 링크해야 합니다.

C 코드 예: 다음 코드는 모든 DB2 UDB 플랫폼에서 C 프로그램을 통해  $db2xa\_switch$  또는  $db2xa\_switch\_static$ 에 액세스할 수 있는 다양한 방법을 설명합니 다. 사용자 응용프로그램을 적절한 라이브러리와 반드시 연결하도록 하십시오.

```
#include <stdio.h>
   #include <xa.h>
   struct xa_switch_t * SQL_API_FN db2xacic( );
   #ifdef DECLSPEC_DEFN
   extern __declspec(dllimport) struct xa switch t db2xa switch;
   #else
   #define db2xa_switch (*db2xa_switch)
   extern struct xa switch t db2xa switch;
#endif
main( )
  {
      struct xa_switch_t *foo;
      printf ( "%s \n", db2xa_switch.name );
      foo = db2xacic();
      printf ( "%s \n", foo->name );
      return ;
   }
```
### **xa\_open TPM tp\_mon\_name**

다음 테이블에서 내부 설정값 컬럼이 제어 스레드(TOC)의 설정값을 반영하도록 갱신되 었습니다.

TOC는 모든 DB2 UDB XA 연결이 바운드되는 엔티티입니다.

• T 값으로 설정되는 경우, 특정 OS 스레드 하에서 작성된 모든 DB2 UDB XA 연 결은 해당 스레드에 고유합니다. 다중 스레드는 DB2 UDB 연결을 공유할 수 없습 니다. 각각의 OS 스레드는 자체 DB2 UDB XA 연결 세트를 작성해야 합니다.

• P 값으로 설정된 경우, 모든 DB2 UDB XA 연결은 OS 프로세스에 고유하며 모든 XA 연결은 OS 스레드 간에 공유가 가능합니다.

*13. TPM tp\_mon\_name* 

| TPM 값              | TP TP 모나터 제품                | 내부 설정                                                                                                    |
|--------------------|-----------------------------|----------------------------------------------------------------------------------------------------|
| $CICS^{\circledR}$ | <b>IBM TxSeries CICS</b>    | AXLIB=libEncServer(Windows용)<br>=/usr/lpp/encina/lib/libEncServer<br>(Linux- 시스템용)<br>HOLD CURSOR=T<br>CHAIN END=T<br>SUSPEND_CURSOR=F<br>$TOC = T$                                                                                                    |
| <b>ENCINA</b>      | IBM TxSeries Encina®<br>모니터 | AXLIB=libEncServer(Windows용)<br>=/usr/lpp/encina/lib/libEncServer<br>(Linux- 시스템용)<br>HOLD CURSOR=F<br>CHAIN END=T<br>SUSPEND_CURSOR=F<br>$TOC = T$                                                                                                    |
| MQ                 | IBM MQSeries®               | $AXLIB = mqmax(Windows \frac{12}{3})$<br>$=$ /usr/mqm/lib/libmqmax r.a<br>(AIX 스레드 응용프로그램용)<br>=/usr/mqm/lib/libmqmax.a<br>(AIX 비스레드 응용프로그램용)<br>=/opt/mqm/lib/libmqmax.so<br>$(Solaris\frac{1}{2})$<br>=/opt/mqm/lib/libmqmax r.sl<br>(HP 스레드 응용프로그램용)<br>$=$ /opt/mqm/lib/libmqmax.sl<br>(HP 비스레드 응용프로그램용)<br>=/opt/mqm/lib/libmqmax r.so<br>(Linux 스레드 응용프로그램용)<br>$=$ /opt/mqm/lib/libmqmax.so<br>(Linux 비스레드 응용프로그램용)<br>HOLD CURSOR=F<br>CHAIN_END=F<br>SUSPEND CURSOR=F<br>$TOC = P$ |
| CB                 |                             | IBM Component Broker AXLIB=somtrx1i(Windows용)<br>=libsomtrx1<br>(Linux- 시스템용)<br>HOLD CURSOR=F<br>CHAIN END=T<br>SUSPEND CURSOR=F<br>$TOC = T$                                                                                                    |
| SF                 | IBM San Francisco           | AXLIB=ibmsfDB2<br>HOLD CURSOR=F<br>CHAIN END=T<br>SUSPEND_CURSOR=F<br>$TOC = T$                                                                                                    |
| <b>TUXEDO</b>      | <b>BEA</b> Tuxedo           | AXLIB=libtux<br>HOLD CURSOR=F<br>CHAIN END=F<br>SUSPEND CURSOR=F<br>$TOC = T$                                                                                                    |
| MTS                | Server                      | Microsoft Transaction MTS용 DB2 UDB를 구성할 필요는 없습니다.<br>MTS는 DB2 UDB의 ODBC 드라이버에 의해 자<br>동으로 검출됩니다.                                                                                                    |

표 13. TPM 및 tp\_mon\_name에 대한 유효한 값 (계속)

| TPM 값 | TP TP 모니터 제품  | 내부 설정                                 |
|-------|---------------|---------------------------------------|
| JTA   | Java 트래잭션 API | IBM WebSphere와 같은 EJS(Enterprise Java |
|       |               | Servers)용 DB2 UDB를 구성할 필요는 없습니다.      |
|       |               | DB2 UDB의 JDBC 드라이버는 자동으로 이 환경         |
|       |               | 을 감지합니다. 따라서 이 TPM 값은 무시됩니다.          |

### **- 923 924 ---**

다음 표는 코드 페이지 923 및 924와 연관된 모든 코드 페이지 변환표 파일의 목록<mark>입</mark> 니다. 각 파일의 형식은 XXXXYYYY.cnv 또는 ibmZZZZZLucs이며, 여기서 XXXXX 는 소스 코드 페이지 번호이고 YYYY는 목표 코드 페이지 번호입니다. 파일 ibmZZZZZ.ucs는 코드 페이지 ZZZZZ와 유니코드 사이의 변환을 지원합니다.

#### **- :**

특정 코드 페이지 변환표를 활성화하려면 두 번째 컬럼에 표시된 대로 이 변환표 파일 을 새 이름으로 바꾸거나 복사하십시오.

예를 들어, 8859-1/15(라틴 1/9) 클라이언트를 Windows 1252 데이터베이스에 연결할 때 유로화 기호를 지원하려면 sqllib/conv/ 디렉토리에서 다음의 코드 페이지 변환표 파 일의 이름을 바꾸거나 이 파일을 복사해야 합니다.

- $\cdot$  09231252.cnv의 08191252.cnv
- 12520923.cnv의 12520819.cnv
- $\cdot$  ibm00923.ucs<sup>2</sup> ibm00819.ucs

표 14. 코드 페이지 923 및 924의 변환표 파일

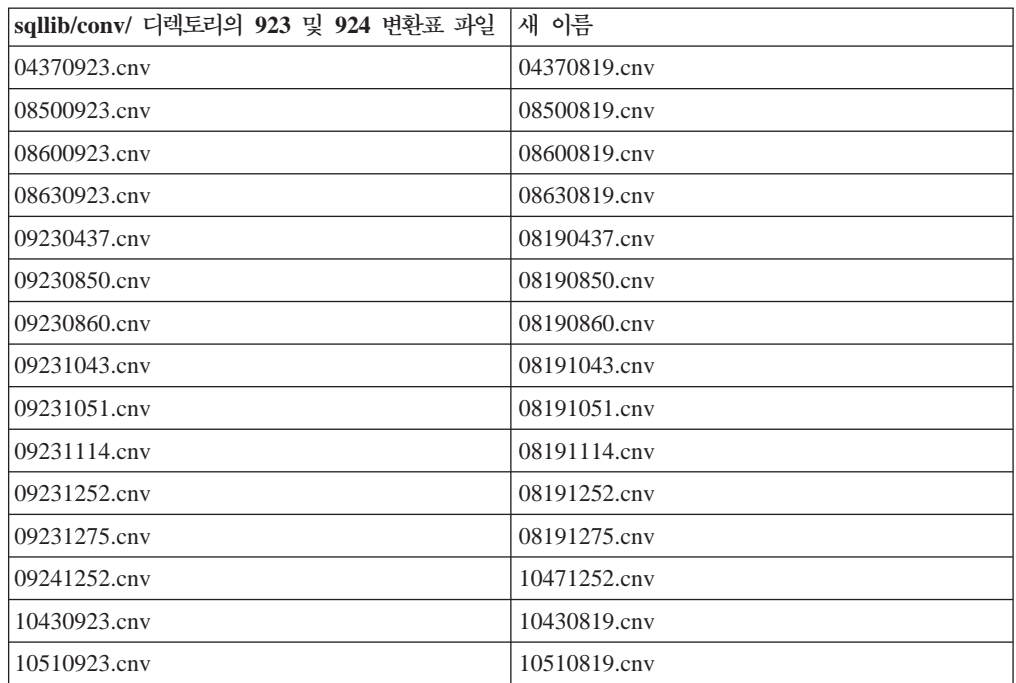

표 14. 코드 페이지 923 및 924의 변환표 파일 (계속)

| sqllib/conv/ 디렉토리의 923 및 924 변환표 파일  새 이름 |                   |
|-------------------------------------------|-------------------|
| 11140923.cnv                              | 11140819.cnv      |
| 12520923.cnv                              | 12520819.cnv      |
| 12750923.cnv                              | 12750819.cnv      |
| $\lim_{0.0923 \text{ ucs}}$               | $ibm00819.\n$ ucs |

### 유로화 기호가 사용 가능한 코드 페이지의 변환표 파일

다음 표에는 유로화 기호를 지원하도록 향상된 변환표가 있습니다. 유로화 기호 지원<mark>을</mark> 사용 불가능하게 하려면 제목이 "변환표 파일" 컬럼에 표시된 변환표를 다운로드하십시 <u>.</u><br>

**-:**

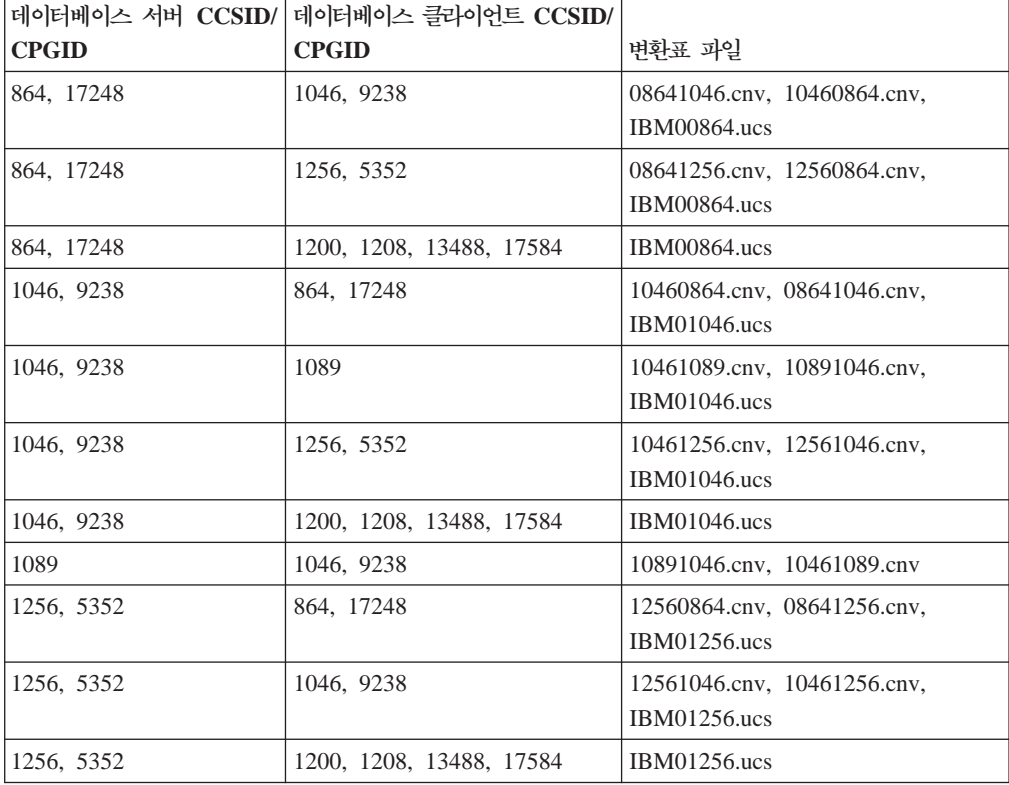

#### **-:**

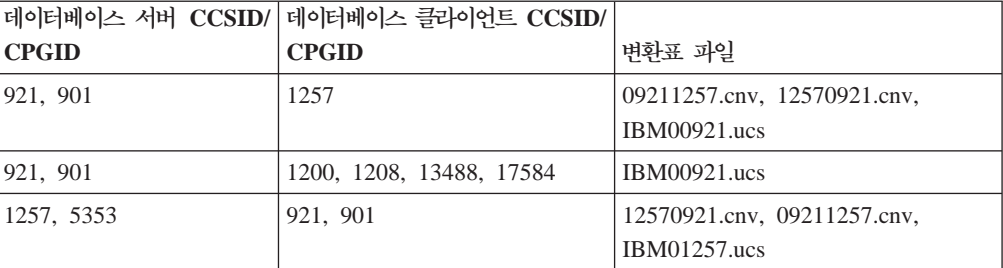

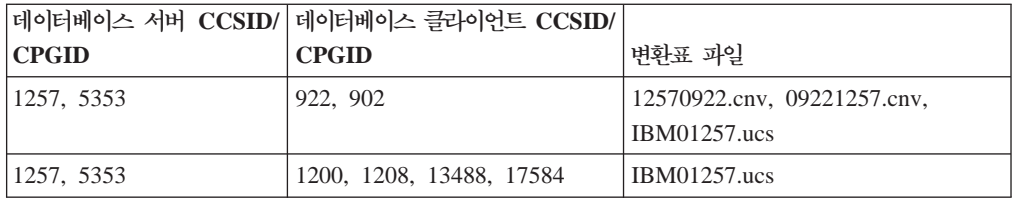

### 벨라루스:

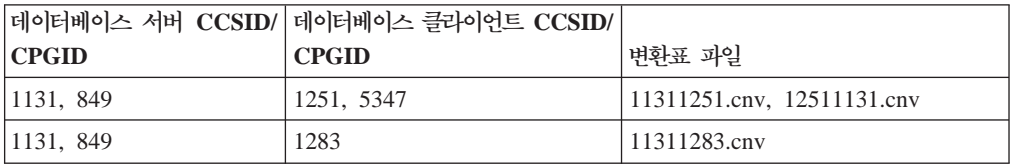

#### **-:**

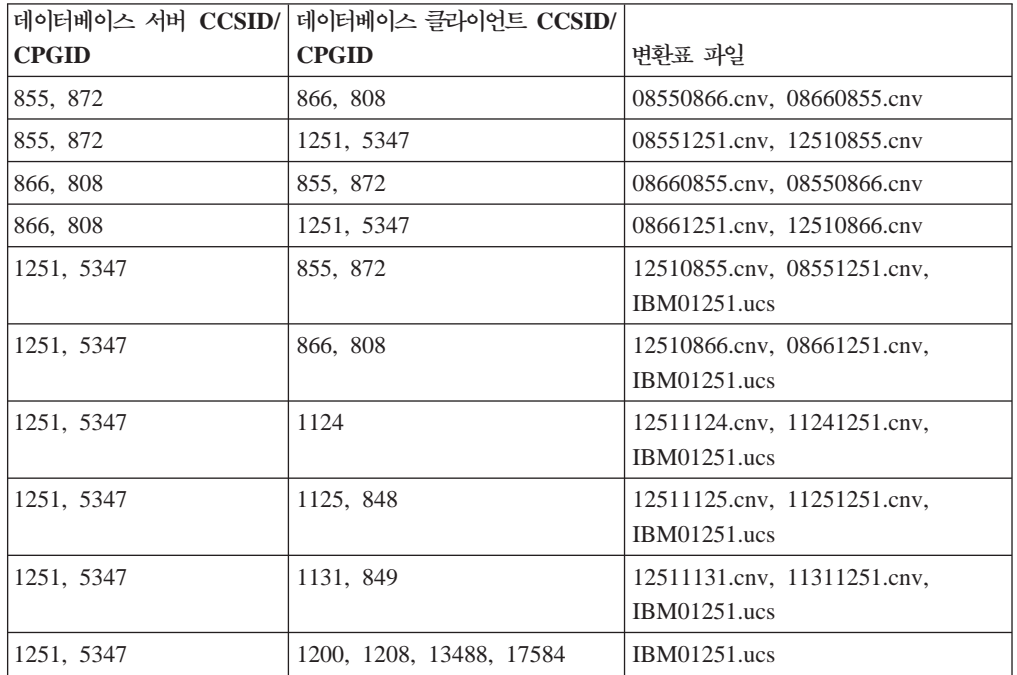

# **:**

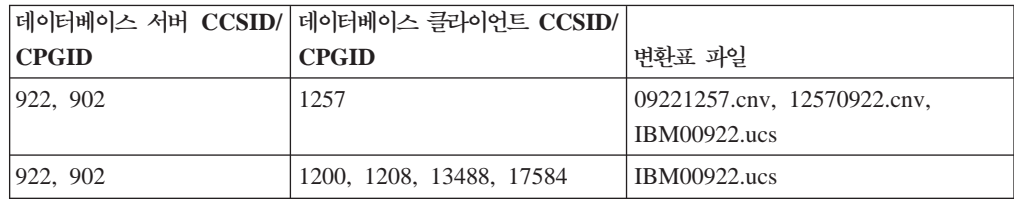

#### **-:**

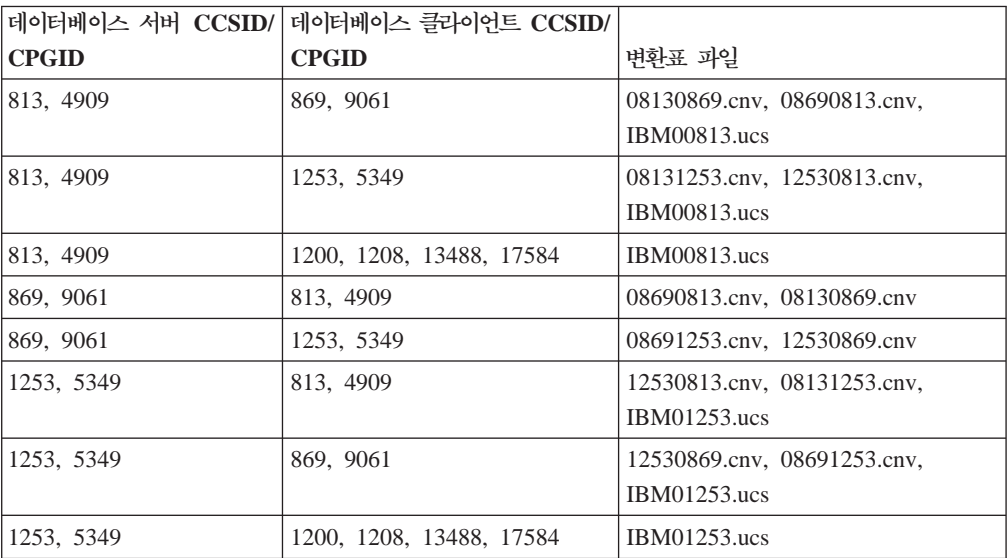

### **-:**

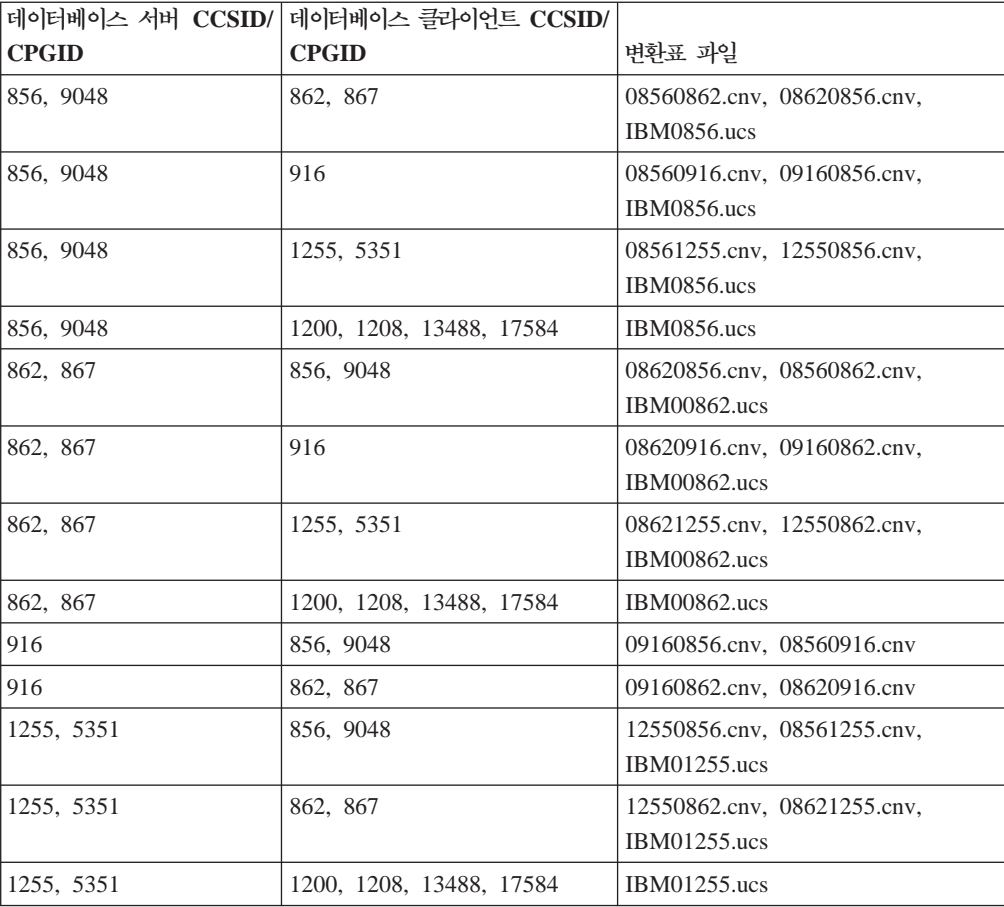

# **1:**

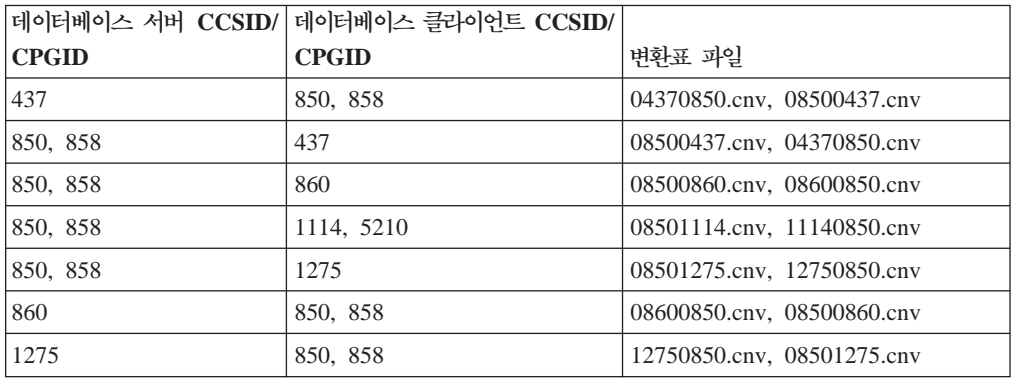

### **2:**

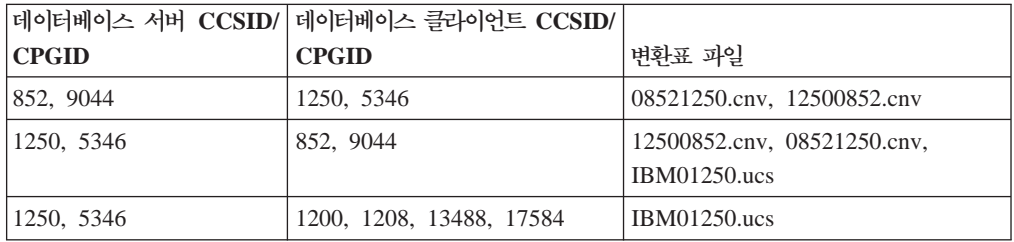

### **:**

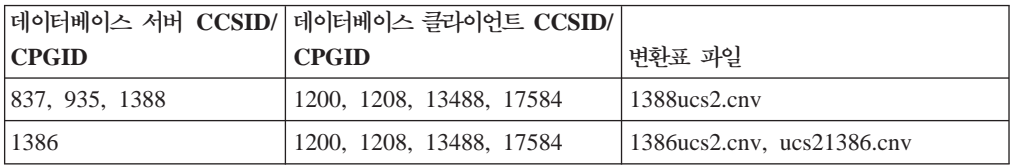

#### **:**

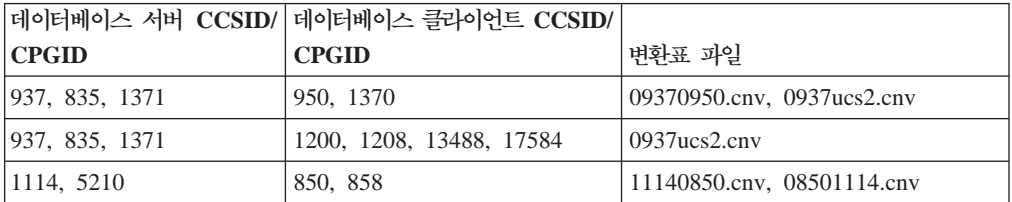

## **:**

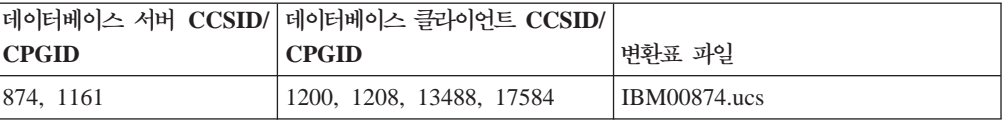

### **-:**

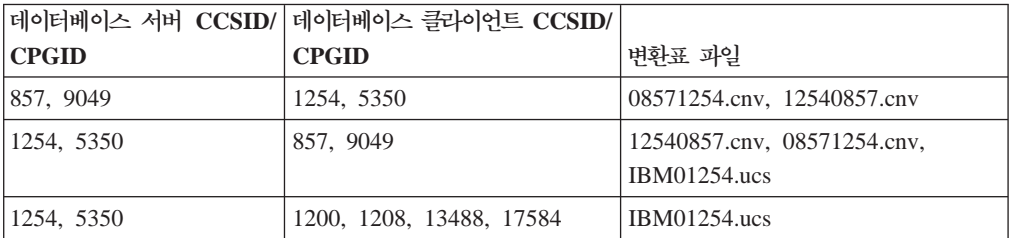

#### **-:**

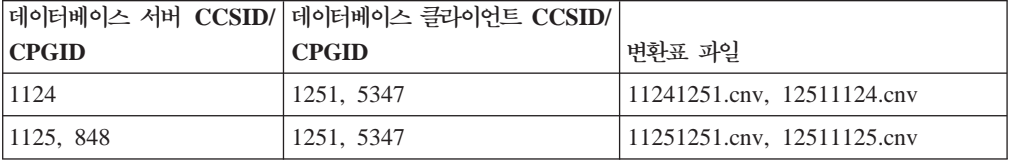

#### **-:**

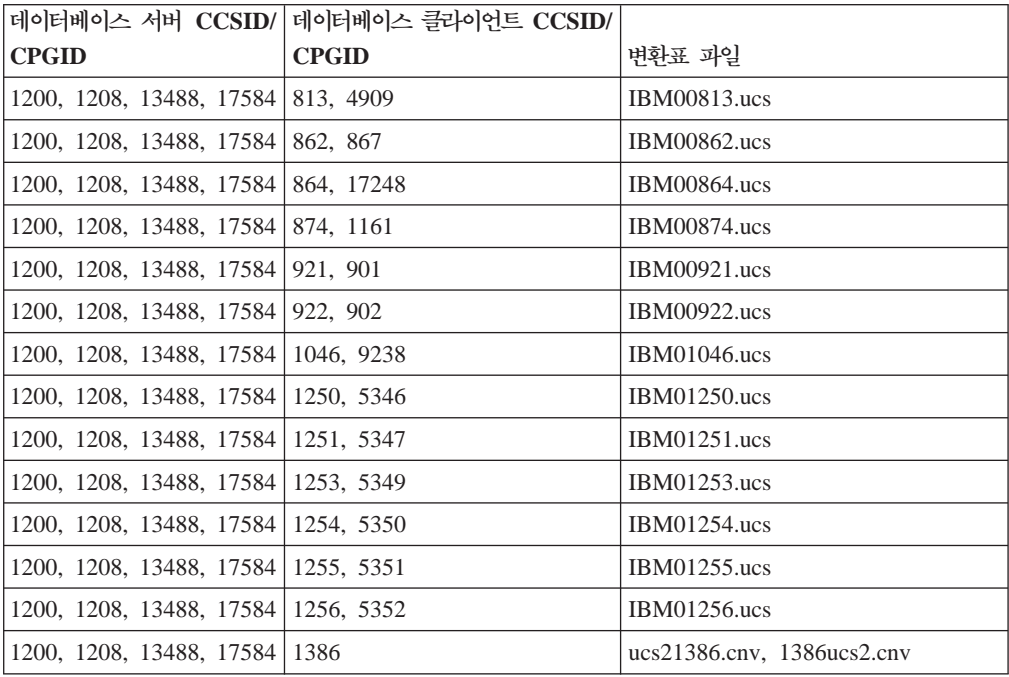

#### **베트남어:**

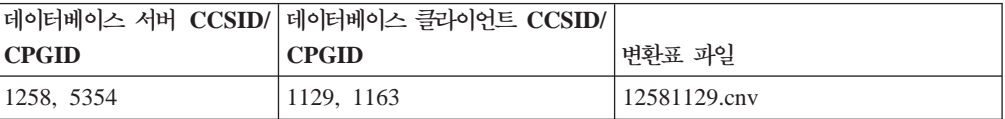
# API 참조서

### **SYNCPOINT**

sqlesetc, sqleqryc 및 sqlaprep API에 대한 SYNCPOINT 옵션은 현재 버전 8에서 무 시되며, 역호환성을 위해서만 사용 가능합니다.

# $\sqrt{2}$  SQLEDBDESC 구조의 새 필드

sqlecrea API에서, 직접 I/O를 지원하기 위해 새 필드가 추가되었습니다.

필드 이름

Unsigned char sqlfscaching

설명 파일 시스템 캐시

값

- 0 . ... . .<br>현재 테이블 스페이스에 파일 시스템 캐시가 설정되어 있습니다.
- 1 현재 테이블 스페이스에 파일 시스템 캐시가 해제되어 있습니다.
- 기타 전재 테이블 스페이스에 파일 시스템 캐시가 설정되어 있습니다.

# $SQLB-TBSPQRY-DATA 구조에서 새 필드에 대한 정정사항$

SQLB-TBSPQRY-DATA 구조에서 새 필드 unsigned char fsCaching이 추가되었습 니다. 이 새 필드는 직접 I/O를 지원합니다. 예약 비트의 크기가 32비트로 되어 있어 도, 올바른 크기는 31비트입니다.

# 응용프로그램 개발: 응용프로그램 빌드 및 실행

# SQL 프로시저에 대한 프리컴파일 및 바인드 옵션 사용자 정의

SQL 프로시저에 대한 프리컴파일 및 바인드 옵션은 다음을 사용하여 인스턴스 전반의 DB2 레지스트리 변수 DB2\_SQLROUTINE\_PREPOPTS를 설정하여 사용자 정의할 수 있습니다.

db2set DB2\_SQLROUTINE\_PREPOPTS=<options>

버전 8.2에 제시된 옵션 외에도 REOPT 옵션을 사용할 수 있습니다.

BLOCKING {UNAMBIG | ALL | NO} DATETIME {DEF | USA | EUR | ISO | JIS | LOC} DEGREE {1 | degree-of-parallelism | ANY} DYNAMICRULES {BIND | RUN} EXPLAIN {NO | YES | ALL} EXPLSNAP {NO | YES | ALL} FEDERATED {NO | YES} INSERT {DEF | BUF}

ISOLATION {CS | RR | UR | RS | NC} QUERYOPT optimization-level REOPT {ALWAYS | NONE | ONCE} VALIDATE {RUN | BIND}

# **C/C++ (PowerPC 64 Linux)**

PowerPC®의 Linux용 DB2 Universal Database에서, 64비트 인스턴스에 대해 DB2 C/C++ 응용프로그램 및 루틴을 빌드하기 위한 컴파일 옵션 "-m64"가 필요합니다.

# $Micro$  Focus COBOL 스토어드 프로시저에 대한 환경 변수 설정 **(Windows)**

Windows에서 Micro Focus COBOL 외부 루틴을 실행하려면 Micro Focus COBOL 환경 변수가 영구적으로 시스템 변수로 설정되어 있는지 확인해야 합니다.

**- :**

환경 변수를 시스템 변수에 설정하려면 다음을 수행하십시오.

- 1. 제어판을 여십시오.
- 2. **시스**템을 선택하십시오.
- 3. 고급 탭을 선택하십시오.
- 4. 환경 변수를 누르십시오.
- 5. 값을 <mark>시스템 변수</mark> 목록에 추가하십시오.

<mark>사용자 변수</mark> 목록에서, 명령 프롬프트에서 또는 스크립트에서 환경 변수를 설정하는 것 으로는 충분하지 않습니다.

# 응용프로그램 개발: 콜 레벨 인터페이스(CLI)

### $M$ apBigintCDefault CLI/ODBC 구성 키워드

**:**

디폴트 C 유형의 BIGINT 컬럼과 매개변수 표시문자를 지정하십시오.

**db2cli.ini --:**

 $MapBigintCDefault = 0 | 1 | 2$ 

**-- -:**

BIGINT 데이터에 대한 디폴트 C 유형 표시는 SQL\_C\_BIGINT입니다.

**- -:**

MapBigintCDefault는 SQL\_C\_DEFAULT가 BIGINT 컬럼 및 매개변수 표시문자에 대해 지정된 경우에 사용되는 C 유형을 제어합니다. 이 키워드는 8바이트 정수를 처리 할 수 없는 Microsoft Access와 같은 Microsoft 응용프로그램에서 기본적으로 사용해 야 합니다. 다음과 같이 MapBigintCDefault를 설정하십시오.

- 0 디폴트 SQL\_C\_BIGINT C 유형 표시의 경우
- 1 SQL\_C\_CHAR C 유형 표시의 경우
- 2 SQL\_C\_WCHAR C 유형 표시의 경우

이 키워드는 SQL\_C\_DEFAULT가 C 유형으로 지정할 수 있는 CLI 함수(예:

SQLBindParameter(), SQLBindCol() 및 SQLGetData()) 작동에 영향을 줍니다.

### **DescribeOutputLevel CLI/ODBC -**

#### **:**

준비 또는 설명 요청 중 CLI 드라이버가 요청하는 출력 컬럼 설명 정보의 레 벨을 설정합니다.

**db2cli.ini --:**

DescribeOutputLevel =  $0 \mid 1 \mid 2 \mid 3$ 

**-- -:**

[66](#page-75-0) 페이지의 표 15의 레벨 2에 나열되는 설명 정보를 요청합니다.

**- -:**

이 키워드는 준비 또는 설명 요청에서 CLI 드라이버가 요청하는 정보의 양을 제어합니 다. 디폴트로, 서버가 설명 요청을 수신할 때 서버는 결과 세트 컬럼에 대해 [66](#page-75-0) 페이지 의 표 [15](#page-75-0)의 레벨 2에 포함된 정보를 리턴합니다. 그러나 응용프로그램은 이 모든 정보 를 필요로 하지 않고 추가 정보만 필요로 할 수 있습니다.

DescribeOutputLevel 키워드를 클라이언트 응용프로그램의 필요성에 맞는 레벨로 설정 하면 성능이 개선될 수 있습니다. 이는 클라이언트와 서버 사이에 전송되는 설명 데이 터가 응용프로그램이 요구하는 최소 양으로 제한되기 때문입니다. DescribeOutputLevel 설정이 너무 낮으면 응용프로그램의 기능에 영향을 줄 수 있습니다(응용프로그램의 <mark>요</mark> 구사항에 따라). 설명 정보를 검색하기 위한 CLI 함수는 이 경우 실패하지 않을 수 있 지만 리턴되는 정보는 완전하지 않을 수 있습니다.

DescribeOutputLevel에 대해 지원되는 설정은 다음과 같습니다.

- 0 클라이언트 응용프로그램에 리턴되는 설명 정보가 없습니다.
- 1 레벨 1에 범주화된 설명 정보[\(66](#page-75-0) 페이지의 표 15 참조)가 클라이언트 응용프로 그램에 리턴됩니다.
- 2 (다폴트) 레벨 2에 범주화된 설명 정보[\(66](#page-75-0) 페이지의 표 15 참조)가 클라이언트 응용프로그램에 리턴됩니다.

<span id="page-75-0"></span>• 3 - 레벨 3에 범주화된 설명 정보(표 15 참조)가 클라이언트 응용프로그램에 리턴됩 니다.

다음 표는 서버가 준비 또는 설명 요청을 수신할 때 리턴하는 설명 정보를 형성하는 필 드를 나열한 것입니다. 이 필드는 레벨로 그룹화되고 DescribeOutputLevel CLI/ODBC 구성 키워드는 CLI 드라이버가 요청하는 설명 정보의 레벨을 제어합니다.

주: 모든 DB2 서버에서 모든 레벨의 설명 정보가 지원되는 것은 아닙니다. Linux 및 Windows용 DB2 Universal Database(UDB) 버전 8 아상, z/OS용 DB2 UDB 버전 8 이상 및 iSeries용 DB2 UDB 버전 5 릴리스 3 이상과 같은 DB2 서버에 서는 모든 레벨의 설명 정보가 지원됩니다. 다른 모든 DB2 서버에서는 DescribeOutputLevel에 대해 2 또는 0만 설정할 수 있습니다.

*15.* 

| 레벨 1                                                                                                    | 레벨 2                                                                                                    | 레벨 3                                                                                                    |
|----------------------------------------------------------------------------------------------------|----------------------------------------------------------------------------------------------------|----------------------------------------------------------------------------------------------------|
| SQL DESC COUNT<br>SQL COLUMN COUNT<br>SQL DESC TYPE<br>SQL DESC CONCISE TYPE<br>SQL COLUMN_LENGTH<br>SQL DESC OCTET LENGTH<br>SQL DESC LENGTH<br>SQL DESC PRECISION<br>SQL COLUMN PRECISION<br>SQL DESC SCALE<br>SQL_COLUMN_SCALE<br>SQL DESC DISPLAY SIZE<br>SQL DESC NULLABLE<br>SQL COLUMN NULLABLE<br>SQL DESC UNSIGNED<br>SQL DESC SEARCHABLE<br>SQL_DESC_LITERAL_SUFFIX<br>SQL DESC LITERAL PREFIX<br>SQL DESC CASE SENSITIVE<br>SQL DESC FIXED PREC SCALE | 레벨 1의 모든 필드와 다음:<br>SQL DESC NAME<br>SQL DESC LABEL<br>SQL COLUMN NAME<br>SQL DESC_UNNAMED<br>SQL DESC TYPE NAME<br>SQL DESC DISTINCT TYPE<br>SQL DESC REFERENCE TYPE<br>SQL DESC STRUCTURED TYPE<br>SQL DESC USER TYPE<br>SQL DESC LOCAL TYPE NAME<br>SQL DESC USER DEFINED<br>TYPE CODE | 레벨 1 및 2의 모든 필드와<br>다음:<br>SQL DESC BASE COLUMN NAME<br>SQL DESC UPDATABLE<br>SQL_DESC_AUTO_UNIQUE_VALUE<br>SQL DESC SCHEMA NAME<br>SQL_DESC_CATALOG_NAME<br>SQL DESC TABLE NAME<br>SQL DESC BASE TABLE NAME |

# 응용프로그램 개발: 프로그래밍 클라이언트 응용프로그램

### **OleDbReportIsLongForLongTypes CLI/ODBC -**

**:**

DBCOLUMNFLAGS\_ISLONG을 사용하여 OLE DB 플래그를 LONG 데이 터 유형으로 만듭니다.

**db2cli.ini --:**

OleDbReportIsLongForLongTypes = **0** | **1**

 **- -:**

SQL\_ATTR\_REPORT\_ISLONG\_FOR\_LONGTYPES\_OLEDB

**-- -:**

LONG 유형(LONG VARCHAR, LONG VARCHAR FOR BIT DATA, LONG VARGRAPHIC 및 LONG VARGRAPHIC FOR BIT DATA)에 DBCOLUMNFLAGS\_ISLONG 플래그 세트가 없습니다. 이 플래그 세트를 사 용하면 WHERE절에 컬럼이 사용될 수 있습니다.

**- -:**

OLE DB의 클라이언트 커서 엔진 및 OLE DB .NET Data Provider의 CommandBuilder는 IBM DB2 OLE DB Provider가 제공하는 컬럼 정보에 기초하여 갱신 및 삭제 명령문을 생성합니다. 생성된 명령문의 WHERE절에 LONG 유형이 있 는 경우, 등식 연산자가 있는 검색에서 LONG 유형을 사용할 수 없으므로 명령문이 실패합니다. OleDbReportIsLongForLongTypes 키워드를 1로 설정하면 IBM DB2 OLE DB Provider가 DBCOLUMNFLAGS\_ISLONG 플래그 세트로 LONG 유형(LONG VARCHAR, LONG VARCHAR FOR BIT DATA, LONG VARGRAPHIC LONG VARGRAPHIC FOR BIT DATA)을 보고합니다. 그러면, WHERE절에 LONG 컬럼이 사용되지 않습니다.

### **OleDbSQLColumnsSortByOrdinal CLI/ODBC -**

**:**

OLE DB의 IDBSchemaRowset::GetRowset(DBSCHEMA\_COLUMNS)이 ORDINAL\_POSITION 컬럼으로 정렬된 행 세트를 리턴하도록 합니다.

**db2cli.ini --:**

OleDbSQLColumnsSortByOrdinal = **0** | **1**

#### **- -:**

SQL\_ATTR\_SQLCOLUMNS\_SORT\_BY\_ORDINAL\_OLEDB

**-- -:**

IDBSchemaRowset::GetRowset(DBSCHEMA\_COLUMNS)<sup>o</sup>] TABLE\_ CATALOG, TABLE\_SCHEMA, TABLE\_NAME, COLUMN\_NAME 으로 정렬된 행 세트를 리턴합니다.

**- -:**

Microsoft OLE DB 스펙에서는 IDBSchemaRowset::GetRowset(DBSCHEMA COLUMNS)- TABLE\_CATALOG, TABLE\_SCHEMA, TABLE\_NAME, COLUMN\_NAME 컬럼으로 정렬된 행 세트를 리턴해야 합니다. IBM DB2 OLE DB Provider는 이 스펙을 따릅니다. 그러나, Microsoft ODBC Bridge Provider(MSDASQL) 를 사용하는 응용프로그램은 대개 ORDINAL\_POSITION으로 정렬된 행 세트를 가져 오도록 코드화되었습니다. OleDbSQLColumnsSortByOrdinal 키워드를 1로 설정하면 Provider가 ORDINAL\_POSITION으로 정렬된 행 세트를 리턴합니다.

# $\mathsf{IBM}$  DB2 OLE DB Provider의 DB2 데이터 소스 등록 정보 그룹

IBM DB2 OLE DB Provider에는 DB2 데이터 소스 등록 정보 그룹이 새로 추가되 었습니다. DB2 데이터 소스의 등록 정보 세트는 DBPROPSET\_DB2DATASOURCE 입니다.

등록 정보 세트의 GUID는 {0x8a80412a,0x7d94,0x4fec,{0x87,0x3e,0x6c,0xd1, 0xcd,0x42,0x0d,0xcd}}입니다.

DBPROPSET\_DB2DATASOURCE에는 다음 세 개의 등록 정보가 있습니다.

- DB2PROP\_REPORTISLONGFORLONGTYPES
- DB2PROP\_RETURNCHARASWCHAR
- DB2PROP SORTBYORDINAL

#### **DB2PROP\_REPORTISLONGFORLONGTYPES:**

#define DB2PROP\_REPORTISLONGFORLONGTYPES 4 Property group: DB2 Data Source Property set: DB2PROPSET\_DATASOURCE Type: VT\_BOOL Typical R/W: R/W Description: Report IsLong for Long Types

OLE DB의 클라이언트 커서 엔진 및 OLE DB .NET Data Provider의

CommandBuilder는 IBM DB2 OLE DB Provider가 제공하는 컬럼 정보에 기초하여 갱신 및 삭제 명령문을 생성합니다. 생성된 명령문의 WHERE절에 LONG 유형이 있 는 경우, 등식 연산자가 있는 검색에서 LONG 유형을 사용할 수 없으므로 명령문이 실패합니다.

*16. DB2PROP\_REPORTISLONGFORLONGTYPES*

| 값                    | 의미                                                           |
|----------------------|--------------------------------------------------------------|
| <b>VARIANT TRUE</b>  | IBM DB2 OLE DB Provider가 DBCOLUMNFLAGS_ISLONG 플래그 세          |
|                      | 트로 LONG 유형(LONG VARCHAR, LONG VARCHAR FOR BIT                |
|                      | DATA, LONG VARGRAPHIC 및 LONG VARGRAPHIC FOR BIT              |
|                      | DATA)을 보고하도록 합니다. 그러면, WHERE절에 LONG 컬럼이 사용되지                 |
|                      | 않습니다.                                                        |
| <b>VARIANT FALSE</b> | DBCOLUMNFLAGS_ISLONG <sup>e</sup> LONG VARCHAR, LONG VARCHAR |
|                      | FOR BIT DATA, LONG VARGRAPHIC 및 LONG VARGRAPHIC FOR          |
|                      | BIT DATA에 대해 설정되지 않습니다. 이는 디폴트값입니다.                          |

#### **DB2PROP\_RETURNCHARASWCHAR:**

#define DB2PROP\_RETURNCHARASWCHAR 2 Property group: DB2 Data Source Property set: DB2PROPSET\_DATASOURCE Type: VT\_BOOL Typical R/W: R/W Description: Return Char as WChar

*17. DB2PROP\_RETURNCHARASWCHAR*

| \값            | 의미                                                                                                    |
|---------------|----------------------------------------------------------------------------------------------------|
| VARIANT TRUE  | OLE DB가 CHAR, VARCHAR, LONG VARCHAR 또는 CLOB 유형의<br>컬럼을 DBTYPE_WSTR로 설명합니다. ISequentialStream에 함축된 데이터<br>의 코드 페이지는 UCS-2가 됩니다. 이는 디폴트값입니다. |
| VARIANT FALSE | OLE DB가 CHAR, VARCHAR, LONG VARCHAR 또는 CLOB 유형의<br>컬럼을 DBTYPE_STR로 설명합니다. ISequentialStream에 함축된 데이터의<br>코드 페이지는 클라이언트의 로컬 코드 페이지가 됩니다.    |

#### **DB2PROP\_SORTBYORDINAL:**

#define DB2PROP\_SORTBYORDINAL 3 Property group: DB2 Data Source Property set: DB2PROPSET\_DATASOURCE Type: VT\_BOOL Typical R/W: R/W Description: Sort By Ordinal

Microsoft OLE DB 스펙에서는 IDBSchemaRowset::GetRowset(DBSCHEMA COLUMNS)<sup>o</sup> TABLE\_CATALOG, TABLE\_SCHEMA, TABLE\_NAME, COLUMN\_NAME 컬럼으로 정렬된 행 세트를 리턴해야 합니다. IBM DB2 OLE DB Provider는 이 스펙을 따릅니다. 그러나 Microsoft ODBC Bridge Provider(MSDASQL) 를 사용하는 응용프로그램은 대개 ORDINAL\_POSITION으로 정렬된 행 세트를 가져 오도록 코드화되었습니다.

*18. DB2PROP\_SORTBYORDINAL*

| 값                    | 의미                                                                                                    |
|----------------------|----------------------------------------------------------------------------------------------------|
| <b>VARIANT TRUE</b>  | Provider가 ORDINAL_POSITION로 정렬된 행 세트를 리턴하도록 합니다.                                                           |
| <b>VARIANT FALSE</b> | Provider7} TABLE_CATALOG, TABLE_SCHEMA, TABLE_NAME,<br> COLUMN_NAME로 정렬된 행 세트를 리턴하도록 합니다. 이는 디폴트값입 <br>니다. |

# $\blacksquare$  PB2Binder 구문 다이어그램의 올바르지 않은 URL 구문

"IDB2 Universal JDBC 드라이버 설치" 주제에 DB2Binder 구문 다이어그램이 DB2 Universal JDBC 드라이버의 URL 구문이 올바르지 않게 정의되어 있습니다. DB2Binder 의 올바른 URL 구문 표현은 다음 다이어그램과 같습니다.

#### **DB2Binder --:**

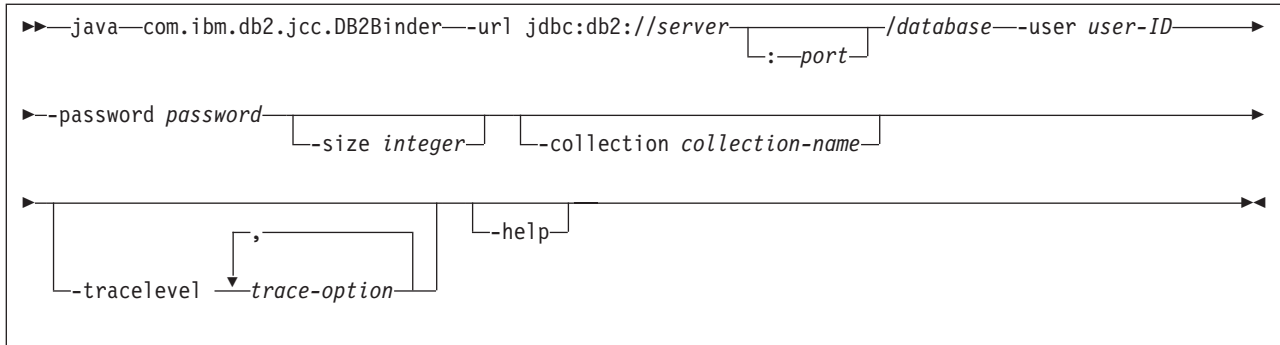

# DB2 Universal JDBC 드라이버 클라이언트 리라우팅

Linux 및 Windows용 DB2 Universal Database(UDB)의 자동 클라이언트 리라우트 기능을 사용하면 클라이언트 응용프로그램이 서버와의 통신 손실을 복구하여 최소의 인 터럽트로 계속 작업할 수 있습니다.

서버 잠금이 발생할 때마다 해당 서버에 연결된 각각의 클라이언트는 통신 오류를 수 신하며, 이에 따라 연결이 종료되고 응용프로그램 오류가 발생합니다. 사용 가능성이 중 요한 경우, 중복 설정 또는 장애 복구 지원을 받아야 합니다. (장애 복구는 다른 서버 가 실패할 경우 한 서버가 조작을 넘겨 받는 기능입니다.) 어느 경우에서도, DB2 Universal JDBC 드라이버 클라이언트는 장애 복구 노드에서 실행 중일 수 있는 원래 서버나 새 서버와의 연결을 재설정하려고 합니다. 연결을 재설정할 때, 응용프로그램은 트랜잭션 실패를 알리는 SQLException을 수신하지만 다음 트랜잭션으로 계속할 수 있 습니다.

#### **-:**

- DB2 Universal JDBC 드라이버 클라이언트 리라우트 지원은 javax.sql.DataSource 인터페이스를 사용하는 연결에 대해서만 사용 가능합니다.
- 클라이언트 응용프로그램이 통신 손실을 복구하기 전에 대체 서버 위치를 서버에 지 정해야 합니다. 데이터베이스 관리자는 UPDATE ALTERNATE SERVER FOR DATABASE 명령으로 대체 서버를 지정합니다.

#### 프로시저:

데이터베이스 관리자가 서버 인스턴스에서 특정 데이터베이스에 대체 서버 위치를 지정 하고 나면, 연결할 때 기본 및 대체 서버 위치가 다시 클라이언트에 리턴됩니다. DB2 Universal JDBC 드라이버는 참조 가능한 오브젝트 DB2ClientRerouteServerList의 인 스턴스를 작성하고 이 인스턴스를 임시 메모리에 저장합니다. 통신이 손실되면, DB2 Universal JDBC 드라이버는 서버에서 리턴된 서버 정보를 사용하여 연결을 재설정합 니다.

clientRerouteServerListJNDIName DataSource 등록 정보는 클라이언트에서 추가 클 라이언트 리라우트 지원을 제공합니다. clientRerouteServerListJNDIName에는 두 가 지 기능이 있습니다.

- JVM 사이에 대체 서버 정보를 지속시킬 수 있습니다.
- 데이터베이스 서버와의 첫 번째 연결이 실패할 경우 대체 서버 위치를 제공합니다.

clientRerouteServerListJNDIName은 대체 서버 정보의 JNDI 저장소에서

DB2ClientRerouteServerList 인스턴스에 대한 JNDI 참조를 식별합니다. 기본 서버에 연결되고 나면, clientRerouteServerListJNDIName이 제공하는 대체 서버 정보 위에 서 버에서 제공하는 정보가 겹쳐서 쓰여집니다. clientRerouteServerListJNDIName 등록 정보가 정의된 경우, DB2 Universal JDBC 드라이버는 장애 복구 후 갱신된 정보를 JNDI 저장소로 전파합니다. clientRerouteServerListJNDIName을 지정한 경우, DB2ClientRerouteServerList에 지정된 1차 서버 정보가 연결에 사용됩니다. 1차 서버 를 지정하지 않으면, 데이터 소스에 지정된 serverName 정보가 사용됩니다.

DB2ClientRerouteServerList는 네 개의 등록 정보가 있는 직렬 가능한 Java Bean<mark>입</mark> 니다.

- alternateServerName
- alternatePortNumber
- primaryServerName
- primaryPortNumber

이러한 등록 정보에 액세스하기 위한 Getter 및 Setter 메소드가 제공됩니다. DB2ClientRerouteServerList 클래스의 정의는 다음과 같습니다.

```
package com.ibm.db2.jcc;
public class DB2ClientRerouteServerList
  implements java.io.Serializable,
  javax.naming.Referenceable
{
 public String[] alternateServerName;
 public synchronized void
    setAlternateServerName(String[] alternateServer);
  public String[] getAlternateServerName();
  public int[] alternatePortNumber;
 public synchronized void
    setAlternatePortNumber(int[] alternatePortNumberList);
  public int[] getAlternatePortNumber();
 public synchronized void
    setPrimaryServerName (String primaryServerName);
  public String getPrimaryServerName ();
 public synchronized void setPrimaryPortNumber (int primaryPortNumber)
 public int getPrimaryPortNumber ();
}
```
새로 설정된 장애 복구 연결은 원래 데이터 소스 등록 정보로 구성되지만 서버 이름 및 포트 번호가 다릅니다. 또한 원래 연결 중 수정된 임의의 DB2 UDB 특수 레지스터가 DB2 Universal Driver JDBC 드라이버로 장애 복구 연결에서 다시 설정됩니다.

통신이 실패할 경우, DB2 Universal JDBC 드라이버는 먼저 기본 서버로의 복구를 시 도합니다. 실패 복구가 실패할 경우, 드라이버는 대체 위치에 대한 연결을 시도합니다 (장애 복구). 연결이 재설정된 후, 드라이버는 응용프로그램에 SQLCODE -4498과 함 께 java.sql.SQLException을 발생시켜 응용프로그램에 대체 서버의 연결이 자동으로 재 설정되었음을 나타냅니다. 그러면 응용프로그램이 그 트랜잭션을 재시도할 수 있습니다.

 $\text{DB2ClientRerouteServerList의 지속 설정을 위한 프로시저:$ 

DB2ClientRerouteServerList를 지속적으로 만들도록 스토리지를 설정하려면 다음 단계 를 수행하십시오.

1. DB2ClientRerouteServerList 인스턴스를 작성한 후 해당 인스턴스를 JNDI 레지스 트리로 바인드하십시오. 예를 들면, 다음과 같습니다.

// Create a starting context for naming operations InitialContext registry = new InitialContext(); // Create a DB2ClientRerouteServerList object DB2ClientRerouteServerList address=new DB2ClientRerouteServerList();

// Set the port number and server name for the primary server address.setPrimaryPortNumber(50000); address.setPrimaryServerName("mvs1.sj.ibm.com");

// Set the port number and server name for the alternate server  $int[]$  port =  ${50002}$ ; String[] server = {"mvs3.sj.ibm.com"}; address.setAlternatePortNumber(port); address.setAlternateServerName(server);

registry.rebind("serverList", address);

2. DB2ClientRerouteServerList 오브젝트의 JNDI 이름을 DataSource 등록 정보 clientRerouteServerListJNDIName에 지정하십시오. 예를 들면, 다음과 같습니다. datasource.setClientRerouteServerListJNDIName("serverList");

# **DB2 Universal JDBC** 드라이버 구성 등록 정보 사용자 정의

DB2 Universal JDBC 드라이버 구성 등록 정보를 사용하여 드라이버 전체 범위의 등 록 정보 값을 설정할 수 있습니다. 이 설정은 응용프로그램과 데이터 소스 인스턴스에 적용됩니다. 응용프로그램 소스 코드나 데이터 소스 특성을 변경하지 않고도 설정을 변 경할 수 있습니다.

각 DB2 Universal JDBC 드라이버 구성 등록 정보 설정 양식은 다음과 같습니다. *property*=value

구성 등록 정보가 db2.jcc.override로 시작할 경우, 구성 등록 정보는 모든 연결에 적용 가능하며 동일 등록 정보 이름을 갖는 연결 또는 데이터 소스 등록 정보를 대체합<mark>니다</mark>. 구성 등록 정보가 db2.jcc 또는 db2.jcc.default로 시작할 경우, 구성 등록 정보 값이 디폴트값입니다. 연결 또는 데이터 소스 등록 정보 설정은 이 값보다 우선합니다.

#### 프로시저:

구성 등록 정보를 설정하려면 다음을 수행하십시오.

• Java 시스템 등록 정보로 구성 등록 정보를 설정하십시오. 이 설정은 다른 설정보다 우선합니다.

독립형 Java 응용프로그램의 경우, **java** 명령을 실행할 때 구성 등록 정보마다 -Dproperty=value를 지정하여 구성 등록 정보를 Java 시스템 등록 정보로 설정할 수 있습니다.

• db2.jcc.propertiesFile Java 시스템 등록 정보에 이름을 지정하는 자원에서 구성 등 록 정보를 설정하십시오. 예를 들어, db2.jcc.propertiesFile 값에 대해 절대 경로 이 름을 지정할 수 있습니다.

독립형 Java 응용프로그램의 경우, **java** 명령을 실행할 때 -Ddb2.jcc.properties File=path를 지정하여 구성 등록 정보를 설정할 수 있습니다.

• DB2JccConfiguration.properties 자원에서 구성 등록 정보를 설정하십시오. 표준 Java 자원 검색이 DB2JccConfiguration.properties를 찾는 데 사용됩니다. DB2 Universal JDBC 드라이버는 사용자가 db2.jcc.propertiesFile Java 시스템 등록 정보를 설정 하지 않은 경우에만 이 자원을 검색합니다.

DB2JccConfiguration.properties는 독립형 파일이 되거나 JAR 파일에 포함될 수 있 습니다.

DB2JccConfiguration.properties가 표준 파일일 경우, DB2JccConfiguration.properties 의 경로는 CLASSPATH 병합에 있어야 합니다.

DB2JccConfiguration.properties가 JAR 파일에 있을 경우, JAR 파일은 CLASSPATH 병합에 있어야 합니다.

다음 DB2 Universal JDBC 드라이버 구성 등록 정보를 설정할 수 있습니다. 모든 등 록 정보는 선택적입니다.

#### **db2.jcc.override.traceFile**

Java 드라이버 코드에 대한 DB2 Universal JDBC 드라이버 추적을 사용하도 록 하고 추적 파일 이름이 기초로 하는 이름을 지정합니다.

db2.jcc.override.traceFile 등록 정보 값에 대한 완전한 파일 이름을 지정하십 시오.

db2.jcc.override.traceFile 등록 정보는 연결 또는 데이터 소스 오브젝트에 대 한 traceFile 등록 정보보다 우선합니다.

예를 들어, db2.jcc.override.traceFile에 대해 다음 설정을 지정하면 /SYSTEM /tmp/jdbctrace 파일에 대한 DB2 Universal JDBC 드라이버 Java 코드 추 적이 사용됩니다.

db2.jcc.override.traceFile=/SYSTEM/tmp/jdbctrace

IBM 고객만족센터의 지시 하에 추적 등록 정보를 설정해야 합니다.

#### **db2.jcc.sqljUncustomizedWarningOrException**

사용자에 맞게 정의하지 않은 SQLJ 응용프로그램이 실행될 때 DB2 Universal JDBC 드라이버가 취하는 조치를 지정합니다. db2.jcc.sqljUncustomized WarningOrException은 다음 값을 가질 수 있습니다.

- 0 사용자에 맞게 정의하지 않은 SQLJ 응용프로그램이 실행될 때 DB2 Universal JDBC 드라이버는 경고 또는 예외를 생성하지 않습니다. 이 는 디폴트값입니다.
- 1 사용자에 맞게 정의하지 않은 SQLJ 응용프로그램이 실행될 때 DB2 Universal JDBC 드라이버는 경고를 생성합니다.
- $2$  사용자에 맞게 정의하지 않은 SQLJ 응용프로그램이 실행될 때 DB2 Universal JDBC 드라이버는 예외를 생성합니다.

### **db2secFreeToken -**

db2secFreeToken 함수(토큰이 보유하는 여유 메모리)는 더 이상 db2secGssapiServerAuthFunctions\_1 사용자 인증 플러그인 API의 일부가 아닙니다.

### 사용자 정의 보안 플러그인을 주의하여 전개

보안 플러그인의 전개를 적절하게 코드화, 검토 및 테스트하지 않으면, DB2 Universal Database(UDB) 설치의 무결성이 손상될 수 있습니다. DB2 UDB는 일반 유형의 여 러 실패를 방지하기 위해 주의하지만, 사용자 작성 보안 플러그인이 전개된 경우에는 완 전한 무결성을 보장할 수 없습니다.

#### 보아 플러그이

사용자 고유의 사용자 정의 보안 플러그인을 사용 중이면, CLP 또는 동적 SQL문을 통해 발행한 연결 명령문에서 255자까지 사용자 ID를 사용할 수 있습니다.

#### 보안 플러그인 **API**

db2secGetGroupsForUser, db2secValidatePassword 및 db2secGetAuthIDs API의 경 우, 입력 매개변수 *dbname*이 널(NULL)이 될 수 있으며 해당되는 길이 입력 매개변수 dbnamelen은 0으로 설정됩니다.

#### **(Linux)**

.so는 이제 모든 Linux 플랫폼에서 사용자 작성 보안 플러그인 라이브러리의 파일 이 름 확장자로 승인됩니다.

AIX에서 보안 플러그인 라이브러리는 확장자로 .a 또는 .so를 가질 수 있습니다. 두 개의 플러그인 라이브러리 버전 모두 존재할 경우, .a 버전이 사용됩니다.

PA-RISC의 HP-UX 경우, 보안 플러그인 라이브러리 확장자는 .sl 또는 .so가 될 수 있습니다. 두 개의 플러그인 라이브러리 버전 모두 존재할 경우, .sl 버전이 사용됩니다.

다른 모든 Linux 플랫폼에서 .so는 보안 플러그인 라이브러리에 대해 지원되는 유일한 파일 이름 확장자입니다.

# GSS-API 보안 플러그인에서 지원되지 않는 다중 플로우 인증

GSS-API 인증은 클라이언트에서 서버로 한 토큰을 이동하고 서버에서 클라이언트로 한 토큰을 이동하도록 제한됩니다. 이러한 토큰은 클라이언트의 gss\_init\_sec\_context() 및 서버의 gss\_accept\_sec\_context()에서 획득됩니다. GSS-API 플러그인이 추가 플 로우를 시도하면 보안 플러그인의 예기치 않은 오류가 생성되므로 연결에 실패합니다.

# **GSS-API** 보안 플러그인에서 지원되지 않는 메시지 암호화 및 서명

GSS-API 보안 플러그인에서는 메시지 암호화 및 서명이 사용 불가능합니다.

### 독립형 응용프로그램에서 트랜잭션의 내재된 종료

모든 응용프로그램 종료(정상 및 비정상)는 운영 체제에 관계 없이 미해결 작업 단위를 내재적으로 롤백합니다.

#### 분산 트랜잭션 지원

DB2 Universal Database(UDB) 버전 8.2의 새로운 기능 문서에서, DB2 Universal JDBC 드라이버 향상 절의 분산 트랜잭션 지원 정보가 올바르지 않습니다. 이 절의 마 지막 부분이 올바르지 않습니다. 올바른 정보는 다음과 같습니다.

현재 DB2 UDB 버전 8.2는 XA 스펙을 준수하는 분산 트랜잭션 프로세싱에 대한 지 원을 제공합니다. 이 지원은 Java 2 Platform, Enterprise Edition(J2EE) Java Transaction Service(JTS) 및 Java Transaction API(JTA) 스펙을 구현합니다.

# 응용프로그램 개발: 프로그래밍 서버 응용프로그램

#### $\frac{1}{2}$ 반 언어 런타임(CLR) 루틴 실행 제어 모드(EXECUTION CONTROL절)

데이터베이스 관리자 또는 응용프로그램 개발자로서, 런타임시 루틴의 조치를 제한하여 원하지 않는 간섭으로부터 DB2 Universal Database(UDB) 외부 루틴과 연관되는 어 셈블리를 보호할 수 있습니다. DB2 .NET CLR 루틴은 런타임에서 루틴이 수행할 수 있는 조치 유형을 식별하는 실행 제어 모드 스펙을 지원합니다. 런타임에서, DB2 UDB 는 루틴이 지정된 실행 제어 모드 범위를 벗어나서 조치를 수행하려고 하는지 발견할 수 있습니다. 이는 어셈블리 손상 여부를 판별할 때 유용합니다.

CLR 루틴의 실행 제어 모드를 설정하려면 루틴의 CREATE문에 선택적 EXECUTION CONTROL절을 지정하십시오. 유효한 모드는 다음과 같습니다.

- $\cdot$  SAFE
- FILEREAD
- FILEWRITE
- NETWORK
- UNSAFE

기존 CLR 루틴에서 실행 제어 모드를 수정하려면, ALTER PROCEDURE 또는 ALTER FUNCTION문을 실행하십시오.

CLR 루틴에 대해 EXECUTION CONTROL절을 지정하지 않은 경우, 디폴트로 CLR 루틴은 제한된 실행 제어 모드 SAFE를 사용하여 실행합니다. 이 실행 제어 모드로 작 성된 루틴은 데이터베이스 관리 프로그램이 제어하는 자원에만 액세스할 수 있습니다. 덜 제한되는 실행 제어 모드를 사용하면 루틴이 로컬 파일 시스템(FILEREAD 또는 FILEWRITE)이나 네트워크에서 파일에 액세스할 수 있습니다. 실행 제어 모드 UNSAFE는 루틴 동작에 대해 어떤 제한도 발생하지 않음을 지정합니다. UNSAFE 실 행 제어 모드에서 정의된 루틴은 2진 코드를 실행할 수 있습니다.

이러한 제어 모드는 허용 가능한 조치 계층 구조를 표시하며, 상위 레벨 모드에는 계층 구조에서 이 모드 아래에서 허용되는 조치가 포함됩니다. 예를 들어, 실행 제어 모드 NETWORK은 루틴이 네트워크의 파일, 로컬 파일 시스템의 파일 및 데이터베이스 관 리 프로그램 제어를 받는 자원에 액세스할 수 있도록 허용합니다. <mark>가능하면 가장 제한</mark> 적인 실행 제어 모드를 사용하고 UNSAFE 모드는 사용하지 마십시오.

DB2 UDB가 런타임에서 CLR 루틴이 실행 제어 모드 범위 밖에서 조치를 시도하고 있음을 발견하면, DB2 UDB는 오류(SQLSTATE 38501)를 리턴합니다.

EXECUTION CONTROL절은 LANGUAGE CLR 루틴에 대해서만 지정할 수 있습 니다. EXECUTION CONTROL절의 적용 가능성 범위는 .NET CLR 루틴 자체로 제 한되며, 호출할 수 있는 다른 로틴으로 확장되지 않습니다.

# 일반 언어 런타임(CLR) 루틴에서 최대 10진수 정밀도 및 스케일

DB2 Universal Database(UDB)에서 DECIMAL 데이터 유형은 31 자릿수 정밀도와 28 자릿수 스케일로 표시됩니다. .NET CLR System.Decimal 데이터 유형은 29 자릿 수 정밀도와 28 자릿수 스케일로 제한됩니다. 따라서 DB2 UDB 외부 CLR 루틴은 29 자릿수 정밀도와 28 자릿수 스케일을 사용하여 표시할 수 있는 최상위 값인 (2^96)-1 보다 큰 값을 System.Decimal 데이터 유형 변수에 지정할 수 없습니다. 이러한 지정 이 발생하면 DB2 UDB는 런타임 오류(SQLSTATE 22003, SQLCODE -413)를 발 생합니다.

루틴 CREATE문이 실행될 때 28보다 큰 스케일을 사용하여 DECIMAL 데이터 유형 매개변수를 정의한 경우, DB2 UDB는 오류(SQLSTATE 42611, SQLCODE -604) 를 발생합니다.

# 명령 참조서

# $\sf d b2$ inidb - 미러링된 데이터베이스 명령 초기화

db2inidb *database* as mirror  db2 connect to *database* 명령을 발행하지 마십시오.

데이터베이스를 초기화하기 전에 분리된 미러 데이터베이스에 대한 연결을 시도하면 롤 포워드 복구에 필요한 로그 파일이 지워집니다.

이 연결은 데이터베이스를 일시중단했을 때의 상태로 데이터베이스를 다시 설정합니다. 데이터베이스가 일시중단되었을 때와 일관되게 표시되는 경우, DB2 Universal Database 는 응급 복구가 필요하지 않다고 결론을 내리고 향후 사용을 위해 로그를 비웁니다. <mark>이</mark> 런 경우, 롤 포워드를 시도하면 SQL4970 오류가 발생합니다.

#### db2iupdt 명령에 대한 사용 참고사항

버전 8.2부터 **db2iupdt** 명령을 사용하여 DB2 Universal Database 인스턴스를 갱신 할 때 먼저 인스턴스에 대해 실행 중인 모든 DB2 프로세스를 중지해야 합니다.

# $\alpha$  db2pd - DB2 명령 모니터 및 문제점 해결

db2pd 명령에 대한 추가 매개변수는 다음과 같습니다.

-hadr 고가용성 재해 복구 정보를 보고합니다. 보고된 각 요소의 설명은 시스템 모니 터 안내 및 참조서의 고가용성 재해 복구를 참조하십시오.

#### **-utilities**

유틸리티 정보를 보고합니다. 보고된 각 요소의 설명은 시스템 모니터 안내 및 참조서의 유틸리티를 참조하십시오.

# $\bullet$  db2sqljcustomize 명령에 대한 새 매개변수

db2sqljcustomize 명령은 새 매개변수를 가집니다.

#### **db2sqljcustomize - DB2 SQLJ - - :**

#### **-storebindoptions**

-bindoptions 및 -staticpositioned 값을 순차화된 프로파일에 저장합니

다. dbsqljbind 도구를 호출할 때 이 값을 지정하지 않을 경우, 순차화된 프로 파일에 저장된 값이 사용됩니다. .grp 파일과 함께 사용자 정의 기능을 호출 할 경우, 값은 각각의 개별 .ser 파일에 저장됩니다. 저장된 값은 db2sqljprint 도구를 사용하여 볼 수 있습니다.

# $\mathsf{sglj}$  명령에 대한 새 매개변수

sqlj 명령은 새 매개변수를 가집니다.

#### **sqlj - DB2 SQLJ :**

#### **-db2optimize**

SQLJ 변환기가 DB2 Universal Database에 대해 최적화된 연결 컨텍스트 클 래스에 대한 코드를 생성함을 지정합니다. 이 옵션은 사용자 정의 컨텍스트에 대한 코드를 최적화하며 디폴트 컨텍스트의 코드는 최적화하지 않습니다. 이 <mark>옵</mark> 션을 사용하여 SQLJ 변환기를 실행할 경우, 생성된 Java 응용프로그램을 컴파 일하기 위해 DB2 Universal JDBC 드라이버 파일 db2jcc.jar이 CLASSPATH에 있어야 합니다.

### **SET CLIENT**

SET™ CLIENT 명령은 백엔드 프로세스의 연결 설정값을 지정합니다.

이 명령의 명령 매개변수 SYNCPOINT는 현재 버전 8에서 무시됩니다. SYNCPOINT 는 역호환성을 위해 계속 포함됩니다.

#### **PRECOMPILE**

PRECOMPILE 명령은 Embedded SQL문이 포함된 응용프로그램 소스 파일을 처리 합니다. 수정된 소스 파일이 생성되고 SQL에 대한 호스트 언어 호출이 포함되며, 디폴 트로 패키지는 데이터베이스에 작성됩니다.

이 명령의 명령 매개변수 SYNCPOINT는 현재 버전 8에서 무시됩니다. SYNCPOINT 는 역호환성을 위해 계속 포함됩니다.

#### **UPDATE HISTORY FILE**

실행기록 파일 항목에서 위치, 장치 유형 또는 주석을 갱신합니다.

STATUS 명령 매개변수는 항목에 대한 새 상태를 지정합니다.

이전 문서에서는 STATUS 명령 매개변수가 값 『I』를 사용하여 항목을 비활성으로 표 시할 수 있다고 잘못 명시했습니다. 유효 값은 다음과 같습니다.

- A 항목을 활성으로 표시합니다.
- E 항목을 만기됨으로 표시합니다.

# **EXPORT IMPORT**

EXPORT 및 IMPORT 명령에 대한 전체 『필수 연결』 서브절은 다음과 같습니다.

필수 연결:

데이터베이스. 내재적 연결이 사용 가능한 경우, 디폴트 데이터베이스에 대한 연결이 설 정됩니다. Linux 또는 Windows 클라이언트에서 Linux 또는 Windows 데이터베이스 서버로 수행하는 유틸리티 액세스는 DB2 Connect 게이트웨이 또는 루프백이 아닌 엔 진을 통해 직접 연결되어야 합니다.

### **LOAD**

INDEXING MODE 매개변수의 AUTOSELECT 값에 대한 자세한 정보는 다음과 같 습니다.

#### **INDEXING MODE:**

#### **AUTOSELECT**

로드 유틸리티가 REBUILD 또는 INCREMENTAL 모드를 자동으로 결정합 니다. 이 결정은 로드할 데이터 양과 인덱스 트리의 깊이에 기초합니다. 인덱스 트리 깊이와 관련된 정보는 인덱스 오브젝트에 저장됩니다. RUNSTATS는 이 정보를 채우는 데 필요하지 않습니다. AUTOSELECT는 디폴트 인덱싱 모드 입니다.

# 로드 유틸리티의 파일 유형 수정자

『generatedoverride』 수정자에 대한 설명에서 SET INTEGRITY 명령이 갱신되었습니다.

『usedefaults』 수정자에 대한 설명도 갱신되었습니다.

갱신사항은 다음과 같습니다.

#### 표 19. 로드에 대한 유효한 파일 유형 *수정자*: 모든 파일 형식

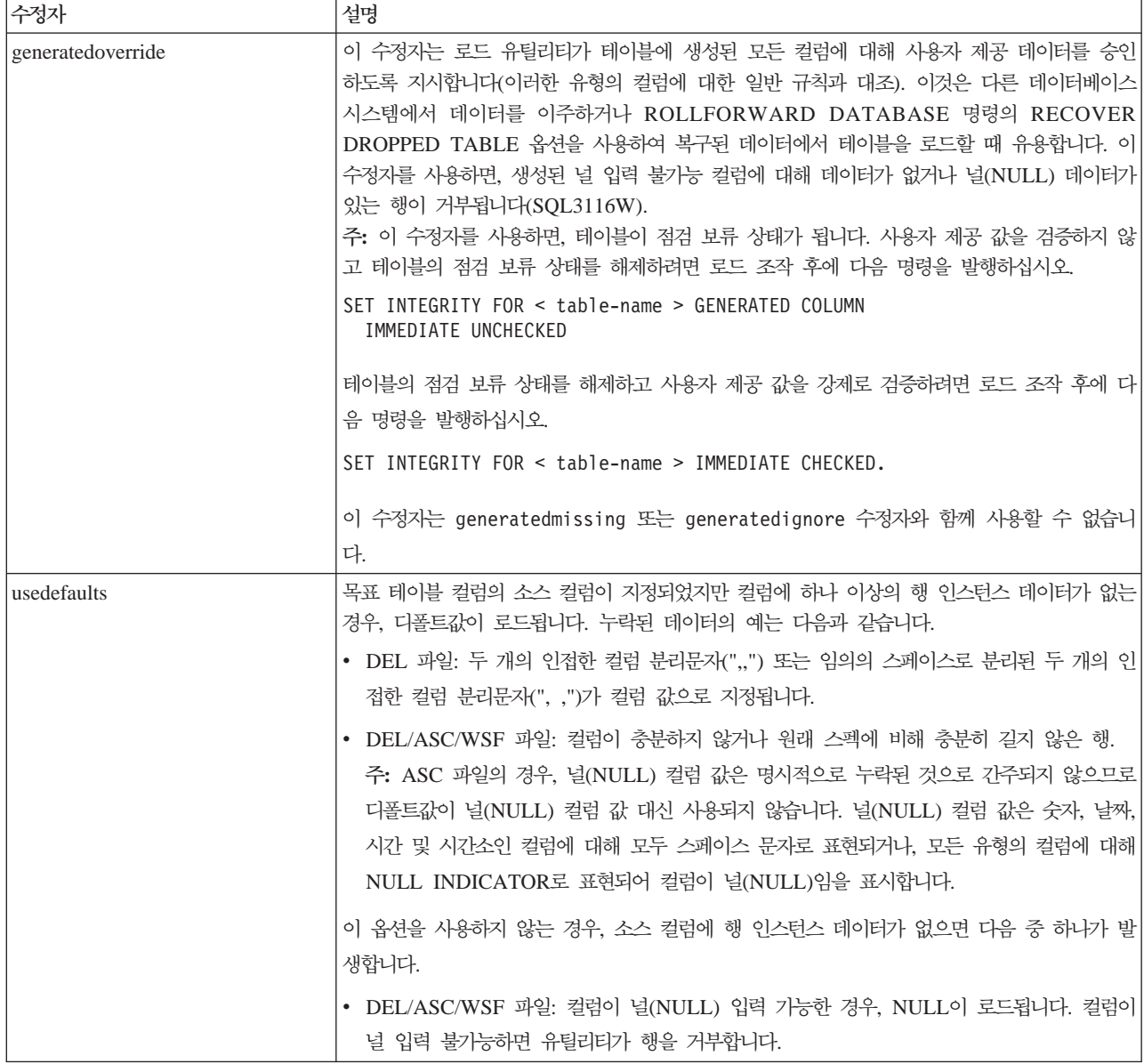

# 임포트 유틸리티의 파일 유형 수정자

『usedefaults』 및 『codepage=x』 수정자에 대한 설명이 다음과 같이 갱신되었습니다.

#### 표 20. 임포트에 대한 유효한 파일 유형 수정자: 모든 파일 형식

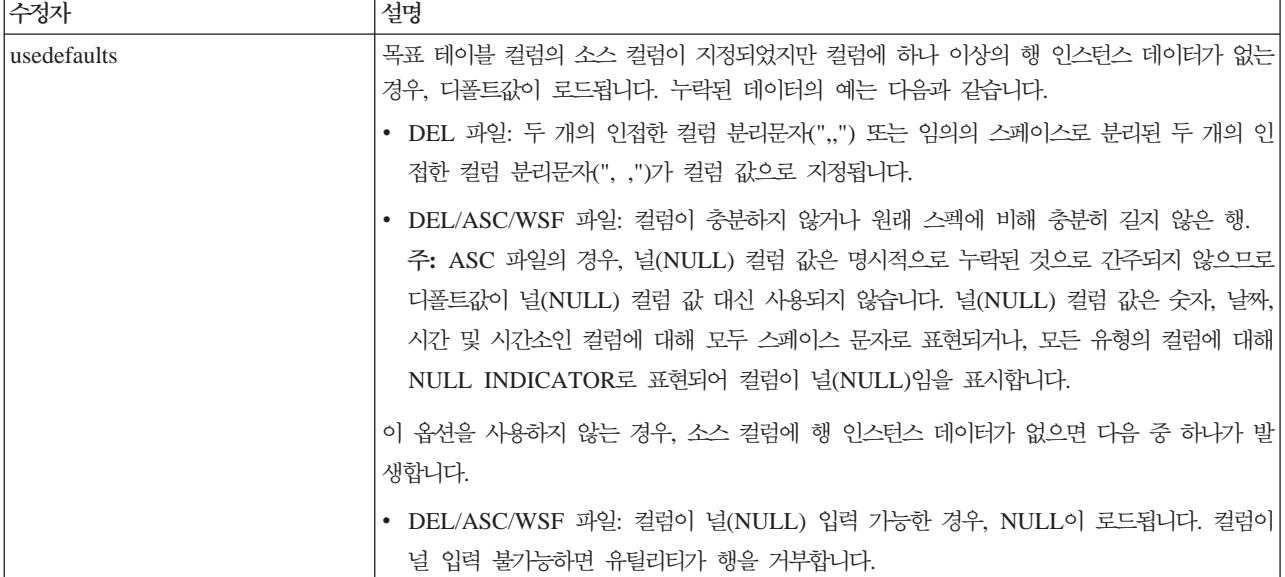

#### 표 21. 임포트에 대한 유효한 파일 유형 *수정자: ASCII* 파일 형식(ASC/DEL)

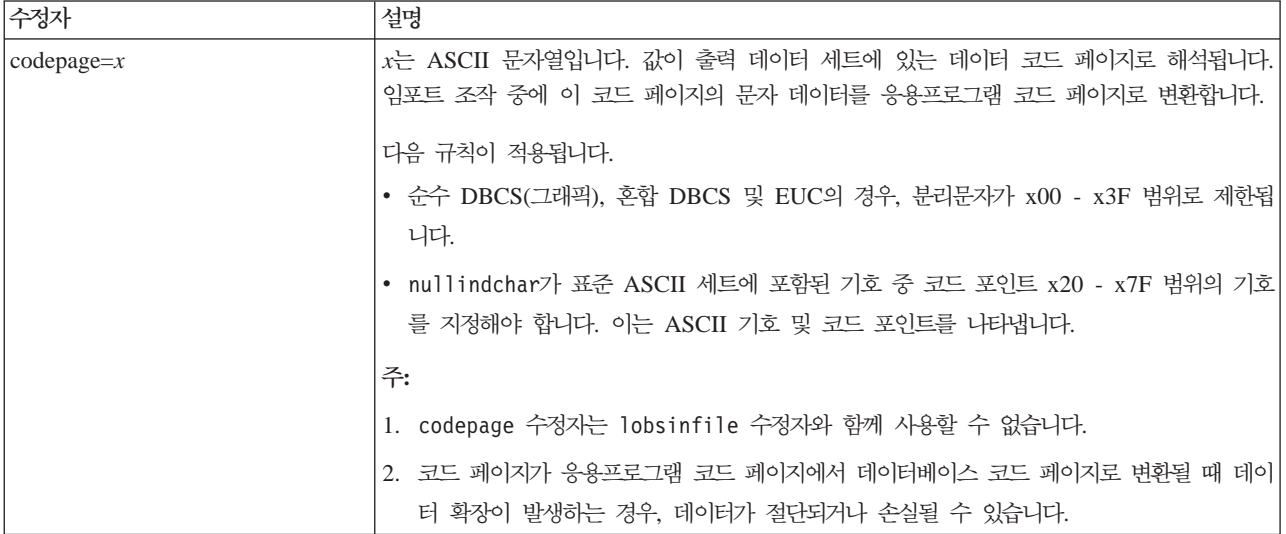

# **ATTACH**

ATTACH 명령의 USER 매개변수는 인증 ID를 지정합니다. Windows 운영 체제에서 DB2 Universal Database 인스턴스에 접속할 때, 사용자 이름은 Microsoft Windows NT SAM(Security Account Manager)과 호환 가능한 형식으로 지정할 수 있습니다. 규정자는 최대 길이가 15자인 NetBIOS 스타일 이름이어야 합니다(예: domainname\username).

#### **RECOVER DATABASE**

버전 8.2 문서에 대한 RECOVER DATABASE 명령의 예 절에서, 시간소인 형식이 yyyy:mm:dd:hh:mm:ss로 잘못 표시되었습니다.

올바른 형식은 yyyy-mm-dd-hh.mm.ss입니다.

#### **UPDATE HISTORY FILE**

UPDATE HISTORY FILE 명령은 실행기록 파일 항목에서 위치, 장치 유형, 주석 또 는 상태를 갱신합니다.

#### 갱신된 명령 구문:

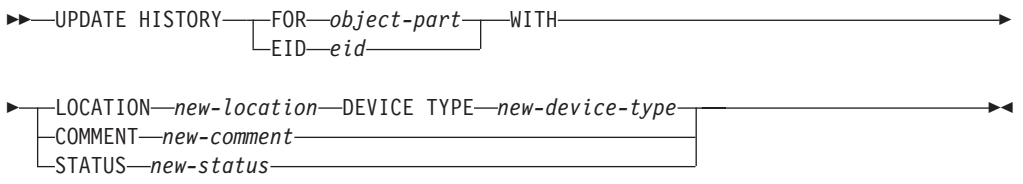

갱신된 명령 매개변수:

#### **FOR** *object-part*

갱신될 실행기록 항목에 대한 ID를 지정합니다. 이것은 001 - 999 사이의 선 택적 시퀀스 번호가 있는 시간소인입니다.

주: 항목 상태를 갱신하는 데 사용할 수 없습니다. 대신, 항목 상태를 갱신하 려면 EID를 지정하십시오.

#### **STATUS** *new-status*

항목에 대한 새 상태를 지정합니다. 백업 항목만 그 상태를 갱신할 수 있습니 다. 가능한 값은 다음과 같습니다.

- A 활성. 대부분의 항목은 활성 상태입니다.
- I · 미활성. 더 이상 사용 중인 로그 체인에 없는 백업 이미지는 비활성 상 태가 됩니다.
- E 만기됨. NUM\_DB\_BACKUPS 보다 많은 활성 이미지가 있어서 더 이 상 필요하지 않은 백업 이미지는 만기된 것으로 표시됩니다.
- D 복구에 더 이상 사용할 수 없는 백업 이미지는 삭제로 표시되어야 합 니다.

# $\alpha$  db2updv8 - 버전 8 현재 레벨로 데이터베이스 갱신 명령

이 명령은 현재 레벨을 지원하기 위해 데이터베이스에 있는 시스템 카탈로그를 다음 방 식으로 갱신합니다.

- 현재 데이터베이스 관리 프로그램과 함께 제공된 새 루틴을 도입합니다.
- ODBC/CLI/JDBC 스키마 프로시저를 트러스트된 프로시저로 카탈로그화하여 성능 및 확장성을 개선합니다.
- SYSPROC.SNAPSHOT\_QUIESCERS 테이블 함수의 리턴 매개변수에서 두 개의 인쇄상 오류를 수정합니다.
- OUIESCER\_TBS\_ID를 QUIESCER\_TBS\_ID로 정정합니다.
- OUIESCER\_STATE를 QUIESCER\_STATE로 정정합니다.
- "logged" 비트가 카탈로그 테이블과 일치하도록 LOB 컬럼 디스크립터를 수정합니 다.
- SYSIBM.SYSREVTYPEMAPPINGS 뷰를 작성합니다.
- SYSSTAT.COLUMNS 및 SYSSTAT.TABLES에 대해 뷰 정의를 갱신합니다.
- SYSCOLDIST.DISTCOUNT 컬럼이 갱신 가능하도록 이 컬럼을 갱신합니다.
- 컬럼 플래그가 설정되지 않도록 SYSINDEXES.TBSPACEID 컬럼을 갱신합니다.
- 17개 테이블 함수의 매개변수 길이를 수정합니다. 전체 함수 목록을 보려면 버전 8.2 릴리스 정보의 문서 갱신사항 | SQL 관리 루틴 절에서 스냅샷 UDF에 대한 컬럼 확장 절을 참조하십시오.
- 33개의 SYSPROC 스냅샷 UDF를 THREADSAFE로 변경합니다.
	- SNAPSHOT\_DBM
	- SNAPSHOT\_FCM
	- SNAPSHOT\_FCMNODE
	- SNAPSHOT\_SWITCHES
	- SNAPSHOT\_APPL\_INFO
	- SNAPSHOT\_APPL
	- SNAPSHOT\_STATEMENT
	- SNAPSHOT\_LOCKWAIT
	- SNAPSHOT\_AGENT
	- SNAPSHOT\_SUBSECT
	- SNAPSHOT\_DATABASE
	- SNAPSHOT\_BP
	- SNAPSHOT\_LOCK
	- SNAPSHOT\_TABLE
	- SNAPSHOT\_DYN\_SQL
	- SNAPSHOT\_TBS
	- SNAPSHOT\_TBS\_CFG
	- SNAPSHOT\_QUIESCERS
	- SNAPSHOT\_CONTAINER
	- SNAPSHOT\_RANGES
	- SNAPSHOT\_TBREORG
	- HEALTH\_DBM\_INFO
- HEALTH\_DBM\_HI
- HEALTH\_DBM\_HI\_HIS
- HEALTH\_DB\_INFO
- HEALTH\_DB\_HI
- HEALTH\_DB\_HI\_HIS
- HEALTH\_TBS\_INFO
- HEALTH\_TBS\_HI
- HEALTH\_TBS\_HI\_HIS
- HEALTH\_CONT\_INFO
- HEALTH\_CONT\_HI
- HEALTH\_CONT\_HI\_HIS

 $\rightarrow$ db2updv8--d-database-name

**- :**

sysadm

필수 연결:

데이터베이스. 이 명령은 지정된 데이터베이스에 대한 연결을 자동으로 설정합니다.

명령 구문:

--u—*userid—-p—password*」 L\_<sub>h</sub>\_J

 $\blacktriangleright$ 

명령 매개변수:

#### **-d database-name**

갱신할 데이터베이스의 이름을 지정합니다.

**-u userid**

사용자 ID를 지정합니다.

**-p password**

사용자에 대한 암호를 지정합니다.

-h 도움말 정보 표시. 이 옵션이 지정되면 다른 옵션은 모두 무시되며 도움말 정 보만 표시됩니다.

#### **:**

현재 레벨(FixPak 또는 새 버전)을 설치한 후, 다음 명령을 발행하여 샘플 데이터베이 스에서 시스템 카탈로그를 갱신하십시오.

db2updv8 -d sample

**-:**

- 1. 이 명령은 DB2 Universal Database 버전 8.1.2 이상을 실행 중인 데이터베이스에 서만 사용할 수 있습니다. 명령을 두 번 이상 발행하면, 어떤 오류도 보고되지 않고 각각의 키탈로그 갱신사항은 한 번만 적용됩니다.
- 2. 새 내장 함수를 사용하려면 모든 응용프로그램을 데이터베이스에서 연결을 끊고 데 이터베이스가 활성 상태이면 비활성 상태로 바꾸어야 합니다.

#### **(Windows)**

새 도구 db2xprt.exe를 사용하여 트랩 파일(\*.TRP)을 형식화할 수 있습니다. 이 도구 는 DB2 Universal Database의 2진 트랩 파일을 사용자가 읽을 수 있는 ASCII 파일 로 형식화합니다. 트랩 파일은 디폴트로 인스턴스 디렉토리(DB2INSTPROF)에 위치하 거나 DIAGPATH 데이터베이스 관리 프로그램 구성 매개변수를 설정할 경우 진단 데 이터 디렉토리 경로에 위치합니다.

**- :**

DIAGPATH 디렉토리를 액세스해야 합니다.

명령 구문:

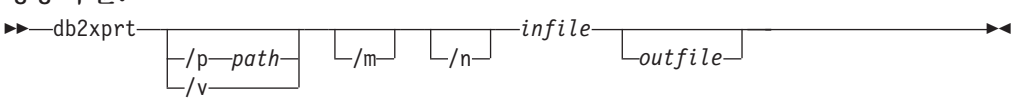

명령 매개변수**:** 

**/p** *path*

2진 파일 및 PDB 파일이 있는 위치를 지시하는 경로(세미콜론(;)으로 구분)입 니다.

/v 버전 정보를 표시합니다.

/**m** - 트랩 파일의 나머지와 함께 메모리 덤프를 형식화합니다.

/n 행 번호 정보에 관계없이 데이터를 형식화합니다.

 $infile$  입력 파일을 지정합니다.

outfile 출력 파일을 지정합니다.

# **데이터 이동**

# 임포트 유틸리티 사용시 인덱스 정보 손실

임포트 유틸리티를 사용하여 이전에 익스포트 유틸리티를 통해 저장된 테이블을 재작성 할 수 있습니다.

데이터 이동의 『임포트를 사용하여 익스포트된 테이블 재작성』에는 원래 테이블의 속 성이 보유되지 않음에 대해 간략히 설명되어 있습니다. 이미 설명된 속성 이외에, 다음 속성이 누락되었습니다.

- 이덱스 정보:
	- Include 컬럼(있는 경우)
	- 인덱스가 기본 키 인덱스인 경우, 인덱스 이름
	- 인덱스가 기본 키 인덱스인 경우, 내림차순 정렬(디폴트값은 오름차순)

# 데이터 복구 및 고가<del>용</del>성

### 고가용성 재해 복구 개요

START HADR, STOP HADR 또는 TAKEOVER HADR 명령을 수행할 때, 해당 오류 코드(SQL01767N, SQL01769N 또는 이유 코드 98의 SQL01770N)가 생성될 수 있습니다. 이 이유 코드는 명령을 실행한 서버의 HADR에 대해 설치된 라이센스가 없 <del>음</del>을 나타냅니다. 문제점을 해결하려면, db2licm을 사용하여 유효한 HADR 라이센스 를 설치하거나 분배의 일부로 유효한 HADR 라이센스가 포함된 서버 버전을 설치하십 시오.

### 플랫폼간 백업 및 리스토어 지원

DB2 Universal Database(UDB)는 플랫폼간 백업 및 리스토어 조작을 지원합니다. DB2 UDB 버전 8 Windows(32비트) 플랫폼에서 작성된 데이터베이스를 DB2 UDB 버전 8 Windows(64비트) 플랫폼에 리스토어하거나 DB2 버전 8 Windows(64비트) 플랫폼 에서 작성된 데이터베이스를 DB2 UDB 버전 8 Windows(32비트) 플랫폼에 리스토어 할 수 있습니다. DB2 UDB 버전 8 Linux(32비트) 플랫폼에서 작성된 데이터베이스를 DB2 UDB 버전 8 Linux(64비트) 플랫폼에 리스토어하거나 DB2 버전 8 Linux(64비 트) 플랫폼에서 작성된 데이터베이스를 DB2 UDB 버전 8 Linux(32비트) 플랫폼에 리 -. DB2 UDB 8 AIX, HP-UX, Linux PPC, Linux zSeries 또는 Solaris 운영 환경 플랫폼에서 32비트 또는 64비트로 작성된 데이터베이스를 DB2 UDB 버전 8 AIX, HP-UX, Linux PPC, Linux zSeries 또는 Solaris 운영 환경 플 랫폼(32비트 또는 64비트)에 리스토어할 수 있습니다.

# **- (Linux)**

Linux에서 3480 및 3490 테이프 디바이스에 대한 최대 블록 크기 한계는 61 440바 이트입니다.

| 디바이스 | 접속   | 블록 크기 한계 | DB2 바퍼 크기 한계(4KB 페이지) |
|------|------|----------|-----------------------|
| 3480 | s370 | 61 440   |                       |
| 3490 | s370 | 61 440   | LD                    |

표 22. *Linux에서 3480 및 3490 테이프 디바이스에 대한 최대 블록 크기 한계* 

### **Tivoli Storage Manager**

BACKUP DATABASE 또는 RESTORE DATABASE 명령을 호출할 때, 데이터베 이스나 테이블 스페이스 백업 또는 리스토어 조작을 관리하기 위해 TSM(Tivoli® Storage Manager) 제품을 사용하도록 지정할 수 있습니다. 다음을 제외하고 필요한 최소 TSM 클라이언트 API 레벨은 버전 4.2.0입니다.

- TSM 클라이언트 API 버전 4.2.1이 필요한 64비트 Solaris 시스템
- TSM 클라이언트 API 버전 5.1이 필요한 64비트 Windows NT 운영 체제
- 최소 TSM 클라이언트 API 버전 5.1.5가 필요한 iSeries 및 pSeries®용 32비트 Linux
- 최소 TSM 클라이언트 API 버전 5.2.2가 필요한 iSeries 및 pSeries용 64비트 Linux
- 최소 TSM 클라이언트 API 버전 5.2.0이 필요한 AMD Opteron 시스템의 64비트 Linux
- 최소 TSM 클라이언트 API 버전 5.2.2가 필요한 zSeries용 64비트 Linux

# HADR 로컬 호스트 및 로컬 서비스 매개변수에 대한 값 제한사항

데이터베이스 구성 갱신 명령을 준비하는 동안 고가용성 재해 복구(HADR) 로컬 호스 트 및 로컬 서비스 매개변수(HADR\_LOCAL\_SVC 및 HADR\_REMOTE\_SVC)의 값 을 지정할 경우, 값은 다른 서비스에 사용하지 않는 포트여야 합니다. Linux 명령행을 사용하여 매개변수를 구성할 경우, 값은 /etc/services 파일에서도 명시해야 합니다.

### 고가용성 재해 복구에 대한 추가 시스템 요구사항

기본 데이터베이스에서 테이블 스페이스를 작성하는 데 컨테이너를 사용할 수 없어서 대 기 데이터베이스에서 로그 재생에 실패할 경우, 기본 데이터베이스는 로그 재생에 실패 했음을 알리는 오류 메시지를 수신하지 못합니다.

오류 재생 오류를 점검하려면, 새 테이블 스페이스를 작성할 때 대기 데이터베이스에서 db2diag.log와 관리 로그를 모니터해야 합니다.

인계 조작이 발생하면 작성한 새 테이블 스페이스는 새 기본 데이터베이스에서 사용할 수 없습니다. 이러한 상황을 복구하려면 백업 이미지를 통해 새 기본 데이터베이스에서 테이블 스페이스를 복원하십시오.

다음 예에서 테이블 스페이스 MY\_TABLESPACE는 새 기본 데이터베이스로 사용되 기 전에 MY\_DATABASE 데이터베이스에서 리스토어됩니다.

- 1. db2 connect to my\_database
- 2. db2 list tablespaces show detail
	- 주: db2 list tablespaces show detail 명령을 실행하여 모든 테이블 스페이스 상 태를 표시하고 5단계에 필요한 테이블 스페이스 ID를 확보하십시오.
- 3. db2 stop hadr on database my\_database
- 4. db2 "restore database my database tablespace (my tablespace) online redirect"
- 5. db2 "set tablespace containers for my tablespace ID # ignore rollforward container operations using (path '/my\_new\_container\_path/')"
- 6. db2 "restore database my\_database continue"
- 7. db2 rollforward database my database to end of logs and stop tablespace "(my\_tablespace)"
- 8. db2 start hadr on database my database as primary

### 고가용성 재해 복구를 위한 비복제 조작

버전 8.2 문서 상태:

BLOB 및 CLOB가 복제되지 않습니다. 그러나 이들에 대한 스페이스가 대기 데이터 베이스에서 할당됩니다.

명령문은 다음과 같아야 합니다.

로그되지 않은 BLOB 및 CLOB는 복제되지 않지만 스페이스는 대기 데이터베이스에 서 할당됩니다.

# $H$ ADR에서 지원하지 않는 원시 로그

고가용성 재해 복구(HADR)는 데이터베이스 로그 파일에 대해 원시 I/O(직접 디스크 액세스)의 사용을 지원하지 않습니다. HADR이 START HADR 명령으로 시작되거나 데이터베이스가 구성된 HADR을 사용하여 재시작되었지만 원시 로그가 발견된 경우, 연 관된 명령은 SQL1768N 이유 코드 "9"로 실패합니다.

### **Data Warehouse Center**

# DB2 웨어하우스 소스 및 목표 정의

다음 갱신사항은 두 개의 Data Warehouse Center 주제에 적용됩니다.

- DB2 웨어하우스 소스 정의
- 웨어하우스 목표 정의

디폴트로, 웨어하우스 소스 또는 웨어하우스 목표를 정의할 때, 리턴되는 테이블 수는 250개입니다. 그러나 새 환경 변수 VWS\_MAX\_TABLELIST를 사용하여 리턴되는 테 이블 수를 설정할 수 있습니다. 리턴할 수 있는 최대 테이블 수는 40000개입니다. 이 수는 목록의 테이블 이름 크기에 따라 더 작아질 수 있습니다. 40000보다 훨씬 작은 수를 지정하는 것이 바람직합니다.

# 비즈니스 인텔리전스 지습서의 갱신사항

#### $DWCTBC$  및  $TBC\_MD$  데이터베이스가  $ODBC$ 에 등록되었는지 확인:

버전 8에서 지습서에 사용되는 제어 데이터베이스인 TBC\_MD는 시스템 ODBC 데이 터 소스일 필요가 없습니다. 그러나 목표 데이터베이스 또는 데이터베이스 소스인 DWCTBC는 시스템 ODBC 데이터 소스여야 합니다.

웨어하우스 소스 정의 노트북 열기:

지습서 관계 소스의 웨어하우스 소스 정의 노트북을 여는 절차가 변경되었습니다.

#### **- :**

지습서 관계 소스의 웨어하우스 소스 정의 노트북을 열려면 다음을 수행하십시오.

- 1. Data Warehouse Center 창에서 웨어하우스 소스 폴더를 마우스 오른쪽 단추로 누 르십시오.
- 2. **-** ––> **ODBC** ––> **DB2** ––> **DB2**  -.

웨어하우스 소스 정의 노트북이 열립니다.

**웨어하우스 목표 정의 노트북 열기:** 

웨어하우스 목표 정의 노트북을 여는 절차가 변경되었습니다.

프로시저:

웨어하우스 목표 정의 노트북을 열려면 다음을 수행하십시오.

- 1. Data Warehouse Center 창에서 웨어하우스 목표 폴더를 마우스 오른쪽 단추로 누 르십시오.
- 2. **-** ––> **ODBC** ––> **DB2** ––> **DB2**  -.

웨어하우스 목표 정의 노트북이 열립니다.

### 웨어하우스 로그 파일의 제거 한계 설정

지정된 계수 한계에 도달할 때까지 로그 파일은 레코드를 보유합니다. 디폴트 계수 한 계는 1000개의 레코드입니다. 일반적으로 사용자가 실행하는 각 작업은 12 - 15개의 로그 레코드를 작성합니다. 웨어하우스 등록 정보 페이지의 서버 탭에서 <mark>총 레코드 수</mark> 가 다음과 같을 경우 제거 필드를 갱신하여 사용자의 요구를 충족시키는 수로 제거 한 계를 설정하십시오.

# $CURSOR$  로드에 대한 Data Warehouse Center 지원

DB2 Universal Database 로드 단계를 사용하면 뷰나 테이블을 단계의 소스로 사용할 수 있으므로 LOAD FROM CURSOR가 발생합니다.

CURSOR 로드의 마법사에 있는 컬럼을 맵핑하려면 <mark>입력 파일에 있는 컬럼 위치를</mark> 기 <mark>준으로 컬럼 맵핑 단일</mark> 선택 단추를 선택해야 합니다.

### 유니코드 웨어하우스 제어 데이터베이스 이주 및 제한사항

버전 8.2의 Data Warehouse Center부터 웨어하우스 제어 데이터베이스는 유니코드 데 이터베이스여야 합니다. 버전 8.2 이전에 해당되는 Data Warehouse Center 버전의 유 니코드 웨어하우스 제어 데이터베이스를 가지고 있으면, 웨어하우스 제어 데이터베이스 관리 도구를 사용하여 새 유니코드 제어 데이터베이스를 작성해야 합니다.

버전 8.2 이전의 Data Warehouse Center 버전에서 웨어하우스 제어 데이터베이스를 이주할 경우, Data Warehouse Center 제어 데이터베이스 관리 도구는 db2move 명 령을 사용하여 데이터를 새 유니코드 제어 데이터베이스로 이동시킵니다. 이 프로세스 중 db2move 명령 진행을 표시하는 창이 표시됩니다. 이 이주 경로는 한 번만 발생합 니다.

Data Warehouse Center는 Sybase 서버에서 유니코드를 지원하지 않습니다.

# 수정된 컬럼에 대한 날짜 기간 변경

Data Warehouse Center 창의 세부사항 뷰에서 <mark>수정</mark> 컬럼의 데이터 형식이 갱신되었 습니다. <mark>수정</mark> 컬럼의 날짜는 사용자 로케일의 형식으로 표시되며 시간이 포함됩니다. 이 러한 날짜 형식 변경으로 <mark>수정</mark> 컬럼 함수에서 오브젝트가 적절하게 정렬됩니다. 이 갱 신은 네비게이터 및 세부사항 뷰에 표시되는 다음과 같은 대부분의 Data Warehouse Center 오브젝트 목록에 적용됩니다.

- 주제
- 프로세스
- 웨어하우스 스키마
- 웨어하우스 에이전트 사이트
- 프로그램
- 단계
- 데이터 자원
- 사용자 수
- 사용자 그룹

# **Data Warehouse Center에서 통계 변환기 정의**

데이터의 통계 변환을 수행하려면 사용하려는 통계 변환기를 정의하십시오.

**- :**

통계 변환기를 정의하려면 다음을 수행하십시오.

- 1. 프로세스 모델 창을 여십시오.
- 2. 변환기 아이콘을 누르고 사용 가능한 변환기 목록에서 변환기를 선택하십시오.
- 3. 변환기 규칙에 따라 필요하면 웨어하우스 소스 및 웨어하우스 목표에 선택한 변환 기를 링크하십시오.

각 변환기에는 웨어하우스 소스와 웨어하우스 목표에 링크해야 하는 방법에 관한 특정 규칙이 있습니다. 자세한 정보는 각 변환기의 문서를 참조하십시오.

# **iSeries**

V5R2 및 V5R3 시스템에서 DB2 Warehouse Manager용 iSeries 웨어하우스 에이전 트를 사용하려면 다음 PTF가 필요합니다.

PTF SI13558

이 데이터베이스 PTF를 사용하면 iSeries의 CLI가 유니코드 데이터를 처리할 수 있습 니다.

# **DB2 .NET Data Provider**

# **DB2Connection.ConnectionString**

DB2Connection.ConnectionString 등록 정보에 대한 추가 키워드가 있습니다.

#### **CurrentSchema**

성공적인 연결 후 사용할 스키마입니다. 연결되면 SET CURRENTSCHEMA 문은 DB2 서버로 송신됩니다. 이로서 응용프로그램은 스키마 이름으로 규정하 지 않아도 SQL 오브젝트에 이름을 지정할 수 있습니다.

# 개발 센터

# **DB2 Universal 2 4 -**

버전 8.2에서, 사용자가 DB2 Universal 유형 2 및 유형 4 드라이버를 사용하여 개발 센터 내에서 DB2 Universal Database(UDB) 데이터베이스에 연결할 수 있도록 지원 이 추가되었습니다. 그러나 이 드라이버 중 하나를 사용하여 iSeries 서버나 버전 8.1 이전의 DB2 UDB 서버에 연결하려고 하면, 다음 오류 메시지가 표시됩니다.

Connection to <*database*> failed. IBM DB2 Universal driver (JCC) not found.

이 오류가 발생하지 않도록 하려면 DB2 정보 센터의 "JDBC 드라이버" 절에서 사용 할 드라이버에 대한 추가 정보를 참조하십시오.

# **GUI**

# 명령문 종료 문자 수정

DB2 Universal Database(UDB) 버전 8.2 FixPak 1(버전 8.1 FixPak 8과 동등)부터 명령행 처리기(CLP) 또는 명령 편집기에서 실행할 스크립트 내의 명령문 종료 문자를 수정할 수 있습니다. 이 수정은 현재 OS/390®용 DB2 UDB에서 사용 가능한 메소드 와 유사합니다. 다음 예는 각 명령문 뒤의 종료 문자를 변경하는 방법을 보여줍니다.

```
connect to gilroy user newton using password;
select * from newton.department;
––#SET TERMINATOR :
select * from newton.employee:
––#SET TERMINATOR @
select * from newton.department@
––#SET TERMINATOR ;
select * from newton.department;
––#SET TERMINATOR &
terminate&
```
종료 문자 변경 기능은 스크립트에 복합 명령문이 있는 경우에 중요합니다. 다음 예에 서, DB2 UDB는 복합 CREATE TRIGGER문에서 발견하는 첫 번째 세미콜론(;)이 전 체 CREATE TRIGGER문에 대한 종료 문자라고 가정합니다. 그러나, 실제로 그렇지 않습니다. 이 문자는 복합 CREATE TRIGGER문 내에 있는 명령문 중 하나에 대한 종료 문자로 사용됩니다.

```
CONNECT TO SAMPLE;
  DROP TRIGGER newton.NWTTRIGGER;
  CREATE TRIGGER newton.NWTTRIGGER AFTER DELETE
  ON newton.NWTTABLE FOR EACH ROW MODE DB2SQL
BEGIN ATOMIC
     insert into newton.nwttable values(0,'0');
     insert into newton.nwttable values(-1, -1);
  END;
  CONNECT RESET;
  TERMINATE;
다음 예는 원하는 결과를 얻기 위해 스크립트 내의 명령문 종료 문자를 수정하는 방법
을 보여줍니다.
  CONNECT TO SAMPLE;
  DROP TRIGGER newton.NWTTRIGGER;
  ––#SET TERMINATOR @
  CREATE TRIGGER newton.NWTTRIGGER AFTER DELETE
  ON newton.NWTTABLE FOR EACH ROW MODE DB2SQL
BEGIN ATOMIC
     insert into newton.nwttable values(0,'0');
     insert into newton.nwttable values(-1, -1');
  END@
  ––#SET TERMINATOR ;
```
CONNECT RESET;

스크립트를 OS/390용 DB2에서 로컬로 실행할 필요가 없거나, DB2 UDB 스크립트를 OS/390에 연결하지 않는 경우, - #SET TERMINATOR를 사용하여 명령문 종료 문 자를 수정하는 것은 바람직하지 않습니다. 대신, 기존의 -tdX 또는 ;— 옵션을 사용해 야 합니다.

CLP 명령을 사용하여 스크립트를 호출할 때, -tdX 옵션을 사용하여 종료 문자를 지정 할 수 있습니다. 'X'는 명령문 종료 문자로 사용되는 문자를 나타냅니다. 예를 들어, 다음 명령에서,

db2 –tvf test.txt –td&

&는 test.txt 파일에서 스크립트를 실행할 때 명령문 종료 문자로 사용됩니다. 해당 스 크립트에 복합 CREATE TRIGGER문이 포함된 경우, 다음과 같이 작성됩니다.

CONNECT TO SAMPLE& DROP TRIGGER newton.NWTTRIGGER& CREATE TRIGGER newton.NWTTRIGGER AFTER DELETE ON newton.NWTTABLE FOR EACH ROW MODE DB2SQL BEGIN ATOMIC insert into newton.nwttable values(0,'0'); insert into newton.nwttable values( $-1$ ,  $-1$ ); END& CONNECT RESET& TERMINATE&

주: -tdX 옵션은 명령 편집기에서 사용할 수 없습니다.

복합 CREATE TRIGGER문이 포함된 스크립트도 다음과 같이 ;— 옵션을 사용하여 재작성할 수 있습니다.

```
CONNECT TO SAMPLE;
  DROP TRIGGER newton.NWTTRIGGER;
  CREATE TRIGGER newton.NWTTRIGGER AFTER DELETE
  ON newton.NWTTABLE FOR EACH ROW MODE DB2SQL
BEGIN ATOMIC
     insert into newton.nwttable values(0, '0');—
     insert into newton.nwttable values(-1, -1);
    END;
  CONNECT RESET;
  TERMINATE;
```
# 제어 센터의 데이터베이스 세부사항 분할창에서 데이터베이스의 사용 불가능 상 Ell

제어 센터의 세부사항 분할창을 사용하여 데이터베이스에 대한 정보를 볼 수 있습니다. 오브젝트 트리 또는 컨텐츠 영역에서 데이터베이스를 선택하면 해당 상태 요약이 표시 됩니다. 특정 상황에서 데이터베이스 정보가 사용 불가능할 수도 있습니다. 이러한 사 용 불가능에 대한 일부 이유가 다음 표에 설명되어 있습니다.

표 23. 사용 불가능한 데이터베이스 상태에 대한 이유

| 데이터베이스 상태 요소 | 사용 불가능한 상태의 이유                                |  |
|--------------|-----------------------------------------------|--|
| 마지막 백업       | • 데이터베이스에 대해 백업이 수행되지 않았습니다.                  |  |
|              | • 사용자는 이 정보에 액세스하기 위한 필수 권한을 가지고 있지 않습<br>니다. |  |
| 킈기           | • 데이터베이스 버전이 8.2 이전입니다.                       |  |
|              | • 사용자는 이 정보에 액세스하기 위한 필수 권한을 가지고 있지 않습<br>니다. |  |
| 용량           | • 데이터베이스 버전이 8.2 이전입니다.                       |  |
|              | • 데이터베이스에 파티션이 여러 개입니다.                       |  |
|              | • 사용자는 이 정보에 액세스하기 위한 필수 권한을 가지고 있지 않습<br>니다. |  |
| 성능 상태        | • Health Monitor가 켜져 있지 않습니다.                 |  |
|              | • 시간 제어 대기 시간. 데이터베이스가 활성화되고 성능이 사용 가능하       |  |
|              | 게 될 때까지 약 5분 동안 대기 상태가 됩니다.                   |  |
| 유지보수         | • 데이터베이스 버전이 8.2 이전입니다.                       |  |

#### 디폴트 값인 테이블 출력에 기록 생성(이벤트 모니터 작성)

이벤트 모니터 작성 창에서 실행되는 출력 옵션 대화 상자에 생성 단추가 추가되었습 니다. 생성 단추를 누르면 디폴트값인 테이블 출력에 기록 옵션이 생성됩니다. 이 출력 은 db2evtbl 명령이 생성하는 구문과 같습니다.

생성된 옵션은 사용자에게 이벤트 모니터를 작성할 때 포함될 데이터 요소와 테이블을 표시합니다. 사용자는 필요에 적합하게 명령을 수정할 수 있습니다.

생성되는 구문은 이벤트 모니터 작성 창에서 지정한 이벤트 모니터 이름과 이벤트 유형 을 기초로 합니다. 출력 옵션 구문을 생성하기 전에 이벤트 모니터 이름과 이벤트 유형 을 지정하십시오.

출력 옵션 생성 후 이벤트 모니터 이름이나 이벤트 유형이 변경되면, 사용자에게 이벤 트 모니터를 작성하기 전에 출력 옵션을 다시 생성할 것을 알리는 메시지가 표시됩니 다. 출력 옵션이 다시 생성되지 않으면, 이전에 지정한 이벤트 모니터 이름을 기초로 이 베트 테이블이 생성됩니다.

# 설치 및 구성 보충 설명서

### DB2 UDB용 응용프로그램 서버(AS)

DB2 Universal Database(UDB)용 응용프로그램 서버(AS)는 더 이상 리모트 관리 또 는 스토어드 프로시저를 지원하지 않습니다.

갱신된 주제는 다음과 같습니다.

#### **DB2 UDB용 응용프로그램 서버(AS) 사용**

데이터베이스를 사용 가능하게 하려면 다음을 수행하십시오.

- 지정된 데이터베이스에 연결하십시오.
- 메타데이터 테이블을 작성하고 데이터를 채우십시오.
- DBM CFG 매개변수, JDK\_PATH 및 JAVA\_HEAP\_SZ를 갱신하십시오.
- DB2 웹 서비스 응용프로그램을 설치하십시오.

#### **:**

Linux에서 응용프로그램 서버를 설치하여 사용하기 전에 Linux Java 환경을 설정해야 합니다. Linux Java 환경 설정에 관한 세부사항은 응용프로그램 개발 안내서: 응용프 로그램 빌드 및 실행 책을 참조하십시오.

#### **- :**

DB2 UDB용 응용프로그램 서버(AS)를 사용하려면 다음을 수행하십시오.

- 1. Linux 운영 체제에서 DB2 서버에 root로 로그온하거나 Windows 운영 체제에서 Administrator 권한이 있는 사용자로 로그온하십시오.
- 2. Linux- 기반 운영 체제의 경우, 다음 명령을 실행하십시오.
	- . /*db2instance\_path*/sqllib/db2profile

여기서, db2instance\_path는 DB2 인스턴스가 작성된 위치입니다.

- 3. 다음 명령 중 하나를 실행하십시오.
	- Linux 운영 체제의 경우:

*AppServer\_install\_path*/bin/enable.sh -db *db\_alias* -user *db\_user* -password *db\_password* -db2path *path\_to\_sqllib* -instance *instance\_name* -easpath *path\_to\_eas* -fencedid *fenced\_userid*

- 
- Windows 운영 체제의 경우:

```
AppServer_install_path\bin\enable
      -db db_alias
      -user db_user
      -password db_password
      -db2path path_to_sqllib
      -instance instance_name
      -easpath path_to_eas
```
여기서

- *db\_alias*는 사용할 데이터베이스의 별명입니다.
- *db\_user*는 데이터베이스에 연결할 때 사용할 사용자 ID입니다.
- *db\_password*는 데이터베이스에 연결할 때 사용자 ID와 함께 사용할 암호입니 다.
- path\_to\_sqllib는 DB2 UDB 인스턴스 SQLLIB 디렉토리에 대한 경로입니다. 이 경로는 필수 JAR 파일로 DB2EAS를 갱신하는 데 사용됩니다.
- *instance\_name*은 DB2 UDB 인스턴스의 이름입니다.
- path\_to\_eas는 임베디드(embedded) 응용프로그램 서버(AS)에 대한 경로입니다.
- fenced\_userid는 분리(fenced) 사용자에 대한 사용자 ID입니다.

DB2 UDB용 응용프로그램 서버(AS)를 사용 가능하게 하면 응용프로그램 서버(AS)가 자동으로 시작됩니다.

#### 로컬로 **DB2 UDB**용 응용프로그램 서버(AS) 시작

응용프로그램 서버(AS)는 .NET 환경에서 웹 서비스를 작성하거나 XMR(XML Metadata Registry)만 실행하여 시스템의 분리(fenced) 사용자 ID로 시작해야 합니다.

#### 리모트로 **DB2 UDB**용 응용프로그램 서버(**AS**) 시작

이 절은 제거됩니다. DB2 UDB용 응용프로그램 서버(AS)는 더이상 리모트 관리를 지 원하지 않습니다.

#### 로컬로 DB2 UDB용 응용프로그램 서버(AS) 중지

응용프로그램 서버(AS)는 .NET 환경에서 웹 서비스를 작성하거나 XMR(XML Metadata Registry)만 실행하여 시스템의 분리(fenced) 사용자 ID로 중지해야 합니다.

#### 리모트로 **DB2 UDB용 응용프로그램 서버(AS) 중지**

이 절은 제거됩니다. DB2 UDB용 응용프로그램 서버(AS)는 더이상 리모트 관리를 지 원하지 않습니다.

#### $\blacksquare$  DB2 UDB용 응용프로그램 서버(AS) 설치 제거

이 절은 제거됩니다. DB2 UDB용 응용프로그램 서버(AS)는 더이상 리모트 관리를 지 원하지 않습니다.

# $\blacksquare$ BB2 임베디드(embedded) 응용프로그램 서버(AS)의 개선사항

DB2 임베디드 응용프로그램 서버(AS)의 사용 가능 데이터베이스는 32비트 인스턴스 에 있어야 합니다. DB2 임베디드 응용프로그램 서버(AS)에서 액세스하는 데이터베이 스는 32비트나 64비트 인스턴스에 위치할 수 있습니다.

# DB2 웹 도구 전개

JDK 1.4를 사용하는 응용프로그램 서버는 DB2 웹 도구 전개 중 더 이상 CLASSPATH 변수의 사용자 정의를 요구하지 않습니다. XML 구문 분석기 및 변환기에 대한 종속성 을 비롯하여 모든 종속성이 이제는 웹 모듈과 함께 전개되고 J2EE 스펙에 따라 WEB-INF\lib 디렉토리에서 로드될 것으로 예상됩니다. 이 변경사항은 두 가지의 정보 주제에 영향을 줍니다.

- WebLogic 응용프로그램 서버에서의 DB2 웹 도구 전개
- 다른 응용프로그램 서버에서의 DB2 웹 도구 전개

갱신된 주제는 다음과 같습니다.

#### $WebLogic$  응용프로그램 서버(AS)에서 DB2 웹 도구 전개

이 태스크는 BEA WebLogic 7.0에서 DB2 웹 도구(웹 명령 센터 및 웹 Health Center 포함)를 전개하고 구성하는 방법을 설명합니다. 이 도구는 웹 브라우저를 통해 DB2 서 버에 대한 액세스를 제공하기 위해 웹 서버에서 웹 응용프로그램으로 실행합니다.

#### <u> 전제조건:</u>

WebSphere에 DB2 웹 도구를 설치하기 전에, 다음을 갖추었는지 확인하십시오.

- BEA WebLogic 7.0 응용프로그램 서버(AS)
- IBM DB2 Administration Client 버전 8
- HTML 4.0을 준수하는 웹 브라우저
	- **:** DB2 Netscape 4.x, Netscape 6.x, Netscape 7.x, Mozilla 1.x, Internet Explorer 5.x, Opera 6.x, Konqueror 3.x(Linux) EudoraWeb 2.x(Palm OS) 를 사용하여 테스트되었습니다. 테스트되지 않은 특정 웹 브라우저를 사용하려면 명시적 참조가 servlet 구성에 추가되어야 합니다.

#### **-:**

DB2 웹 도구 전개로 다음 제한사항이 적용됩니다.

- 중간층과 DB2 서버 사이의 다중 언어 및 코드 페이지 변환은 지원되지 않습니다. 서버의 언어가 표시된 언어인 경우에도, 일부 문자는 잘못 표시될 수 있습니다.
- 웹 Health Center의 데이터베이스, 테이블 스페이스 및 테이블 스페이스 컨테이너에 대한 Health 경보를 보려면, 데이터베이스가 웹 응용프로그램 서버(AS)에서 카탈로 그화되어야 합니다.
- 웹 브라우저 단추(<mark>중지, 뒤로, 실행기록)는 DB</mark>2 웹 도구를 사용하는 동안 사용할 수 없습니다.
- DB2 웹 도구로 Netscape Navigator 4를 사용 중이면, 브라우저 화면은 올바르게 새로 표시되지 않을 수도 있습니다. 이러한 문제점이 발생하면, 창을 최소화한 후 다 시 최대화하여 화면을 새로 표시할 수 있습니다. 또한, 다른 창에서 브라우저 창을 숨긴 후 포그라운드로 다시 가져와 화면을 새로 표시할 수도 있습니다.
- DB2 시스템, 인스턴스 노드 또는 데이터베이스에 고유의 별명을 지정하려면, DB2 구성 지원 프로그램이나 DB2 제어 센터를 사용하여 응용프로그램 서버(AS)에서 명 시적으로 카탈로그화해야 합니다.
- 처음 시작할 때 DB2 웹 도구는 그 다음에 시작하는 경우 보다 초기화하는 데 상당 히 오랜 시간이 필요하게 됩니다. 이러한 대기 시간의 대부분은 자동 카탈로그 프로 세스로 인해 발생합니다. 자동 카탈로그 기능을 사용하지 않으려면, servlet 구성을 통해 자동 카탈로그를 해제하여 대기해야 하는 시간을 줄일 수 있습니다.
	- 주: servlet 구성 매개변수는 전개 디스크립터 파일 web.xml에서 사용 가능합니다. 매개변수 이름과 디폴트 값은 각 릴리스를 변경해야 합니다. 응용프로그램 서버 (AS)를 사용하면 해당하는 인터페이스를 사용하거나 web.xml 파일을 직접 편 집하여 이러한 매개변수로 변경할 수 있습니다
- 출력(결과) 버퍼가 더 큰 용량으로 구성된 경우에도 데스크탑 또는 랩탑을 사용할 때 이 버퍼의 절대 최대 크기는 1MB입니다. PDA 웹 브라우저의 경우, 1KB가 한계 크기입니다.
- Linux 및 Windows 운영 체제에서, DB2 웹 도구는 응용프로그램 서버(AS)와 동 일한 TCP/IP 네트에서 시스템을 자동으로 발견하고 카탈로그화합니다. 동일한 TCP/IP 네트의 시스템에서는 해당 IP 주소의 처음 세 자리가 동일합니다. 도구에서는 원래 리모트 TCP/IP 호스트 이름을 사용하여 DB2 시스템 노드를 카탈로그화합니다. 이 름이 중복되면, 도구는 고유의 무작위 이름을 지정합니다. 응용프로그램 서버(AS)의 또 다른 DB2 Administration Server에 액세스하려면, 이 서버를 명시적으로 카탈 로그화해야 합니다. 이러한 서버에는 TCP/IP를 사용하지 않는 서버 뿐만 아니라 응 용프로그램 서버(AS)와 동일한 TCP/IP 네트에 없는 TCP/IP를 사용하는 서버도 포 함됩니다.
- Linux 및 Windows 운영 체제에서, DB2 웹 도구는 카탈로그화된 DB2 시스템에 있는 DB2 인스턴스 노드 및 데이터베이스를 자동으로 발견하고 카탈로그화합니다. 여러 개의 통신 프로토콜에 리모트 인스턴스를 구성할 수 있으므로, 카탈로그에는 자 동으로 카탈로그화된 인스턴스에서 지원하는 프로토콜마다 별도의 노드가 있습니다. 이름이 중복되면, 도구는 고유의 무작위 이름을 지정합니다.

#### 프로시저:

WebLogic 응용프로그램 서버(AS)에 DB2 웹 도구를 설치하려면, 다음을 수행하십시 오.

- 1. 다음을 완료하여 WebLogic 관리 콘솔을 통해 DB2 웹 도구를 전개하십시오.
	- a. WebLogic 관리 콘솔을 시작하십시오.
	- b. 창의 왼쪽 분할창에서 도메인 -> 전개 -> 웹 응용프로그램을 누르십시오.
	- c. DB2 웹 도구 웹 응용프로그램을 설치하려면 <mark>새 웹 응용프로그램 구성</mark> 링크를 누르십시오.
- d. Sqllib\tools\web\db2wa.war를 찾으려면 파일 시스템의 목록을 찾아보십시 오.
- e. db2wa.war 파일 이름 옆에서 선택을 누르십시오.
- f. DB2 웹 도구를 제공하려면 사용 가능한 서버 목록에서 서버를 선택하고 화살 표를 눌러 목표 서버로 이동시키십시오.
	- 주: DB2 웹 도구가 하드 코딩한 대로 원래 이름 db2wa를 보존하는 것은 필 수입니다.
- g. 구성 및 전개를 누르십시오.
- h. 응용프로그램 서버(AS)가 선택된 서버에서 웹 응용프로그램의 전개 상태를 새 로 고칠 때까지 기다리십시오. 성공한 경우, Deployed=true를 표시해야 합니다.
- 2. 다음에 위치한 DB2 웹 도구 웹 응용프로그램을 호출하십시오.

http://*server\_name*:*app\_server\_port\_number*/db2wa

예를 들면, http://server\_name:7001/db2wa입니다.

### 다른 응용프로그램 서버(AS)에서 DB2 웹 도구 전개

이 절은 Tomcat 4.0 및 Macromedia JRun 4.0과 같은 기타 응용프로그램 서버(AS) 에서 DB2 웹 도구(웹 명령 센터 및 웹 Health Center 포함)를 전개하고 구성하는 방 법에 대해 설명합니다. 이 도구는 웹 브라우저를 통해 DB2 서버에 대한 액세스를 제 공하기 위해 웹 서버에서 웹 응용프로그램으로 실행합니다.

#### **:**

DB2 웹 도구를 설치하기 전에, 다음을 갖추었는지 확인하십시오.

- 응용프로그램 서버(AS)
	- Tomcat 4.0 Servlet/JSP 컨테이너[\(http://jakarta.apache.org/tomcat/\)](http://jakarta.apache.org/tomcat/)
	- Macromedia JRun 4.0
- IBM DB2 Administration Client 버전 8
- HTML 4.0을 준수하는 웹 브라우저

#### **-:**

DB2 웹 도구 전개로 다음 제한사항이 적용됩니다.

- 중간층과 DB2 서버 사이의 다중 언어 및 코드 페이지 변환은 지원되지 않습니다. 서버의 언어가 표시된 언어인 경우에도, 일부 문자는 잘못 표시될 수 있습니다.
- 웹 Health Center의 데이터베이스, 테이블 스페이스 및 테이블 스페이스 컨테이너에 대한 Health 경보를 보려면, 데이터베이스가 웹 응용프로그램 서버(AS)에서 카탈로 그화되어야 합니다.
- 웹 브라우저 단추(<mark>중지, 뒤로, 실행기록)는 DB</mark>2 웹 도구를 사용하는 동안 사용할 수 없습니다.
- DB2 웹 도구로 Netscape Navigator 4를 사용 중이면, 브라우저 화면은 올바르게 새로 표시되지 않을 수도 있습니다. 이러한 문제점이 발생하면, 창을 최소화한 후 다 시 창을 가져와 화면을 새로 표시할 수 있습니다. 또한, 다른 창에서 브라우저 창을 숨긴 후 포그라운드로 다시 가져와 화면을 새로 표시할 수도 있습니다.
- DB2 UDB 시스템, 인스턴스 노드 또는 데이터베이스에 고유의 별명을 지정하려면, DB2 구성 지원 프로그램이나 DB2 제어 센터를 사용하여 응용프로그램 서버(AS) 에서 명시적으로 카탈로그화해야 합니다.
- 처음 시작할 때 DB2 웹 도구는 그 다음에 시작하는 경우 보다 초기화하는 데 상당 히 오랜 시간이 필요하게 됩니다. 이러한 대기 시간의 대부분은 자동 카탈로그 프로 세스로 인해 발생합니다. 자동 카탈로그 기능을 사용하지 않으려면, servlet 구성을 통해 자동 카탈로그를 해제하여 대기해야 하는 시간을 줄일 수 있습니다.
	- 주: servlet 구성 매개변수는 전개 디스크립터 파일 web.xml에서 사용 가능합니다. 매개변수 이름과 디폴트 값은 각 릴리스를 변경해야 합니다. 응용프로그램 서버 (AS)를 사용하면 해당하는 인터페이스를 사용하거나 web.xml 파일을 직접 편 집하여 이러한 매개변수로 변경할 수 있습니다
- 출력(결과) 버퍼가 추가로 구성된 경우에도 데스크탑 또는 랩탑을 사용할 때 이 버퍼 의 절대 최대 크기는 1MB입니다. PDA 웹 브라우저의 경우, 1KB가 한계 크기입니 다.
- Linux 및 Windows 운영 체제에서, DB2 웹 도구는 응용프로그램 서버(AS)와 동 일한 TCP/IP 네트에서 시스템을 자동으로 발견하고 카탈로그화합니다. 동일한 TCP/IP 네트의 시스템에서는 해당 IP 주소의 처음 세 자리가 동일합니다. 도구에서는 원래 리모트 TCP/IP 호스트 이름을 사용하여 DB2 시스템 노드를 카탈로그화합니다. 이 름이 중복되면, 도구는 고유의 무작위 이름을 지정합니다. 응용프로그램 서버(AS)의 또 다른 DB2 Administration Server에 액세스하려면, 이 서버를 명시적으로 카탈 로그화해야 합니다. 이러한 서버에는 TCP/IP를 사용하지 않는 서버 뿐만 아니라 응 용프로그램 서버(AS)와 동일한 TCP/IP 네트에 없는 TCP/IP를 사용하는 서버도 포 함됩니다.
- Linux 및 Windows 운영 체제에서, DB2 웹 도구는 카탈로그화된 DB2 시스템에 있는 DB2 인스턴스 노드 및 데이터베이스를 자동으로 발견하고 카탈로그화합니다. 여러 개의 통신 프로토콜에 리모트 인스턴스를 구성할 수 있으므로, 카탈로그에는 자 동으로 카탈로그화된 인스턴스에서 지원하는 프로토콜마다 별도의 노드가 있습니다. 이름이 중복되면, 도구는 고유의 무작위 이름을 지정합니다.

#### 프로시저:

다음은 Tomcat 4.0 또는 Macromedia JRun 4.0과 같은 응용프로그램 서버(AS)를 사 용하여 DB2 웹 도구를 설치하는 프로시저입니다.

#### **Tomcat 4.0**

1. 다음을 완료하여 Tomcat 4.0 구성 파일(CLASSPATH)을 준비하십시오.

- a. Tomcat 4.0에 대한 경로(루트 디렉토리)를 포함하려면 새 환경/시스템 변수 CATALINA\_HOME을 작성하십시오. 예를 들면, D:\jakarta-tomcat-4.0.3입니다.
- b. Tomcat Servlet/JSP 컨테이너가 작동하는지 확인하십시오.
	- 1) Tomcat의 bin 디렉토리에서 startup.bat를 실행하여 Tomcat을 시 작하십시오.
	- 2) 웹 브라우저를 통해 기본 웹 페이지 http://localhost:8080/을 액세 스하십시오.
- 2. DB2 웹 도구 설치 경로(즉, Sqllib\tools\web\db2wa.war)를 찾고 db2wa.war를 Tomcat의 전개 디렉토리(즉, Tomcat의 webapps 디렉토리) 로 복사하여 DB2 웹 도구를 Tomcat Servlet/JSP 컨테이너로 전개하십시  $\Delta$ .
- 3. 다음을 완료하여 Tomcat Servlet/JSP 컨테이너에서 DB2 웹 도구를 호출 하십시오.
	- a. DB2 명령 창을 열고 디렉토리를 Tomcat의 bin 디렉토리로 변경하십 시오.
	- b. startup.bat를 사용하여 Tomcat을 시작하고 새 디렉토리(db2wa)가 webapps 디렉토리에 추가되었는지 확인하십시오.
		- **주:** 명령 프롬프트 창에서 startup.bat를 실행하면 DB2PATH를 설정 하지 않습니다. DB2PATH 설정을 가능하게 하려면, %DB2PATH% 환경 변수가 아닌 DB2 설치 경로를 명시적으로 참조하도록 변경해 야 합니다.
	- c. DB2 **http://localhost:8080/db2wa** 에 위치하며 HTML 4.0 준수 웹 브라우저로 액세스될 수 있습니다.

#### **JRun**

1. 다음 태스크를 완료하여 DB2 웹 도구의 새 응용프로그램 서버(AS)를 주 비하십시오.

### **-:**

새 응용프로그램 서버(AS)가 권장되지만 필수는 아닙니다. 테스트 목적으 로 디폴트 서버가 사용될 수 있으며, JVM 클래스 경로의 구성과 전개만이 필수입니다.

- a. JRun 관리 콘솔을 시작하고 응용프로그램 서버(AS)의 관리자로 로그인 하십시오.
- b. 기본 페이지의 오른쪽 상단에 있는 새 <mark>서버 작성</mark>을 사용하여 새 응용 프로그램 서버(AS)를 작성하십시오. localhost에서 호스트 이름 선택 을 변경하지 마십시오.
- c. 새 서버 이름(DB2WebToolsServer)을 입력하고 JRun 서버 디렉토리 를 누르십시오. 자동으로 값이 채워집니다.
- d. 서버 작성 단추를 누르십시오.
- e. 생성된 값을 기록하고 새 값을 입력하십시오.
	- JNDI 제공업체 URL
	- 웹 서버 포트 번호. 이것은 DB2 웹 도구의 URL(즉, http://localhost:*web\_server\_port\_numer*/db2wa) 는 값입니다.
	- 웹 커넥터 프록시 포트 번호
- f. 필요한 경우 포트 <mark>번호 갱신</mark>을 누르고 창을 닫으십시오.
- 2. 다음 태스크를 완료하여 JRun 응용프로그램 서버(AS)에서 DB2 웹 도구 를 전개하십시오.
	- a. 선택한 응용프로그램 서버(AS)를 시작하여 DB2 웹 도구 웹 응용프로 그램(DB2WebToolsServer, 디폴트 또는 admin 이외의 기타)을 호스트 하십시오.
	- b. 웹 <del>응용프로그램을 누른 후 추기를 누르십시오</del>
	- c. 전개 파일 섹션을 찾아보기하여 DB2 설치 경로에서 Sqllib\tools\web\db2wa.war 파일을 선택하십시오.
	- d. 전개를 누르고 컨텍스트 경로가 /db2wa인지 확인하십시오.
	- e. 응용프로그램 서버(AS)를 선택하고 DB2 웹 도구 응용프로그램이 <mark>웹 응</mark> <mark>용프로그램</mark> 섹션에 표시되는지 확인하십시오. 이 페이지에서 적<mark>용</mark>을 누 르지 마십시오.
	- f. 기본 페이지의 왼쪽 위 패널에서 홈 링크를 선택하십시오.
	- g. DB2 웹 도구(DB2WebToolsServer)가 있는 홈 뷰에서 응용프로그램 서버(AS)를 재시작하십시오.

DB2 - *your\_web\_server\_port\_numer* /db2wa에 위치하며 HTML 4.0 호환 웹 브라우저로 액세스할 수 있습니다.

#### **블록 디바이스에서의 직접 I/O(Linux)**

직접 I/O는 이제 2.6 커널을 사용하는 Linux 분산을 위해 파일 시스템과 블록 디바이 스 둘 다에서 지원됩니다. 블록 디바이스에서의 직접 I/O는 직접 디스크 디바이스나 원 래 I/O의 디바이스 컨테이너를 지정하기 위한 대체 방식입니다. 직접 I/O의 성능은 원 래 문자 디바이스 방법과 같습니다. DB2 Universal Database(UDB)는 CREATE TABLESPACE문이 컨테이너 경로의 블록 디바이스 이름을 지정할 때 테이블 스페이 스를 여는 동안 직접 I/O를 사용합니다. 이전에는 raw 유틸리티를 사용하는 문자 디 바이스에 블록 디바이스를 바인드해야 하는 원시 I/O 방법을 통해 이러한 성능을 얻었 습니다.

표*24. 직접 I/O 및 원시 I/O의 비교* 

| 직접 I/O(새 방법)                        | 원시 I/O(이전 방법)                           |
|-------------------------------------|-----------------------------------------|
| CREATE TABLESPACE dms1              | CREATE TABLESPACE dms1                  |
| MANAGED BY DATABASE                 | MANAGED BY DATABASE                     |
| USING (DEVICE '/dev/sda5' 11170736) | USING (DEVICE '/dev/raw/raw1' 11170736) |

원시 I/O 방법이 DB2 UDB에서 계속 지원되어도, 차후 커널에서 제거될 수 있으므로 폐기되었습니다.

#### **-:**

직접 디스크 액세스를 이용하려면, 직접 I/O를 사용하여 DMS 디바이스 컨테이너를 작 성하여 차후에 발생할 이주 문제점을 피하도록 하십시오.

주: 직접 I/O는 Linux/390의 DB2 UDB에서 지원되지 않습니다.

## **DB2 (Linux)**

DB2 정보 센터 디먼은 DB2 문서 서버를 제어해야 합니다. DB2 정보 센터 설치의 일 부인 디먼은 다음 두 파일로 구성됩니다.

- db2icd 설치 스크립트
- $db2ic.config 7/2}$  파일

이들 파일은 다음 위치에 설치됩니다.

**AIX** /etc/db2icd

/var/db2/v81/db2ic.conf

**HP** /sbin/init.d/db2icd

/var/opt/db2/v81/db2ic.conf

**Solaris**

/etc/init.d/db2icd

/var/db2/v81/db2ic.conf

**Linux** /etc/init.d/db2icd

/var/db2/v81/db2ic.conf

### **-- - (AIX, Solaris -, HP, Linux)**

수동으로 디먼을 시작하거나 중지해야 하는 유일한 경우는 디먼의 구성 변수를 변경할 경우입니다. 보통 디먼은 DB2 정보 센터 설치 중 작성된 실행 레벨에 따라 시스템을 시작할 때 시작됩니다.

#### **- :**

정보 센터 디먼을 시작하거나 중지하려면 다음을 수행하십시오.

1. 이미 실행 중인 경우, 디먼을 정지시킵니다. 명령행에 다음을 입력하십시오. *INIT\_DIR*/db2icd stop

여기서, INIT\_DIR은 이전에 나열된 db2icd 파일의 설치 디렉토리입니다.

- 2. db2ic.conf 파일을 편집하여 디먼의 변수를 변경합니다. 이 때, 문서를 사용할 수 있는 TCP 포트 번호와 디먼 실행 중 디먼이 사용하는 임시 작업 스페이스 위치를 수정할 수 있습니다.
- 3. 디먼을 시작합니다. 명령행에 다음을 입력하십시오.

*INIT\_DIR*/db2icd start

여기서, INIT\_DIR은 이전에 나열된 db2icd 파일의 설치 디렉토리입니다. 디먼을 시작하면 새 환경 변수가 사용됩니다.

즉시 디먼을 종료하고 재시작하기 위한 옵션도 있습니다. 명령행에 다음을 입력하십시 ـــو<br>.

*INIT\_DIR*/db2icd restart

여기서, INIT\_DIR은 이전에 나열된 db2icd 파일의 설치 디렉토리입니다.

언제라도 디먼의 상태를 점검할 수 있습니다. 명령행에 다음을 입력하십시오.

*INIT\_DIR*/db2icd status

여기서, INIT\_DIR은 이전에 나열된 db2icd 파일의 설치 디렉토리입니다. 디먼은 현재 상태를 리턴하며, 활성 상태일 경우 디먼 프로세스의 ID를 표시합니다.

## 응답 파일 키워드 및 샘플 파일

응답 파일을 사용하여 DB2 정보 센터 버전 8.2를 설치하려면 다음 정보를 사용하십시 오.

  **(PROD)** INFORMATION\_CENTER

-응답 파일 이름 db2doce.rsp

### **응답 파일 설치 오류 코드**

다음 오류 코드는 Windows 전용이며 Linux 운영 체제에는 적용할 수 없습니다. 3010 설치되었습니다. 단, 설치를 완료하려면 시스템을 재시작해야 합니다.

## **DB2 서버 설치에 필요한 사용자 어키운트(Windows)**

할당량 증가

Windows XP 및 Windows Server 2003 운영 체제에서 할당량 증가 사용자 권한이 프로세스에 맞게 메모리 할당량 조정으로 변경되었습니다.

 $DB2$  설치 프로그램이 부여한 사용자 권한 - 디버그 프로그램

DB2 설치 프로그램은 디버그 프로그램 사용자 권한을 부여하지 않습니다. DB2 설치 프로그램은 다음과 같은 사용자 권한을 부여합니다.

- 운영 체제의 일부로 작동
- 토큰 오브젝트 작성
- 메모리에서 페이지 잠금
- 서비스로 로그온
- 할당량 증가
- 프로세스 레벨 토큰 바꾸기

### **I/O (Linux)**

Linux(2.6 및 일부 2.4 커널)에서 원시 디바이스와 O\_DIRECT 파일 시스템에 대한 비동기 I/O(AIO) 지원을 사용할 수 있습니다. AIO는 페이지 정리 성능을 향상시킵니 다. db2set 명령을 실행하여 Linux에서 AIO를 사용하거나 사용하지 않을 수 있습니 다.

AIO를 사용하려면, 사용자가 libaio-0.3.98 이상을 설치하고 AIO를 지원하는 커널을 가지고 있어야 합니다. 또한 db2set DB2LINUXAIO=true 명령을 실행하고 DB2 Universal Database를 재시작해야 합니다.

## **DB2 UDB 64 - - - db2ln(Linux)**

DB2 Universal Database(UDB) 버전 8의 이전 레벨에서 **db2ln** 명령은 /usr/lib 및 /usr/include 아래에 특정 DB2 링크를 작성했습니다. 32비트 및 64비트 DB2 UDB 인 스턴스가 지원되는 플랫폼에서, 이러한 링크는 디폴트로 DB2DIR/lib64 또는 DB2DIR/include64 아래에 있는 라이브러리 파일 또는 포함 파일을 가리킵니다. 여기 서, DB2DIR은 DB2 UDB 버전 8이 설치된 디렉토리입니다. 디폴트값을 사용하지 않 으려는 경우, db2ln 명령을 -w 플래그와 함께 실행하여 비트 너비를 지정할 수 있습니 다.

db2ln -w 32|64

이 명령은 일부 플랫폼에서 DB2 UDB 32비트 인스턴스가 64비트 인스턴스와 공존하 지 않도록 합니다.

DB2 UDB 버전 8.2부터 db2ln 명령은 이러한 플랫폼의 해당 디렉토리에 DB2 64비 트 라이브러리 링크를 작성합니다. 이 경우, -w 플래그는 /usr/include 디렉토리를 채우 는 데만 사용됩니다. db2ln 명령이 DB2 UDB 라이브러리 파일 링크를 작성하면, <mark>지</mark> 원 플랫폼에 32비트 및 64비트 링크가 작성됩니다. 따라서, 32비트 인스턴스와 64비트 가 모두 존재하게 되며 동시에 실행할 수 있습니다.

일부 Linux 분배에서 libc RPM 명령은 /usr/lib/libdb2.so 또는 /usr/lib64/libdb2.so 라 이브러리와 함께 제공됩니다. 이 라이브러리는 Sleepycat Software의 Berkeley DB 구 현에 사용되고 IBM의 DB2 UDB와 연관되지 않습니다. 그러나, 이 파일을 사용하면  $d$ b2ln 명령 및  $d$ b2rmln 명령이 기능하지 않습니다.  $d$ b2ln 명령은 파일을 겹쳐쓰지 않으며 db2rmln 명령은 파일을 제거하지 않습니다. 이 경우, DB2 UDB를 사용<mark>하</mark>여 응용프로그램을 컴파일하려면 컴파일 및 링크 프로세스에서 각각 DB2 UDB 헤더 및 라이브러리의 전체 경로를 제공해야 합니다. 이 방법은 같은 컴퓨터의 여러 DB2 UDB 릴리스에 대해 컴파일 및 링크를 허용하므로 권장됩니다.

db2ln 명령 사용의 제한사항에 대한 세부사항은 DB2 UDB 버전 8.2 설치 및 <del>구</del>성 매뉴얼을 참조하십시오.

## 메시지 참조서

## **ADM 메시지 갱신사항**

#### **ADM12504E**

ADM12504E 메시지에 대한 설명에서 기본 데이터베이스의 인스턴스 이름이 대기 데 이터베이스의 인스턴스 이름과 일치해야 한다는 언급은 잘못된 것입니다.

#### **ADM12504E**

DB2 인스턴스 이름이 일치하지 않으므로 기본적인 HADR 대기 연결을 설정 할 수 없습니다. HADR\_REMOTE\_INST 구성 매개변수를 정정하십시오.

이는 기본 데이터베이스의 인스턴스 이름이 대기 데이터베이스의 인스턴스 이름과 일치 하도록 하기 위한 HADR 요구사항이 아닙니다.

## CLP 메시지 갱신사항

#### **DB21015E**

명령행 처리기 백엔드 프로세스 요청 큐나 입력 큐가 시간종료 기간내에 작성되지 않습 니다.

설명 DB2BQTRY 및 DB2BQTIME 환경 변수의 값을 증가시켜야 하거나 명령행 처리기 백엔드 프로그램 "db2bp"를 시작할 수 없습니다. "db2bp" 프로그램이 올바른 데이터베이스 관리 프로그램 설치 경로에 있어야 하며, 사용자에게 파 일을 실행할 수 있는 사용 권한이 있어야 합니다.

Linux 플랫폼에서 파일 시스템에 충분한 파일 블록 및 inode가 있는지 확인하 십시오.

```
사용자 응답
오류를 정정하고 명령을 다시 제출하십시오.
```
## DBI 메시지 갱신사항

#### **DBI1060E**

패키지 이름 <"pkg-name">이 유효하지 않습니다.

설명: 잘못된 이름을 입력했습니다. 패키지가 없거나, 이름을 잘못 입력했습니다.

사용자 조치:

주어진 패키지 이름이 배포 미디어에 있는지 확인하십시오. 있다면, 이름 철자 가 잘못되었는지 확인하십시오. 모든 패키지 이름은 대문자이어야 합니다.

## **SQL** 메시지 추가사항 및 갱신사항

#### **SQL0121N**

목표 이름 "<name>"이 동일 SQL문에 두 번 이상 지정되었습니다.

설명 동일 목표 이름 "<name>"을 CALL문의 OUT 또는 INOUT 인수로, 또는 INSERT문의 컬럼 목록에서, UPDATE문의 SET절에서 지정문의 왼쪽에, 또 는 지정문의 오른쪽에 두 번 이상 지정했습니다. 목표 이름은 컬럼, SQL 매개 변수, SQL 변수 또는 새 전이 변수를 식별합니다.

이러한 오류는 둘 이상의 뷰 컬럼이 기본 테이블의 동일한 컬럼에 기초하는 뷰 로 삽입되거나 갱신될 때 발생할 수 있습니다.

명령문을 처리할 수 없습니다.

사용자 응답

명령문의 구문을 정정하여 각 컬럼 이름이 한 번씩만 지정되도록 하십시오. sqlcode : -121

#### **SQL0270N**

함수가 지원되지 않습니다(이유 코드 = "<reason-code>").

설명 74 시간소인을 기준으로 하는 복구 실행기록 파일의 상태 필드 갱신은 허용되 지 않습니다.

사용자 응답

74 EID를 기준으로 복구 실행기록 파일의 상태 필드를 갱신하십시오.

설명 75 자동 통계 콜렉션은 다중 데이터베이스 파티션 시스템, SMP가 사용 가능 한 시스템 또는 페더레이티드 시스템에서 지원되지 않습니다.

사용자 응답

75 데이터베이스 구성 매개변수 AUTO\_STATS\_PROF 및 AUTO\_PROF\_ UPD를 OFF로 설정하여 이 데이터베이스에 대해 자동 통계 콜렉션이 사용되 지 않도록 하십시오.

또는 단일 데이터베이스 파티션에 있으나, SMP가 사용되지 않는, 페더레이티 드되지 않은 시스템으로 변경하십시오.

#### **SQL0494W**

결과 세트 수가 로케이터 수보다 많습니다.

설명 ASSOCIATE LOCATORS문에 지정된 결과 세트 로케이터의 수가 스토어드 프로시저에 의해 리턴된 결과 세트 수보다 적습니다. 처음 "n"개의 결과 세트 로케이터 값이 리턴됩니다. 여기서, "n"은 SQL문에 지정된 결과 세트 로케이 터 변수의 개수입니다.

SQL문은 성공적입니다.

사용자 응답

SQL문에 지정된 결과 세트 로케이터 변수의 개수를 늘리십시오.

sqlcode :  $+494$ 

sqlstate : 01614

#### **SQL1227N**

설명

**- 4**

PAGE\_FETCH\_PAIRS의 버퍼 크기 항목의 값은 반드시 오름치순이 어야 합니다. 또한 32비트 인스턴스의 경우, PAGE\_FETCH\_PAIRS 항목에 있는 버퍼 크기 값은 테이블에 있는 페이지 수나 524287 중 작은 값보다 클 수 없습니다. 64비트 인스턴스의 경우, PAGE\_FETCH\_ PAIRS 항목에 있는 버퍼 크기 값은 테이블에 있는 페이지 수나 2147483674 중 작은 값보다 클 수 없습니다.

#### **SQL1271W**

SQL1271W "<name>" 데이터베이스가 복구되었지만 "<node-list>" 노드에서 하나 이 상의 테이블 스페이스가 오프라인입니다.

설명 이 메시지는 응급 복구, 데이터베이스 레벨 롤 포워드 복구 또는 테이블 스페 이스 레벨 롤 포워드 복구 후에 표시될 수 있습니다. 데이터베이스 레벨 롤 포 워드 복구의 경우, STOP 옵션을 지정했다면 데이터베이스를 사용할 수 있습니 다. 지정된 노드에서 하나 이상의 테이블 스페이스가 사용 불가능합니다. 다음 과 같은 상황에서 이 상황이 발생할 수 있습니다.

- 복구 중에 하나 이상의 테이블 스페이스가 I/O 오류를 수신합니다.
- 복구 후에 하나 이상의 테이블 스페이스에 스토리지 정의가 필요합니다.
- 하나 이상의 테이블 스페이스를 사용할 수 없으므로 삭제해야 합니다.
- 하나 이상의 테이블 스페이스가 오프라인 상태입니다.
- 테이블 스페이스 레벨의 롤 포워드 복구가 이미 진행되는 동안 추가 테이블 스페이스가 리스토어됩니다.
- 데이터베이스가 이전의 특정 시점 테이블 스페이스 롤 포워드 복구를 지나 롤 포워드되어 관련된 모든 테이블 스페이스가 리스토어 보류 상태가 됩니 다

오프라인 테이블 스페이스는 지정된 노드에서 LIST TABLESPACES 명령 또 는 db2dart 유틸리티를 사용하여 식별할 수 있습니다. 관리 통지 로그는 특정 테이블 스페이스에 대한 자세한 정보를 제공합니다.

노드 목록 끝에 ",..."가 표시된 경우, 관리 통지 로그에서 전체 노드 목록을 보 십시오.

<mark>주:</mark> 파티션된 데이터베이스 서버를 사용하는 경우, 노드 번호는 오류가 발생한 노드를 나타냅니다. 그렇지 않은 경우에는 노드 번호가 적절하지 않으므로 무시해야 합니다.

사용자 조치

필요할 경우, 테이블 스페이스를 정정하거나 리스토어하고 롤 포워드 복구를 실 행하십시오. 같은 오류가 발생하면, 테이블 스페이스 레벨의 롤 포워드 복구를 오프라인으로 실행하십시오.

#### **SQL1768N**

HADR을 시작할 수 없습니다. 이유 코드 = "<reason-code>"

설명: 9 - 데이터베이스는 원래 로그를 사용하도록 구성됩니다.

사용자 조치:

9 - 원시 I/O(직접 디스크 액세스) 디바이스를 사용하는 대신 로그 파일의 파 일 시스템 스토리지를 사용하도록 데이터베이스를 재구성하십시오. 관리 안내서 .<sup>.</sup> 성능에서 logpath 및 newlogpath 데이터베이스 구성 매개변수에 대한 설명 을 참조하십시오.

#### **SQL1790W**

최소한 "<page size>"의 페이지 크기를 가지는 기본 테이블 스페이스를 찾을 수 없습 니다.

설명 프로시저 NNSTAT는 실행된 명령문의 실행기록을 보존하기 위한 SYSPROC.FED\_STATS 테이블을 작성할 수 없었습니다. 충분한 페이지 크기 (적어도 "<pagesize>")의 테이블 스페이스를 찾을 수 없습니다.

사용자 응답

적어도 "<pagesize size>"의 페이지 크기를 갖는 테이블 스페이스가 존재하는 지 확인하십시오.

sqlcode: +1790

sqlstate: 01670

#### **SQL1791N**

지정한 서버 정의, 스키마 또는 별칭 오브젝트 이름이 존재하지 않습니다.

설명 - 프로시저 NNSTAT가 서버 정의, 스키마 및 별칭을 입력으로 승인하고, 오브젝 트 이름을 포함하여 하나 이상의 오브젝트를 찾을 수 없습니다.

사용자 응답

기존의 서버 정의, 스키마 또는 별칭을 지정하고 명령문을 다시 제출하십시오.

sqlcode: -1791

sqlstate: 42704

#### **SQL2316W**

통계 프로파일의 Runstats 명령 문자열이 최대 크기를 초과하였습니다. Runstats 명령 문자열은 최대 크기로 절단되어 카탈로그 테이블 SYSIBM.SYSTABLE에 저장됩니다.

설명 STATISTICS\_PROFILE 컬럼의 최대 크기는 32768바이트입니다. 통계 프로 파일의 Runstats 명령 문자열 크기가 이 값보다 큰 경우, Runstats 명령 문자 열은 최대 크기로 잘립니다.

유틸리티가 처리를 계속합니다.

사용자 응답

카탈로그 테이블 SYSIBM.SYSTABLES의 STATISTICS\_PROFILE 컬럼을 참조하여 통계 프로파일을 검토하십시오. 기존 통계 프로파일이 바람직하지 않 은 경우 RUNSTATS 유틸리티를 재실행하고 UPDATE PROFILE 또는 UPDATE PROFILE ONLY 옵션을 지정하여 프로파일을 수정하십시오. 유틸 리티 옵션에 대한 정보는 RUNSTATS 유틸리티 문서를 참조하십시오.

#### **SQL3705N**

지정된 버퍼 크기 매개변수가 유효하지 않습니다. 버퍼 크기를 0으로 지정하거나 8에서  $250000$ 까지의 수로 지정해야 합니다. 버퍼가 여러 개 있는 경우, 전체 버퍼 크기가 250000을 초과해서는 안됩니다.

#### **SQL5099N**

SQL5099N에 대한 새 이유 코드가 있습니다.

17 - 데이터베이스가 롤 포워드 보류 상태일 경우, 로그 아카이브를 사용 불가능하게 할 수 없습니다.

#### **SQL20290N**

SQL문은 파티션 "<partition-number>"에서 실행할 수 없는 "<routine-name>"(특정 이 름 "<specific-name>") 루틴을 참조합니다.

설명 유효하지 않은 파티션 번호 "<partition-number>"를 사용하여 "<routine-name>"(특정 이름 "<specific-name>") 루틴을 호출했습니다.

사용자 응답

현재 파티션에서 루틴을 실행하려면 파티션 번호 매개변수에 -1을 지정하십시  $\overline{Q}$ .

sqlcode: -20290

sqlstate: 560CA

### **SQL22025N**

reorgchk 스토어드 프로시저에 유효하지 않은 입력 인수를 지정했습니다.

설명 스토어드 프로시저의 첫 번째 인수로는 'T' 및 'S'만 지원됩니다. 'T'를 첫 번 째 인수로 지정한 경우, 스토어드 프로시저의 두 번째 인수는 완전한 테이블 이 름이어야 합니다(<schema.table-name>).

사용자 응답

유효한 입력 인수로 다시 제출하십시오.

#### **SQL27994W**

특수 레지스터 디폴트 컬럼의 길이가 목표 컬럼 길이보다 짧습니다. 이 컬럼 (<column-num>)에 따라 로드시 값이 절단될 수 있습니다.

설명 "<column-num>" 컬럼에 대해 SESSION USER, CURRENT USER, SYSTEM\_USER 또는 CURRENT\_SCHEMA 절을 지정했지만 이 컬럼은 128 바이트 미만의 길이로 정의되었거나(SESSION\_USER 만) 이 컬럼에 삽입된 컬 럼 값이 코드 페이지 변환 후 목표 길이를 초과할 수 있습니다. 로드시 컬럼 값이 절단될 수 있습니다.

사용자 응답

시스템 표준에서 컬럼 길이를 초과하는 사용자 ID(SESSION\_USER)를 허용 하지 않을 경우, 이 경고는 무시해도 됩니다. 이 경고가 발생하지 않도록 하려 면 컬럼 길이는 최소 128바이트여야 합니다. 코드 페이지 변환으로 이 레지스 터 디폴트 컬럼 크기가 커진 경우, 증가를 수용할 수 있도록 적절하게 컬럼 길 이를 늘리십시오.

## 빠른 시작

### 데이터베이스가 이주 준비 상태인지 확인

다음의 전제조건 절은 데이터베이스가 이주 준비 상태인지 확인하는 방법을 설명하는 주 제의 8.2 버전에 있습니다.

저제조건

인스턴스 소유자의 홈 디렉토리에 있는 migration.log 파일에 "실행 중인 DB2CKMIG의 버전: VERSION 8" 텍스트가 있는지 확인하십시오.

이 전제조건은 사실 프로시저 끝에 수행되는 이주 후의 단계입니다.

#### **DB2 UDB**의 일반 기준 인증

일반 기준에 대해 인증된 DB2 UDB 구성에 대한 권한 정보는 [http://niap.nist.gov/cc](http://niap.nist.gov/cc-scheme/)[scheme](http://niap.nist.gov/cc-scheme/)을 참조하십시오.

### **Spatial Extender**

## **Spatial Extender 설치 확인**

runGseDemo 샘플 프로그램을 사용하면 DB2 Spatial Extender의 응용프로그램 프로 그래밍에 친숙하게 됩니다. 샘플 프로그램이 공간적으로 사용 가능한 데이터베이스를 작 성하고 그 데이터베이스의 데이터에 대해 공간 분석을 수행하기 위해 취하는 단계에 대 한 설명은 "DB2 Spatial Extender 샘플 프로그램" 제목의 주제를 참조하십시오. 이 주 제는 정보 센터와 *Spatial Extender* 및 Geodetic Extender 사용자 안내 및 참조서에 있습니다.

DB2 Spatial Extender는 다른 샘플 프로그램인 seBankDemoRunBankDemo를 제공 합니다. 이 샘플 프로그램은 기존 정보 시스템에 공간 성능을 추가하는 방법을 보여줍 니다.

두 샘플 프로그램에 대한 자세한 정보는 다음 디렉토리에 있는 Readme 파일을 참조 하십시오.

#### **Windows**

∼\sqllib\samples\spatial ∼\sqllib\samples\spatial\bank

#### **Linux**

∼/sqllib/spatial ∼/sqllib/spatial/bank

## **SQL**

## $EXEC$ \_DB2\_SCRIPT 프로시저 사용 불가능

현재 문서에 EXEC\_DB2\_SCRIPT 프로시저에 대한 설명이 포함되어 있습니다. 이 프 로시저는 제품의 일부가 아니므로 설명을 무시해야 합니다.

## **-- GET\_DB\_CONFIG**

GET\_DB\_CONFIG는 테이블 함수가 아닌 스토어드 프로시저입니다. GET\_DB\_ CONFIG에 대한 문서는 이 프로시저를 테이블 함수로 잘못 설명하고 있습니다. 다음 텍스트가 올바른 설명입니다.

스키마는 SYSPROC입니다.

GET\_DB\_CONFIG 프로시저는 데이터베이스 구성 정보를 리턴합니다. 프로시저는 어 떠한 인수도 취하지 않습니다. 각 매개변수에 대한 컬럼을 포함하는 두 개의 행이 있는 단일 결과 세트를 리턴합니다. DBCONFIG\_TYPE 컬럼에서 값 0을 갖는 행에 디스크 에 저장된 데이터베이스 구성 매개변수의 값이 들어 있습니다. DBCONFIG\_TYPE 컬 럼에서 값 1을 갖는 행에 메모리에 저장된 데이터베이스 구성 매개변수의 현재 값이 들 어 있습니다.

이 프로시저에는 결과 세트를 저장할 전역 임시 테이블을 작성하는 데 사용되는 사용 자 임시 테이블 스페이스가 필요합니다.

### 스냅샷 UDF에 대한 컬럼 확장

스냅샷 UDF에서 일부 VARCHAR 및 CLOB 열의 크기가 최대 데이터베이스 오브젝 트 이름 표준에 일치하도록 변경되었습니다.

*25. UDF* 

| <b>UDF</b>               |              |              |
|--------------------------|--------------|--------------|
| '컬럼 이름                   | 기존 컬럼 정의     | 갱신된 컬럼 정의    |
| SYSFUN.SQLCACHE_SNAPSHOT |              |              |
| <b>DB_NAME</b>           | VARCHAR(8)   | VARCHAR(128) |
| <b>STMT TEXT</b>         | CLOB(64K)    | CLOB(16M)    |
| SNAPSHOT_APPL_INFO       |              |              |
| APPL NAME                | VARCHAR(255) | VARCHAR(256) |
| APPL ID                  | VARCHAR(32)  | VARCHAR(128) |
| AUTH ID                  | VARCHAR (30) | VARCHAR(128) |
| <b>CLIENT_NNAME</b>      | VARCHAR(20)  | VARCHAR(128) |
| <b>CLIENT PRDID</b>      | VARCHAR(20)  | VARCHAR(128) |
| <b>INPUT DB ALIAS</b>    | VARCHAR(20)  | VARCHAR(128) |
| <b>CLIENT DB ALIAS</b>   | VARCHAR(20)  | VARCHAR(128) |

표 25. UDF에 대해 확장된 컬럼 (계속)

| UDF                   |              |               |
|-----------------------|--------------|---------------|
| 컬럼 이름                 | 기존 컬럼 정의     | 갱신된 컬럼 정의     |
| DB_NAME               | VARCHAR(8)   | VARCHAR(128)  |
| DB_PATH               | VARCHAR(256) | VARCHAR(1024) |
| <b>EXECUTION_ID</b>   | VARCHAR(20)  | VARCHAR(128)  |
| <b>CORR_TOKEN</b>     | VARCHAR(32)  | VARCHAR(128)  |
| TPMON_CLIENT_USERID   | VARCHAR(20)  | VARCHAR(256)  |
| TPMON CLIENT WKSTN    | VARCHAR(20)  | VARCHAR(256)  |
| TPMON CLIENT APP      | VARCHAR(20)  | VARCHAR(256)  |
| TPMON_ACC_STR         | VARCHAR(100) | VARCHAR(200)  |
| SNAPSHOT_STATEMENT    |              |               |
| <b>CURSOR NAME</b>    | VARCHAR(31)  | VARCHAR(128)  |
| <b>CREATOR</b>        | VARCHAR(32)  | VARCHAR(128)  |
| PACKAGE NAME          | VARCHAR(20)  | VARCHAR(128)  |
| STMT_TEXT             | CLOB(64K)    | CLOB(16M)     |
| SNAPSHOT_LOCKWAIT     |              |               |
| TABLE_NAME            | VARCHAR(35)  | VARCHAR(128)  |
| TABLE SCHEMA          | VARCHAR(32)  | VARCHAR(128)  |
| APPL_ID_HOLDING_LK    | VARCHAR(32)  | VARCHAR(128)  |
| SNAPSHOT_DATABASE     |              |               |
| <b>INPUT_DB_ALIAS</b> | VARCHAR(8)   | VARCHAR(128)  |
| <b>DB_NAME</b>        | VARCHAR(8)   | VARCHAR(128)  |
| DB_PATH               | VARCHAR(256) | VARCHAR(1024) |
| SNAPSHOT_BP           |              |               |
| <b>BP_NAME</b>        | VARCHAR(20)  | VARCHAR(128)  |
| DB_NAME               | VARCHAR(8)   | VARCHAR(128)  |
| INPUT_DB_ALIAS        | VARCHAR(8)   | VARCHAR(128)  |
| DB_PATH               | VARCHAR(256) | VARCHAR(1024) |
| SNAPSHOT_LOCK         |              |               |
| TABLE NAME            | VARCHAR(35)  | VARCHAR(128)  |
| TABLE_SCHEMA          | VARCHAR(32)  | VARCHAR(128)  |
| SNAPSHOT_TABLE        |              |               |
| TABLE_NAME            | VARCHAR(35)  | VARCHAR(128)  |
| TABLE SCHEMA          | VARCHAR(32)  | VARCHAR(128)  |
| SNAPSHOT_TBREORG      |              |               |
| TABLE_NAME            | VARCHAR(35)  | VARCHAR(128)  |
| TABLE SCHEMA          | VARCHAR(32)  | VARCHAR(128)  |
| SNAPSHOT_SUBSECT      |              |               |
| STMT_TEXT             | CLOB(64K)    | CLOB(16M)     |
| SNAPSHOT_DYN_SQL      |              |               |
| STMT_TEXT             | CLOB(64K)    | CLOB(16M)     |

표 25. UDF에 대해 확장된 컬럼 (계속)

| <b>UDF</b>            |              |               |  |
|-----------------------|--------------|---------------|--|
| 컬럼 이름                 | 기존 컬럼 정의     | 갱신된 컬럼 정의     |  |
| HEALTH_DBM_INFO       |              |               |  |
| SERVER INSTANCE NAME  | VARCHAR(8)   | VARCHAR(128)  |  |
| <b>HEALTH DBM HI</b>  |              |               |  |
| SERVER INSTANCE NAME  | VARCHAR(8)   | VARCHAR(128)  |  |
| HEALTH DBM HI HIS     |              |               |  |
| SERVER INSTANCE NAME  | VARCHAR(8)   | VARCHAR(128)  |  |
| <b>HEALTH DB INFO</b> |              |               |  |
| DB NAME               | VARCHAR(8)   | VARCHAR(128)  |  |
| <b>INPUT_DB_ALIAS</b> | VARCHAR(8)   | VARCHAR(128)  |  |
| DB PATH               | VARCHAR(256) | VARCHAR(1024) |  |
| HEALTH DB HI          |              |               |  |
| DB NAME               | VARCHAR(8)   | VARCHAR(128)  |  |
| HEALTH_DB_HI_HIS      |              |               |  |
| DB NAME               | VARCHAR(8)   | VARCHAR(128)  |  |
| HEALTH DB HIC         |              |               |  |
| DB NAME               | VARCHAR(8)   | VARCHAR(128)  |  |
| HEALTH_DB_HIC_HIS     |              |               |  |
| DB NAME               | VARCHAR(8)   | VARCHAR(128)  |  |

**:** SNAPSHOT\_DYN\_SQL, SNAPSHOT\_STATEMENT, SNAPSHOT\_SUBSECT 및 SQLCACHE\_SNAPSHOT 루틴에 대한 STMT\_TEXT의 정의가 차후의 확장 만 허용하도록 CLOB(16M)로 확장되었습니다. 명령문 텍스트 데이터의 실제 출력 은 계속 64K로 절단됩니다.

## SQL 참조서

## **CONNECT**

Windows 서버에 명시적으로 연결할 경우, TO authorization-name 또는 USER *host-variable* Microsoft Windows NT Security Account Manager(SAM) 가능한 이름을 사용하여 지정할 수 있습니다. 규정자는 최대 길이가 15자인 NetBIOS 스타일 이름이어야 합니다(예: 'Domain\User').

## **Explain**

Explain 기능은 데이터를 채울 Explain 테이블을 규정하기 위해 사용할 스키마로 다음 ID를 사용합니다.

- 동적 SQL의 세션 권한 부여 ID
- 정적 SQL에 대한 명령문 권한 부여 ID

스키마는 Explain 테이블 세트나, 다른 스키마 아래에서 Explain 테이블 세트를 지시 하는 별명과 연관될 수 있습니다.

스키마 아래에서 Explain 테이블을 찾을 수 없으면, Explain 기능은 SYSTOOLS 스 키마 아래에서 Explain 테이블을 확인하고 그 테이블을 사용하려고 시도합니다.

## 날짜 시간 값의 문자열 표현

**- -:**

시간 문자열 표현은 숫자로 시작하는 문자열이며 길이는 최소한 4자입니다. 뒤 공백은 포함될 수 있고 시간의 시 부분에서 선행 0은 생략할 수 있으며, 초는 전체가 생<mark>략</mark>될 수 있습니다. 초를 생략하면 0초의 내재적 스펙으로 간주합니다. 따라서 13:30은 13:30:00와 같습니다.

시간의 유효한 문자열 형식은 다음 표에 나열되어 있습니다. 각 형식은 이름 및 연관된 약어로 식별됩니다.

표 26. 시간 *문자*열 표현 *형식* 

| 형식 이름      | 약어               | 시간 형식                       | 예        |
|------------|------------------|-----------------------------|----------|
| 국제 표준화 기구  | <b>ISO</b>       | hh.mm.ss                    | 13.30.05 |
| IBM USA 표준 |                  | hh:mm AM 또는 1:30 PM         |          |
|            |                  | <b>PM</b>                   |          |
| IBM 유럽 표준  | <b>EUR</b>       | hh.mm.ss                    | 13.30.05 |
| 일본 산업 표준   | <b>JIS</b>       | hh:mm:ss                    | 13:30:05 |
| 사이트 정의     | LOC <sup>1</sup> | 응용프로그램의 지역   -<br>코드에 따라 다름 |          |
|            |                  |                             |          |

버전 8.2부터 "AM" 및 "PM"을 소문자나 대문자로 표시할 수 있습니다.

## 시스템 모니터

## 연결 집중기를 사용하지 않으면서 분리된 응용프로그램 나열

연결 집중기를 사용하지 않아도 list applications 명령을 발행할 때 분리된 응용프로 그램을 볼 수 있습니다.

## 런타임 롤백 프로세스의 진행 모니터링

런타임 롤백 진행 모니터링은 응용프로그램 스냅샷을 사용하여 롤백 이벤트의 진행 정 보를 제공합니다. 롤백 이벤트 유형은 두 가지입니다.

#### 작업 단위(UOW) 롤백

전체 트랜잭션의 명시적(사용자 호출) 및 내재적(강제) 롤백을 포함합니다.

세이브포인트 롤백

명령문 및 응용프로그램 레벨 세이브포인트를 포함합니다. 중첩된 세이브포인트 는 가장 외부의 세이브포인트를 사용하여 단일 단위로 간주합니다.

제공되는 정보는 롤백 이벤트 시작 시간, 수행된 총 작업, 완료된 작업입니다. 작업 측 정 단위는 바이트입니다.

총 작업 단위 수는 트랜잭션이나 세이브포인트에 대해 롤백해야 하는 로그 스트림 내 의 범위입니다.

완료된 작업 단위 수는 롤백된 로그 스트림에서 상대적 위치를 표시합니다.

완료된 작업에 대한 갱신은 모든 로그 레코드가 처리된 후 수행됩니다. 로그 레코드의 크기가 다양하므로 갱신은 고르게 수행되지 않습니다.

#### **GET SNAPSHOT FOR ALL APPLICATIONS :**

응용프로그램 스냅샷

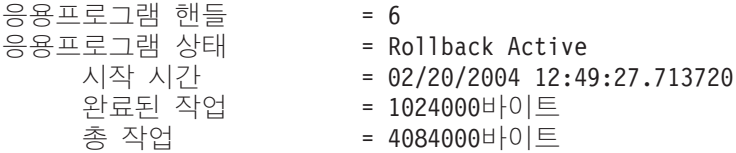

응용프로그램 스냅샷

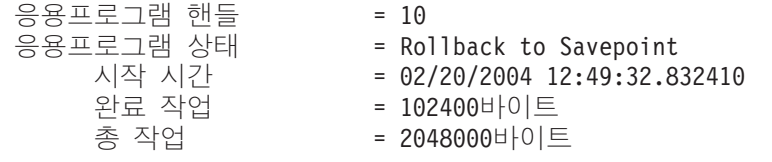

주: 스냅샷 동안 롤백이 활성 상태가 되지 않으면 롤백 요소가 표시되지 않습니다.

## **XML Extender**

#### 1MB보다 큰 문서 분해

1MB보다 큰 문서를 분해하기 위해 스토어드 프로시저 dxxShredXML을 삭제하고 재작 성할 필요가 없습니다. 1MB보다 큰 문서를 분해하려면 문서를 최대 100MB까지 작게 나눌 수 있는 dxxShredXML100MB 스토어드 프로시저를 호출하십시오. dxxShredXML100MB가 큰 문서를 처리할 수 있지만, 스토어드 프로시저를 성공적으로 완료하기 위해 다른 자원을 증가시켜야 할 수도 있습니다. 샘플 프로그램 dxxshrd를 통해 스토어드 프로시저를 호출하려면 새 플래그 "-large"를 사용하십시오. 예를 들면, 다음과 같습니다.

dxxshrd -large mydb xxx.xml

DB2 Universal Database 버전이 버전 8 FixPak 6 이전 버전인 경우, 새 스토어드 프 로시저를 실행하려면 dxxMigv를 실행하여 XML Extender를 현재 레벨로 이주해야 합 니다.

## $\tt XML$  Extender를 사용하여 MQ XML UDF 구성

MQ XML 사용자 정의 함수(UDF)를 사용하려면 먼저 함수를 구성하고 사용 가능하 게 해야 합니다.

**:**

 *IBM DB2 Information Integrator Application Developer's Guide* 의 "Installing DB2 WebSphere MQfunctions" 절의 절차에 따라 UDF를 설치하십시 오.

**- :**

XML Extender를 사용하여 MQ XML UDF를 구성 및 사용하려면 다음을 수행하십 시오.

- 1. DB2 명령 프롬프트 창을 여십시오.
- 2. 다음 명령을 입력하여 MQ XML UDF를 사용할 데이터베이스에 연결하십시오. db2 connect to *<database>*
- 3. DB2 Universal Database를 설치한 경로 내에서 bnd 디렉토리로 변경하십시오. 예 를 들면 다음과 같습니다.
	- SQLLIB/bnd(Linux)
	- v C:\Program Files\IBM\SQLLIB\bnd(Windows)
- 4. 다음 명령을 사용하여 데이터베이스를 XML Extender에 바인드하십시오. db2 bind @dbxxbind.lst
- 5. 다음 명령을 사용하여 XML Extender가 MQ XML UDF를 사용하도록 데이터베 이스를 바인드하십시오.

db2 bind mqxml.bnd

6. 다음 명령을 사용하여 데이터베이스를 CLI에 바인드하십시오. db2 bind @db2cli.lst

## **XML Extender - -- DB2DXX\_MIN\_TMPFILE\_SIZE**

DB2 XML Extender가 처리 중 너무 많은 메모리가 사용되지 않도록 하려면 임시 파 일에 대용량 문서를 놓을 수 있습니다. 실제 메모리가 대용량인 시스템에서는 문서를 임시 파일로 이동하여 입출력 활동의 양을 줄일 필요가 없습니다. 환경 변수 DB2DXX\_MIN\_TMPFILE\_SIZE는 지정된 값보다 작은 문서 처리에 임시 파일 대신 메모리 버퍼를 사용하도록 XML Extender에 지시합니다. 이 변수는 서버에서만 적용 할 수 있습니다. 여러 개의 실제 노드가 파티션된 환경에 참여할 경우, 각 노드에서 각 컴퓨터에 설치된 메모리 양을 정확히 반영하도록 변수를 다르게 설정할 수 있습니다. 환 경 변수가 설정되지 않은 경우, 128보다 큰 문서는 처리 중 자동으로 임시 파일에 지 정됩니다. 128K보다 작은 문서는 메모리에서 처리됩니다.

## **DB2XML.XMLVarchar UDT**

사용자 정의 유형(UDT) DB2XML.XMLVarchar를 최대 32KB까지 재정의할 수 있 습니다. XMLVarchar UDT의 크기를 변경하려면 XML Extender에 대해 데이터베이 스를 사용하기 전에 UDT를 작성하십시오.

자세한 정보는 DB2 XML Extender 관리 및 프로그래밍을 참조하십시오.

## **- A. DB2 UDB FixPak CD**

#### **Windows**

FixPak CD 파일은 다음에서 찾을 수 있습니다.

*27. Windows*

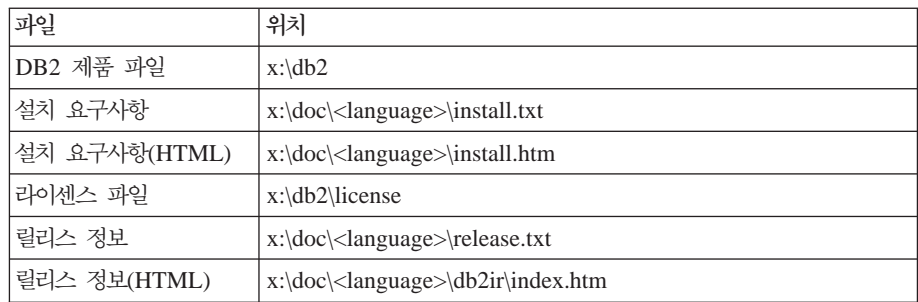

여기서

- x: 는 CD 드라이브입니다.
- <language>는 5자 코드로 구성되는 언어 디렉토리이며, 표 29에 있는 언어 중 하나에 해당합니다.

## **UNIX®**

FixPak CD 파일은 다음에서 찾을 수 있습니다.

*28. UNIX*

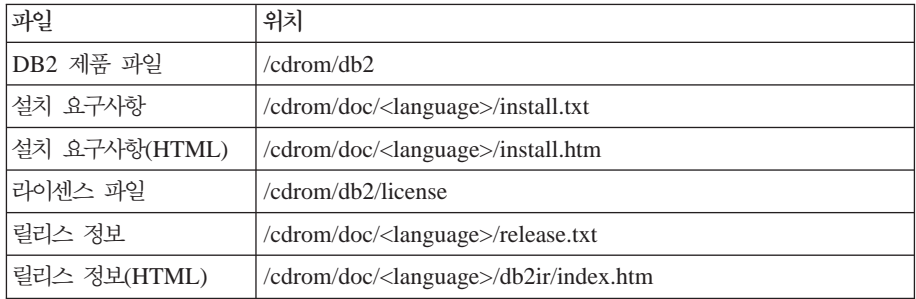

여기서

- / cdrom은 사용자의 마운트 포인트입니다.
- <language>는 5자 코드로 구성되는 언어 디렉토리이며, 표 29에 있는 언어 중 하나에 해당합니다.

다음 표는 디렉토리 이름 및 해당 언어를 요약한 것입니다.

표 29. 디렉토리 이름 및 해당 언어

| 다렉토리  | 언어     |
|-------|--------|
| ar_AA | Arabic |
| bg_BG | 불가리아어  |

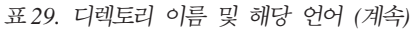

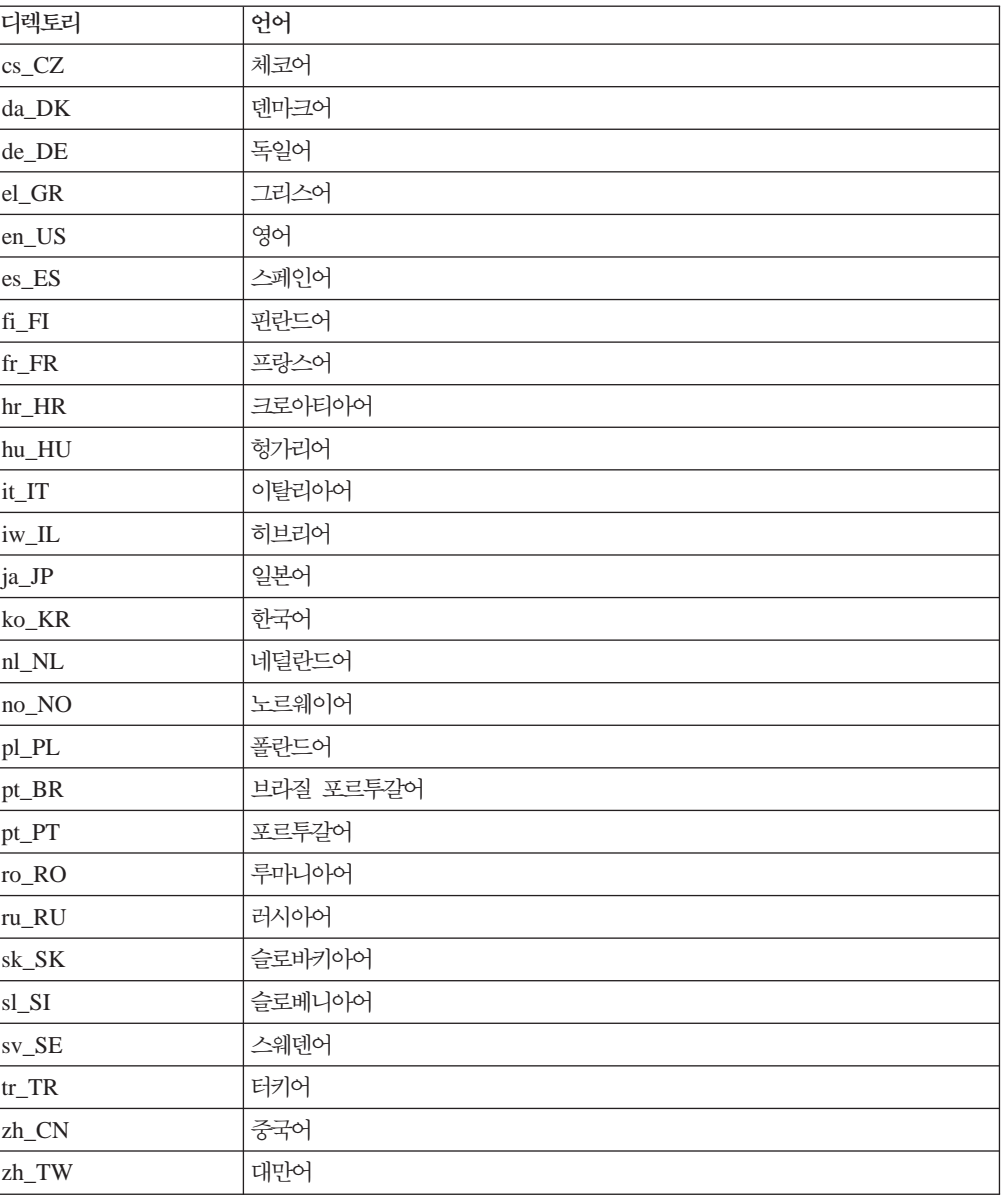

## **:**

- 1. 디렉토리 이름은 사용 중인 운영 체제에 따라 대문자 또는 소문자로 표시될 수 있 습니다.
- 2. 모든 언어 디렉토리가 모든 CD에서 사용 가능한 것이 아니므로 위에 나열된 모든 디렉토리가 이 CD에 나와 있지는 않습니다.
- 3. 버전 8.2부터는 설치 주의사항이 릴리스 정보의 절입니다.

## 부록 B. IBM에 문의

미국에서는 다음 번호로 IBM에 문의하십시오.

- 고객 서비스를 받으려면 1-800-IBM-SERV(1-800-426-7378)
- 사용 가능한 서비스 옵션을 알려면 1-888-426-4343
- DB2 마케팅 및 판매에 대해서는 1-800-IBM-4YOU(426-4968)

캐나다에서는 다음 번호로 IBM에 문의하십시오.

- 고객 서비스를 받으려면 1-800-IBM-SERV(1-800-426-7378)
- 사용 가능한 서비스 옵션을 알려면 1-800-465-9600
- DB2 마케팅 및 판매에 대해서는 1-800-IBM-4YOU(1-800-426-4968)

해당 국가 및 지역의 IBM 지사를 찾으려면 <http://www.ibm.com/planetwide>에서 IBM의 Directory of Worldwide Contacts를 확인하십시오.

## 제품 정보

DB2 Universal Database 제품에 관한 정보는 전화 또는 http://www.ibm.com/ software/data/db2/udb의 WWW(World Wide Web)에서 사용 가능합니다.

이 사이트에는 기술 라이브러리, 책 주문, 제품 다운로드, 뉴스 그룹, FixPak, 뉴스 및 웹 자원 링크에 대한 최신 정보가 포함되어 있습니다.

미국에 거주하는 분은 다음 번호 중 하나를 선택하여 문의하십시오.

- 제품을 주문하거나 일반 정보를 얻으려면 1-800-IBM-CALL(1-800-426-2255)
- 책을 주문하려면 1-800-879-2755

미국 이외의 지역에서 IBM에 문의하는 방법에 대한 정보는 [www.ibm.com/planetwide](http://www.ibm.com/planetwide) 의 IBM Worldwide 페이지를 참조하십시오.

## 부록 C. 주의사항

IBM은 다른 국가에서 이 책에 기술된 제품, 서비스 또는 기능을 제공하지 않을 수도 있습니다. 현재 사용할 수 있는 제품 및 서비스에 대한 정보는 한국 IBM 담당자에게 문의하십시오. 이 책에서 IBM 제품, 프로그램 또는 서비스를 언급했다고 해서 해당 IBM 제품, 프로그램 또는 서비스만을 사용할 수 있다는 것을 의미하지는 않습니다. IBM의 지적 재산권을 침해하지 않는 한, 기능상으로 동등한 제품, 프로그램 또는 서비스를 대 신 사용할 수도 있습니다. 그러나 비IBM 제품, 프로그램 또는 서비스의 운영에 대한 평가 및 검증은 사용자의 책임입니다.

IBM은 이 책에서 다루고 있는 특정 내용에 대해 특허를 보유하고 있거나 현재 특허 출원 중일 수 있습니다. 이 책을 제공한다고 해서 특허에 대한 라이센스까지 부여하는 것은 아닙니다. 라이센스에 대한 의문사항은 다음으로 문의하십시오.

135-270 서울특별시 강남구 도곡동 467-12, 군인공제회관빌딩 한국 아이.비.엠 주식회사 고객만족센터 전화번호: 080-023-8080

2바이트(DBCS) 정보에 관한 라이센스 문의는 한국 IBM 고객만족센터에 문의하거나 다음 주소로 서면 문의하시기 바랍니다.

IBM World Trade Asia Corporation Licensing 2-31 Roppongi 3-chome, Minato-Ku Tokyo 106, Japan

다음 단락은 현지법과 상충하는 영국이나 기타 국가에서는 적용되지 않습니다. **IBM은** 타인의 권리 비침해, 상품성 및 특정 목적에의 적합성에 대한 묵시적 보<del>증</del>을 포함하여 (단, 이에 한하지 않음) 묵시적이든 명시적이든 어떠한 종류의 보증없이 이 책을 『현상 <mark>태대로』제공합니다.</mark> 일부 국가에서는 특정 거래에서 명시적 또는 묵시적 보증의 면책 사항을 허용하지 않으므로, 이 사항이 적용되지 않을 수도 있습니다.

이 정보에는 기술적으로 부정확한 내용이나 인쇄상의 오류가 있을 수 있습니다. 이 정 보는 주기적으로 변경되며, 이 변경사항은 최신판에 통합됩니다. IBM은 이 책에서 설 명한 제품 및/또는 프로그램을 사전 통고없이 언제든지 개선 및/또는 변경할 수 있습니 다.

이 정보에서 비IBM의 웹 사이트는 단지 편의상 제공된 것으로, 어떤 방식으로든 이들 웹 사이트를 옹호하고자 하는 것은 아닙니다. 해당 웹 사이트의 자료는 본 IBM 제품 자료의 일부가 아니므로 해당 웹 사이트 사용으로 인한 위험은 사용자 본인이 감수해 야 합니다.

IBM은 귀하의 권리를 침해하지 않는 범위 내에서 적절하다고 생각하는 방식으로 귀하 가 제공한 정보를 사용하거나 배포할 수 있습니다.

(i) 독립적으로 작성된 프로그램과 기타 프로그램(본 프로그램 포함) 간의 정보 교환 및 (ii) 교환된 정보의 상호 이용을 목적으로 정보를 원하는 프로그램 라이센스 사용자는 다음 주소로 문의하십시오.

135-270 서울특별시 강남구 도곡동 467-12, 군인공제회관빌딩 한국 아이.비.엠 주식회사 고객만족센터

이러한 정보는 해당 조항 및 조건에 따라(예를 들면, 사용료 지불 포함) 사용할 수 있 습니다.

이 정보에 기술된 라이센스가 있는 프로그램 및 이 프로그램에 대해 사용 가능한 모든 라이센스가 있는 자료는 IBM이 IBM 기본 계약, IBM 프로그램 라이센스 계약(IPLA) 또는 이와 동등한 계약에 따라 제공한 것입니다.

본 문서에 포함된 모든 성능 데이터는 제한된 환경에서 산출된 것입니다. 따라서 다른 운영 환경에서 얻어진 결과는 상당히 다를 수 있습니다. 일부 성능은 개발 레벨 상태의 시스템에서 측정되었을 수 있으므로, 이러한 측정치가 일반적으로 사용되고 있는 시스 템에서도 동일하게 나타날 것이라고는 보증할 수 없습니다. 또한, 일부 성능은 추정을 통해 추측되었을 수도 있으므로 실제 결과는 다를 수 있습니다. 이 문서의 사용자는 해 당 데이터를 사용자의 특정 환경에서 검증해야 합니다.

비IBM 제품에 관한 정보는 해당 제품의 공급업체, 공개 자료 또는 다른 기타 범용 소 스로부터 얻은 것입니다. IBM에서는 이러한 제품들을 테스트하지 않았으므로, 비IBM 제품과 관련된 성능의 정확성, 호환성 또는 기타 청구에 대해서는 확신할 수 없습니다. 비IBM 제품의 성능에 대한 의문사항은 해당 제품의 공급업체에 문의하십시오.

IBM의 향후 방향 또는 의도에 관한 모든 언급은 별도의 통지없이 변경될 수 있습니 다.

이 정보에는 일상의 비즈니스 운영에서 사용되는 자료 및 보고서에 대한 예제가 들어 있습니다. 이들 예제에는 개념을 가능한 완벽하게 설명하기 위해 개인, 회사, 상표 및 제품의 이름이 사용될 수 있습니다. 이들 이름은 모두 가공의 것이며 실제 기업의 이름 및 주소와 유사하더라도 이는 전적으로 우연입니다.

저작권:

이 정보에는 여러 운영 플랫폼에서의 프로그래밍 기법을 보여주는 원어로 된 샘플 응 용프로그램이 들어 있습니다. 귀하는 이러한 샘플 프로그램의 작성 기준이 된 운영 플 랫폼의 응용프로그램 프로그래밍 인터페이스(API)에 부합하는 응용프로그램을 개발, 사 용, 판매 또는 배포할 목적으로 추가 비용없이 이들 샘플 프로그램을 어떠한 형태로든 복사, 수정 및 배포할 수 있습니다. 이러한 샘플 프로그램은 모든 조건하에서 완전히 테 스트된 것은 아닙니다. 따라서 IBM은 이들 샘플 프로그램의 신뢰성, 서비스 가능성 또 는 기능을 보증하거나 암시하지 않습니다.

이러한 샘플 프로그램 또는 파생 제품의 각 사본이나 그 일부에는 반드시 다음과 같은 저작권 표시가 포함되어야 합니다.

© (귀하의 회사명) (연도). 이 코드의 일부는 IBM Corp.의 샘플 프로그램에서 파생됩 니다. © Copyright IBM Corp. \_연도\_. All rights reserved.

다음 용어는 미국 또는 기타 국가에서 사용되는 IBM Corporation의 상표로서 DB2 UDB 문서 라이브러리에 있는 문서 중 적어도 하나 이상에 사용되었습니다.

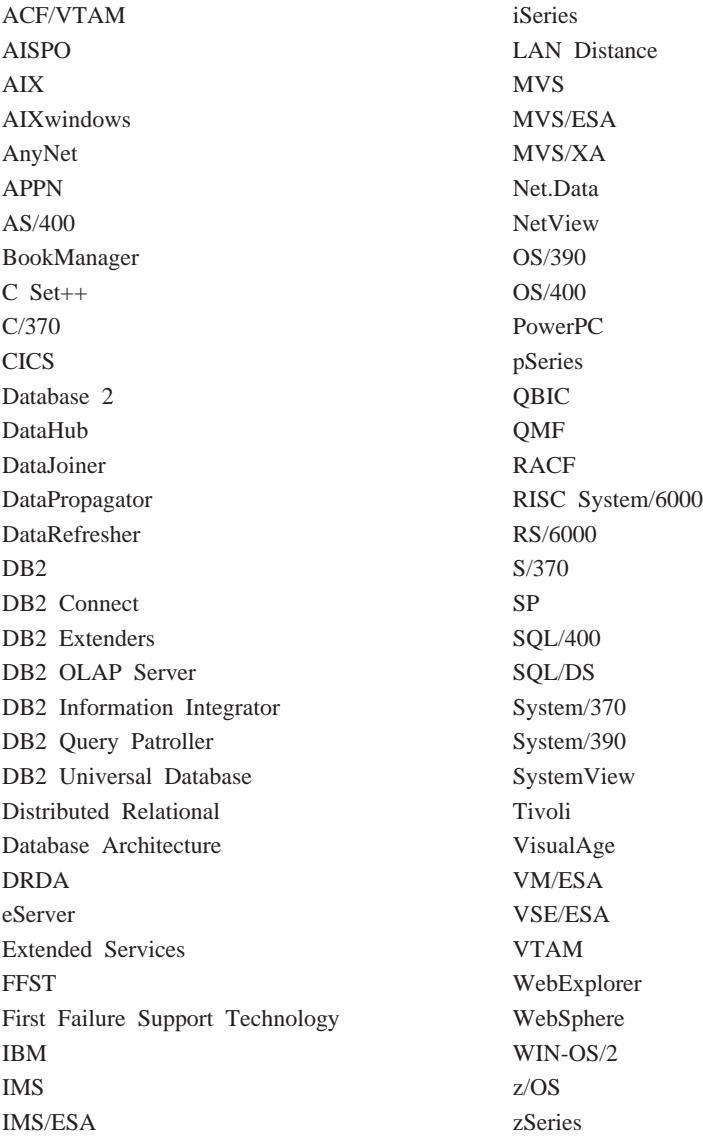

다음 용어는 기타 회사의 상표 또는 등록상표로서, DB2 UDB 문서 라이브러리에 있 는 문서 중 적어도 하나 이상에 사용되었습니다.

Microsoft, Windows, Windows NT 및 Windows 로고는 미국 또는 기타 국가에서 사용되는 Microsoft Corporation의 상표입니다.

Intel 및 Pentium은 미국 또는 기타 국가에서 사용되는 Intel Corporation의 상표입니 다.

## 상표

Java 및 모든 Java 기반 상표는 미국 또는 기타 국가에서 사용되는 Sun Microsystems, Inc.의 상표입니다.

UNIX는 미국 및 기타 국가에서 사용되는 Open Group의 등록상표입니다.

이 책에 언급된 Sleepycat 및 Sleepycat Software 제품의 이름은 Sleepycat Software, Inc.의 상표. 등록상표 및 서비스표입니다.

기타 회사, 제품 및 서비스 이름은 타사의 상표 또는 서비스표입니다.

## $\overline{\phantom{a}}$ IBM 한글 지원에 <del>관</del>한 설문

**IBM DB2 Universal Database Express Edition DB2 UDB Express Edition-** 릴리스 정보 **8.2 FixPak 1( 8.1 FixPak 8 )**

# FAX: (02) 3787-0123 보내 주시는 의견은 더 나은 고객 지원 체제를 위한 귀중한 자료가 됩니다. 독자 여러분의 좋은 의견을 기다립니다.

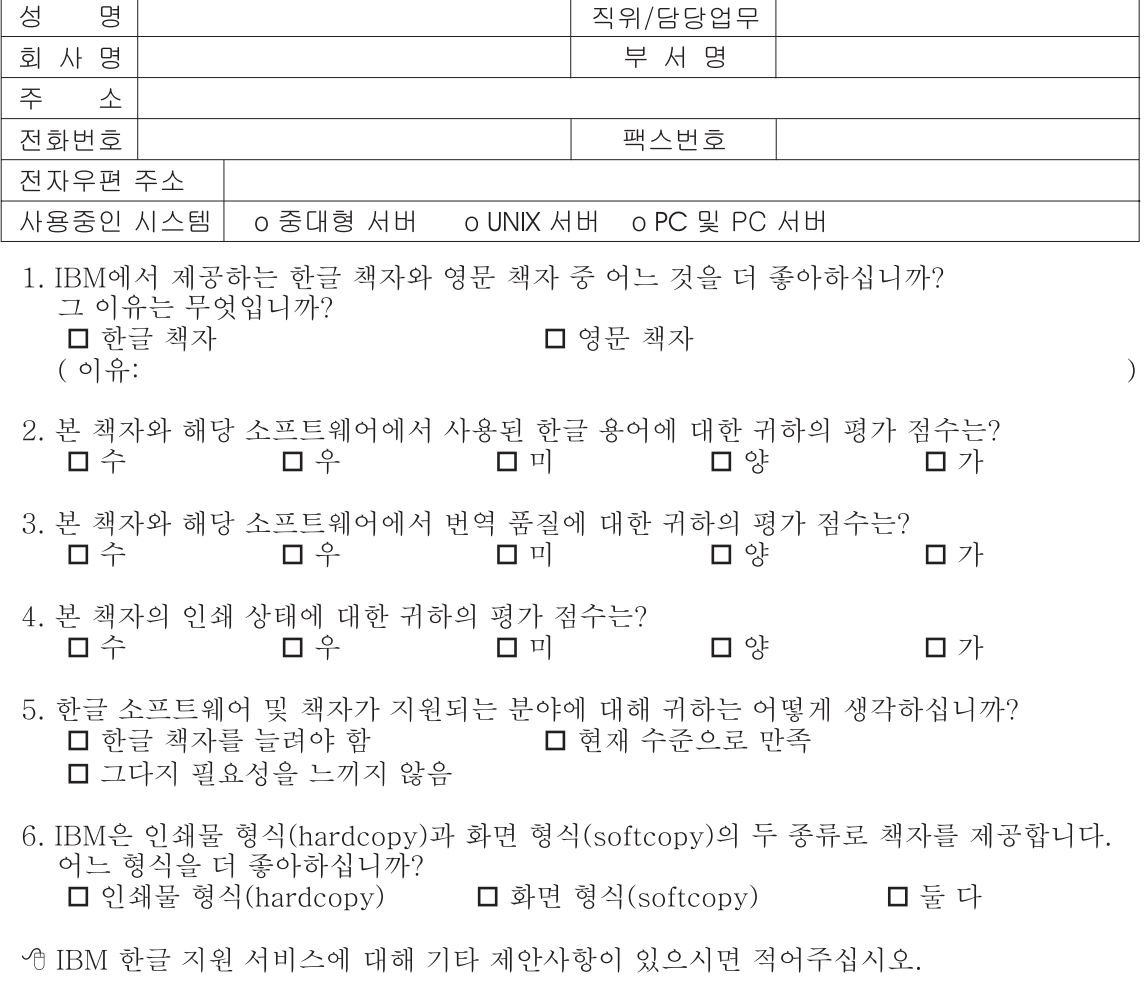

◎ 설문에 답해 주셔서 감사합니다.

"<br>귀하의 의견은 저희에게 매우 소중한 것이며, 고객 여러분들께 보다 좋은 제품을 제공해<br>드리기 위해 최선을 다하겠습니다.

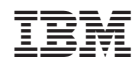